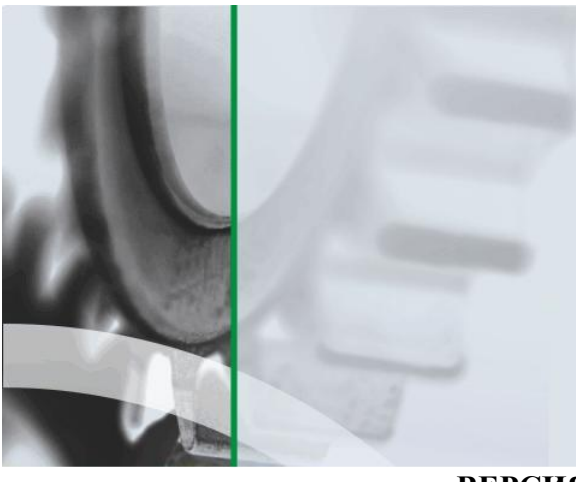

АИ-ПРС

СИСТЕМА УСПЕШНОГО ПРОИЗВОДСТВА

Система комплексного мониторинга и прослеживаемости в производстве на основе технологии автоматической идентификации

**ВЕРСИЯ 1.0.ХХХ**

# ОПИСАНИЕ ФУНКЦИОНАЛА.

# Руководство пользователя

### **Аннотация**

Данный документ предназначен для всех пользователей системы «АИ-ПРО. Производство» (далее АИ-ПРО) и содержит информацию по функционалу системы.

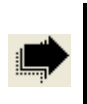

Предварительно необходимо ознакомиться с документами: «АИ-ПРО. Общее описание системы. Руководство пользователя» и «АИ-ПРО. Интерфейс системы. Руководство пользователя»

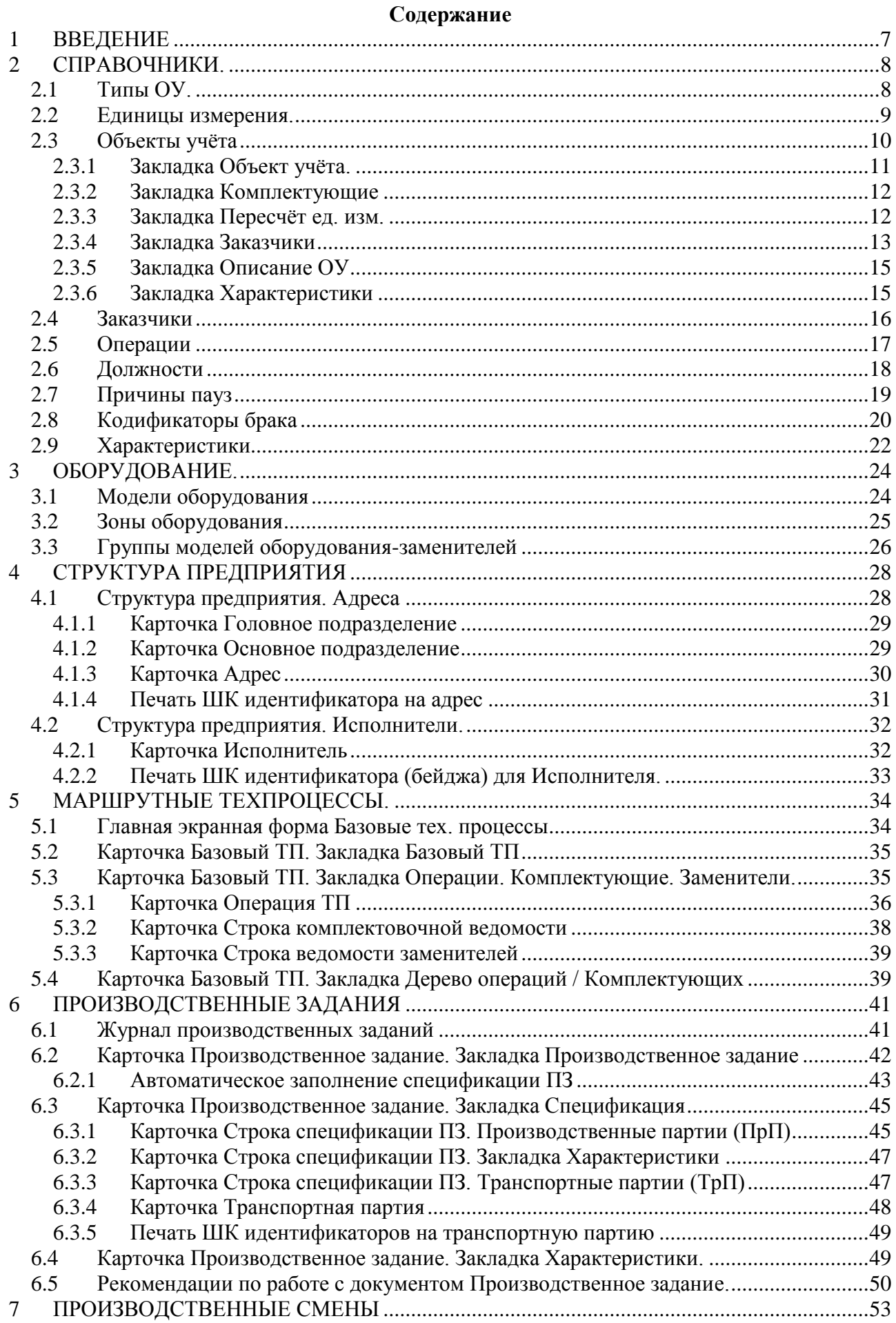

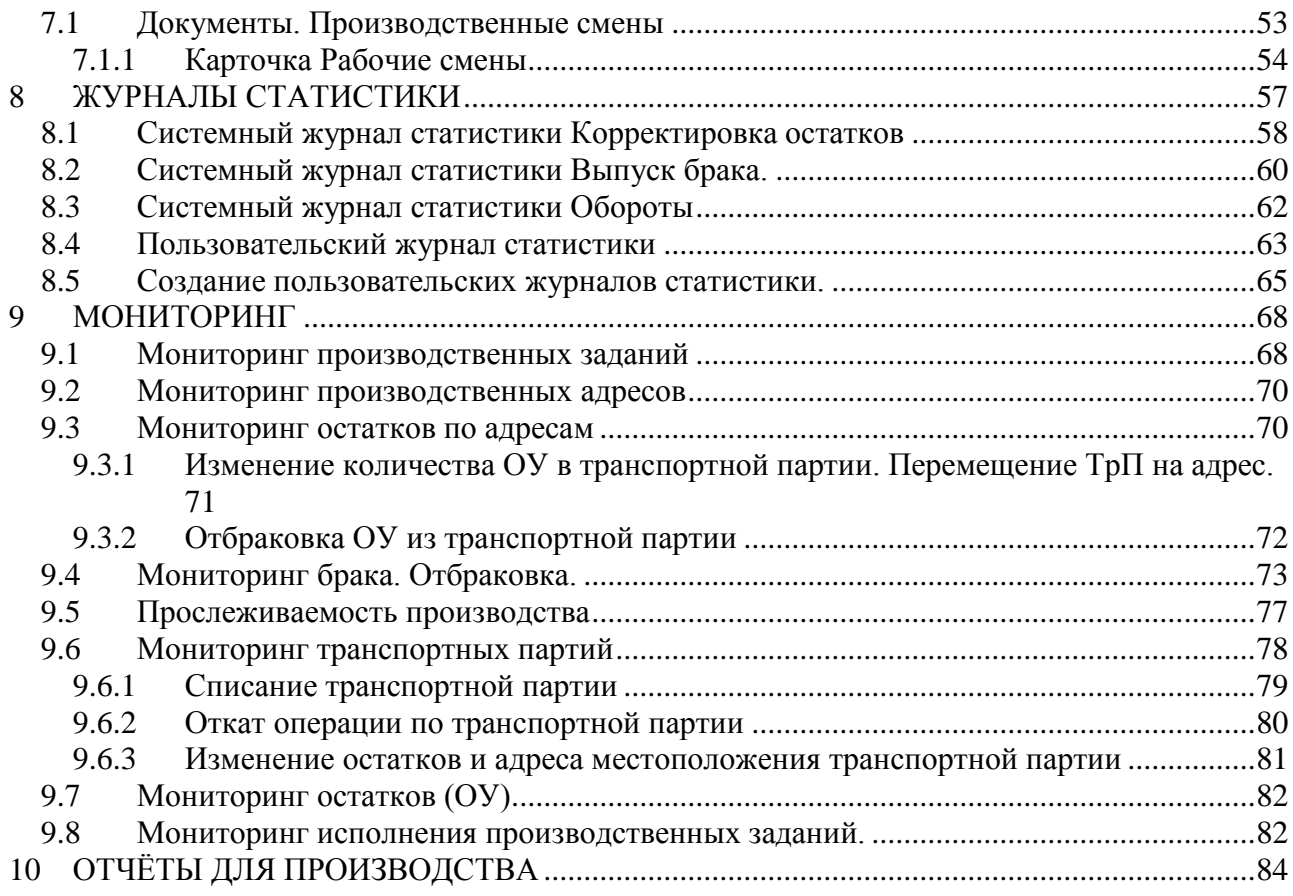

### Список иллюстраций

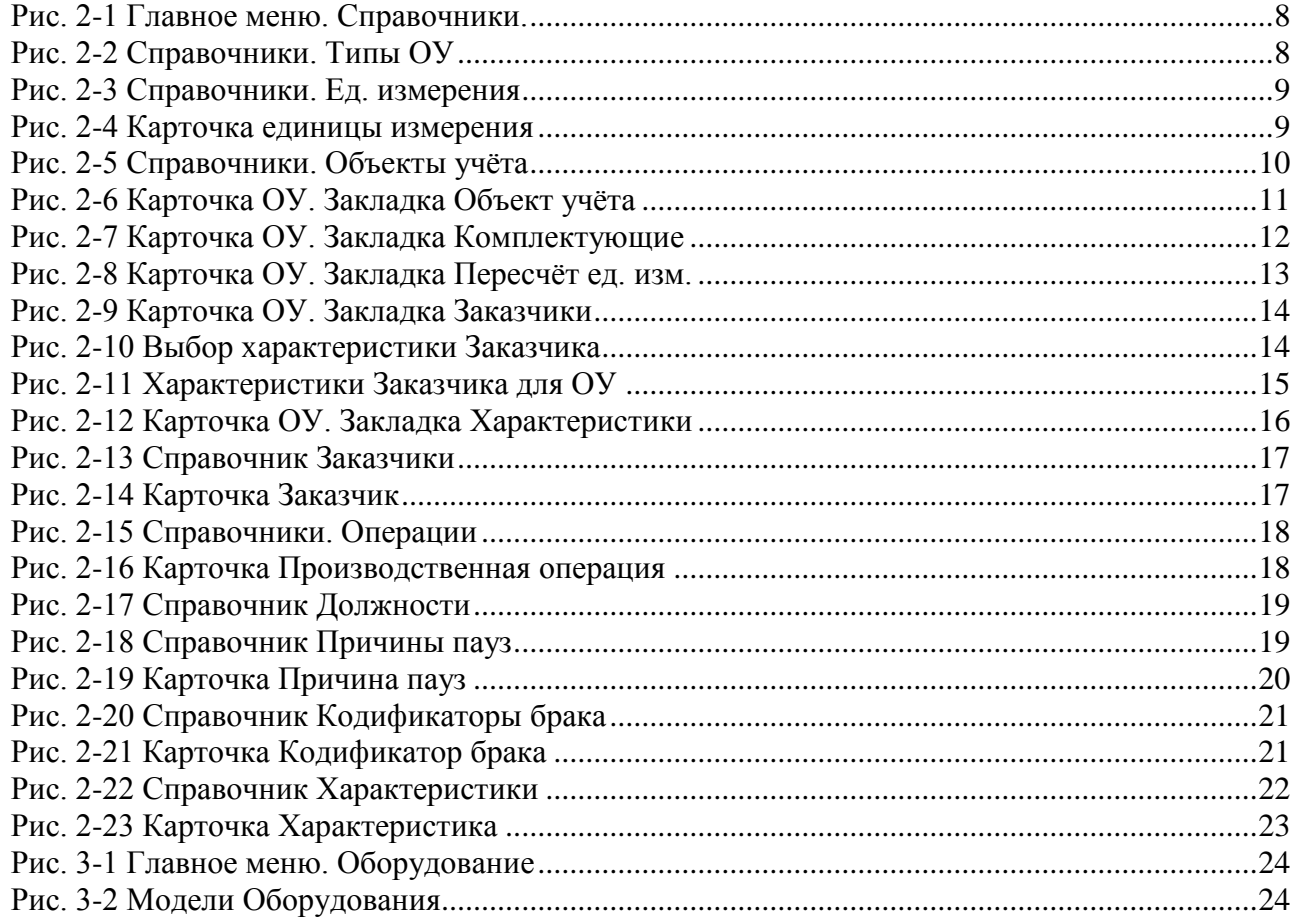

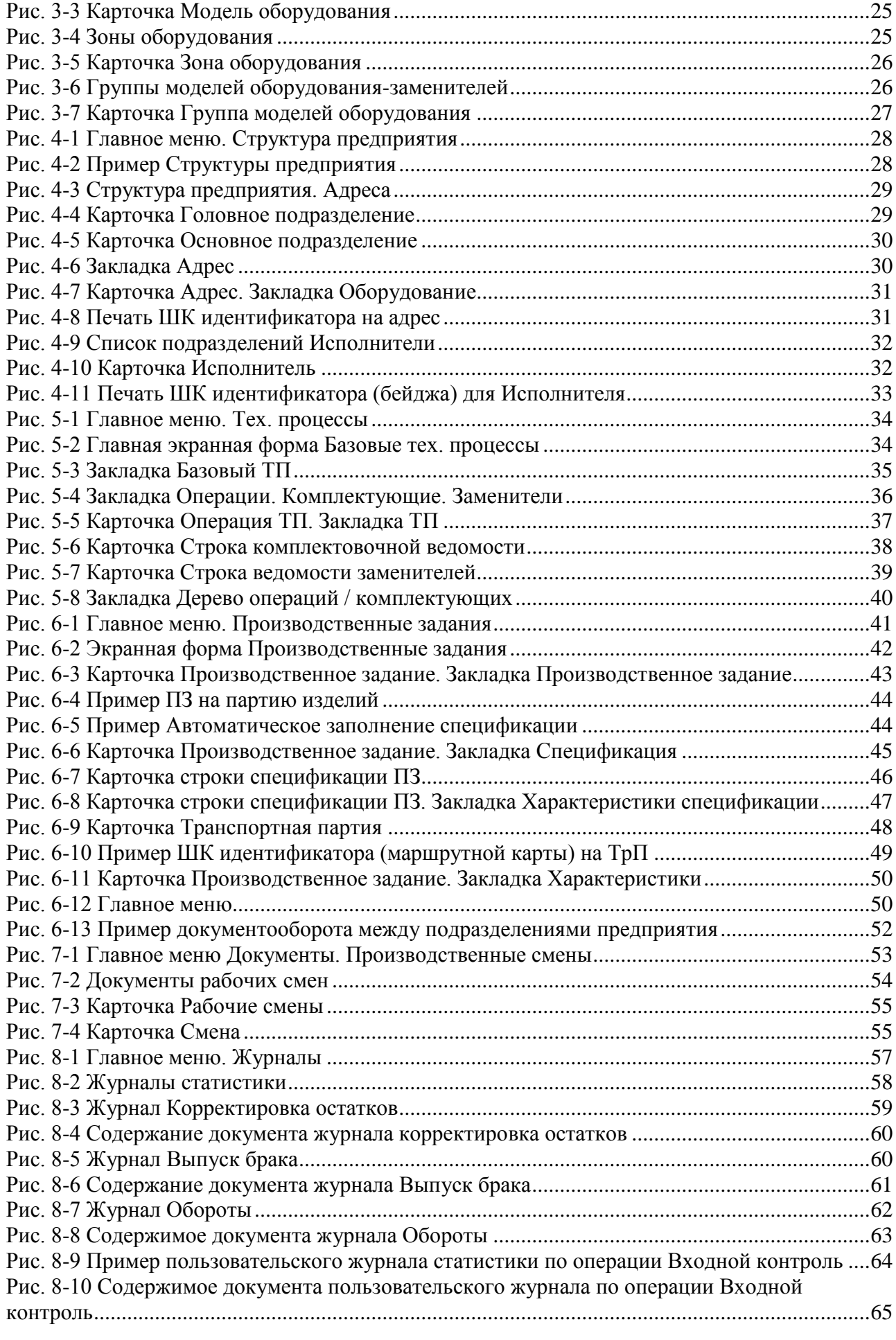

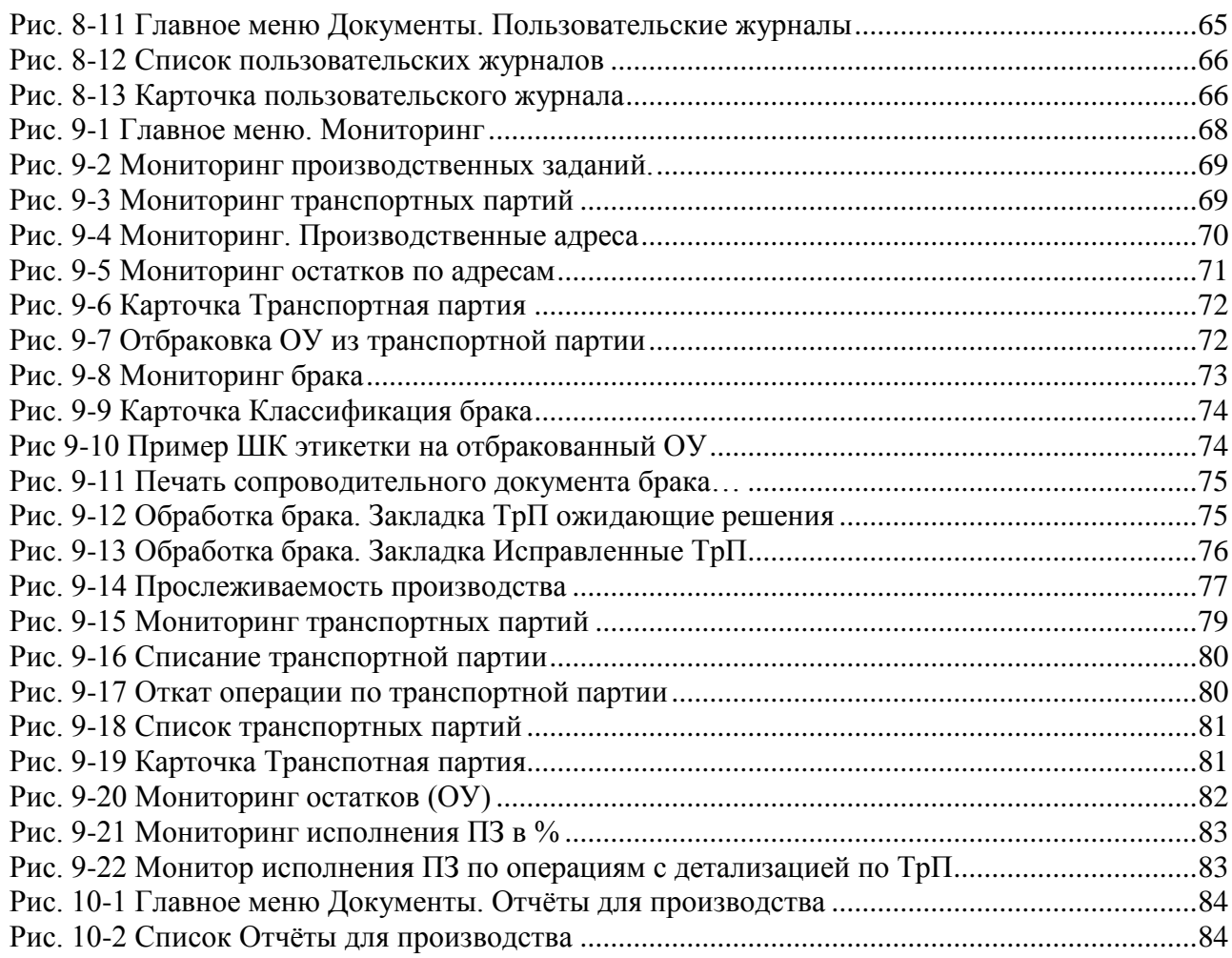

# <span id="page-6-0"></span>**1 ВВЕДЕНИЕ**

Под *функционалом пользователя* подразумеваются совокупность возможных действий, при выполнении которых решаются задачи по достижению целей, объявленных в *назначении* программного продукта (см. «АИ-ПРО. Общее описание системы. Руководство пользователя»).

Работа пользователя с функционалом осуществляется через *интерфейс* системы (см. «АИ-ПРО. Интерфейс системы. Руководство пользователя»)

В зависимости от предоставленных прав администратором АИ-ПРО (см. «АИ-ПРО. Руководство администратора»), пользователь получает доступ к работе в предназначенном ему АРМ (автоматизированном рабочем месте) с определѐнным функционалом в главном меню.

Полный функционал АИ-ПРО без ограничений представлен в главном меню АРМ администратора.

Функционал в настоящем документе будет описываться в той последовательности, в которой рекомендуется выполнять работу в АИ-ПРО при внедрении и эксплуатации.

# <span id="page-7-0"></span>**2 СПРАВОЧНИКИ.**

С помощью этого функционала в системе формируется и поддерживается нормативносправочная информация (см. [Рис.](#page-7-2) 2-1). Как правило, этот функционал использует АРМ технолога.

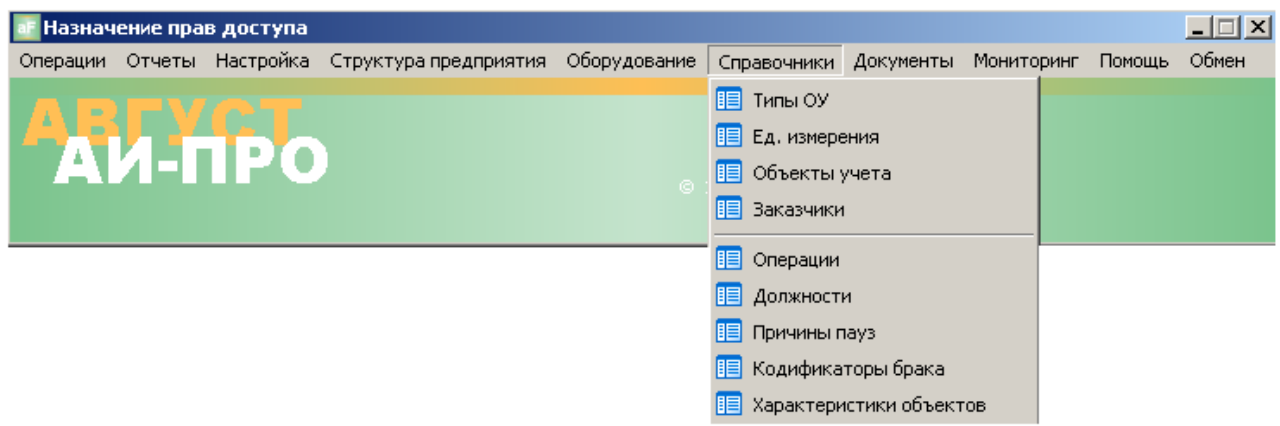

**Рис. 2-1 Главное меню. Справочники.**

# <span id="page-7-2"></span><span id="page-7-1"></span>*2.1 Типы ОУ.*

Типы объектов учѐта (ОУ) – системный справочник. Содержит типы ОУ, объявленные в АИ-ПРО (см. Рис. 2-2 [Справочники. Типы ОУ\)](#page-7-3).

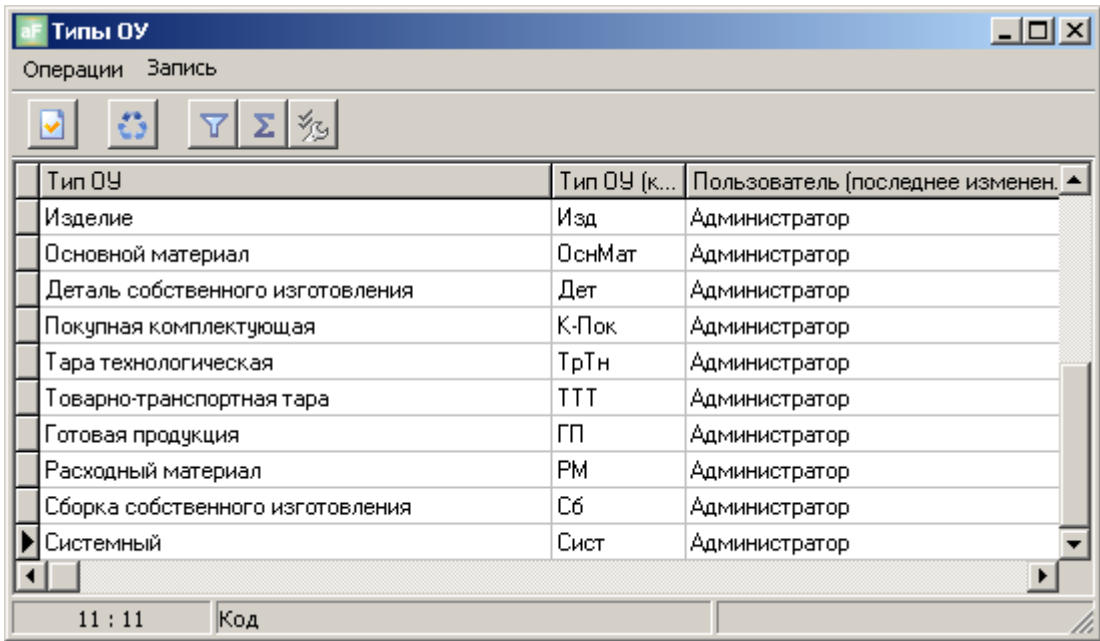

#### **Рис. 2-2 Справочники. Типы ОУ**

<span id="page-7-3"></span>Пользователь может только присвоить тип ОУ из этого справочника при формировании карточки ОУ (см. [Закладка Объект учѐта.\)](#page-10-0).

### <span id="page-8-0"></span>*2.2 Единицы измерения.*

Справочник единиц измерения предназначен для количественного измерения ОУ и представляет из себя простой список (см. Рис. 2-3 [Справочники. Ед. измерения\)](#page-8-1)

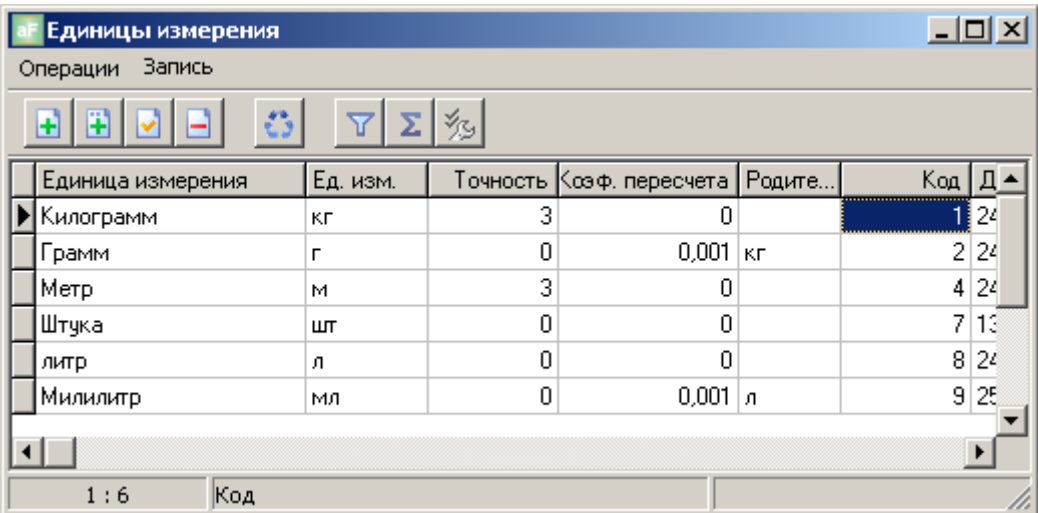

#### **Рис. 2-3 Справочники. Ед. измерения**

<span id="page-8-1"></span>Карточка единицы измерения (см. [Рис. 2-4\)](#page-8-2) используется для добавления новой или для редактирования существующей единицы измерения и содержит следующие поля для ввода информации:

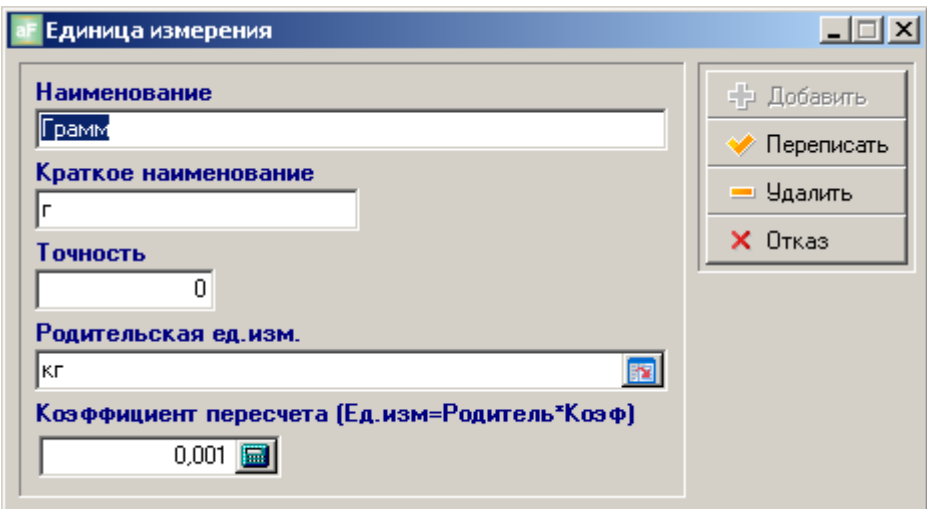

**Рис. 2-4 Карточка единицы измерения**

- <span id="page-8-2"></span>Наименование – наименование единицы измерения.
- Краткое наименование сокращѐнное наименование единицы измерения.
- Точность количество знаков после запятой.
- Родительская ед. изм. выбирается из справочника единиц измерений
- Коэффициент пересчѐта коэффициент пересчѐта из родительской единицы измерения в  $\bullet$ основную.

### <span id="page-9-0"></span>*2.3 Объекты учѐта*

Справочник объектов учѐта является основным элементом в нормативно-справочной информации АИ-ПРО и представляет из себя экранную форму с тремя зависимыми списками (см. [Рис. 2-5\)](#page-9-1)

| Объекты учета                                       |                            |                                                     |                                      | $\Box$ D $\Box$       |  |  |  |  |  |  |
|-----------------------------------------------------|----------------------------|-----------------------------------------------------|--------------------------------------|-----------------------|--|--|--|--|--|--|
| Операции Запись                                     |                            |                                                     |                                      |                       |  |  |  |  |  |  |
| Объекты учета                                       |                            |                                                     |                                      |                       |  |  |  |  |  |  |
| X,<br>隐<br>Ŧ<br>$\Sigma$ .<br>H<br>多                |                            |                                                     |                                      |                       |  |  |  |  |  |  |
| Все папки<br>Eŀ                                     |                            | Код   Артикул                                       | Объект учета                         | 060:<br>Δ             |  |  |  |  |  |  |
| Изделия                                             |                            | 11 2190-3724019-10                                  | Жгут проводов коробки воздухопритока | Жгу <mark> </mark>    |  |  |  |  |  |  |
| Основные материалы                                  |                            | 12 2190-3724545-10                                  | Жгут проводов передней левой двери   | <b>Жгу</b>            |  |  |  |  |  |  |
| Покупные комплектующие<br>Собственного изготовления |                            |                                                     |                                      |                       |  |  |  |  |  |  |
|                                                     |                            |                                                     |                                      |                       |  |  |  |  |  |  |
|                                                     |                            |                                                     |                                      |                       |  |  |  |  |  |  |
|                                                     | $\left  \cdot \right $     |                                                     |                                      |                       |  |  |  |  |  |  |
| 1:2                                                 |                            |                                                     |                                      |                       |  |  |  |  |  |  |
|                                                     |                            | Состав объекта учета (конструкторские спецификации) |                                      |                       |  |  |  |  |  |  |
|                                                     |                            |                                                     |                                      |                       |  |  |  |  |  |  |
| Артикул комплектующей                               | Наименование комплектующей | Обозначение комплектующей                           | Ед.изм.<br>Соличество на ед.         | Код ОУ ▲              |  |  |  |  |  |  |
| 01-PF-0.5-855-70                                    | Провод 01-РГ-0.5-855       | Провод 01-РГ-0.5-855                                | ШТ                                   | 11.                   |  |  |  |  |  |  |
| 02-4-0.5-575-70                                     | Провод 02-Ч-0.5-575        | Провод 02-Ч-0.5-575                                 | ШТ                                   | 11                    |  |  |  |  |  |  |
| 03-6-0.75-630-70                                    | Провод 03-Б-0.75-630       | Провод 03-Б-0.75-630                                | 1<br>lшт                             | 11                    |  |  |  |  |  |  |
|                                                     |                            |                                                     |                                      | $\blacktriangleright$ |  |  |  |  |  |  |
| Koa OV<br>1:8                                       |                            |                                                     |                                      |                       |  |  |  |  |  |  |

**Рис. 2-5 Справочники. Объекты учѐта**

<span id="page-9-1"></span>Левое верхнее окно представляет из себя древовидный список с папками. Папки содержат списки с ОУ, которые отображаются в правом верхнем окне. Нижнее окно содержит список комплектующих – или состав ОУ.

Папки формируются произвольно – как удобно пользователю и могут содержать вложенные папки.

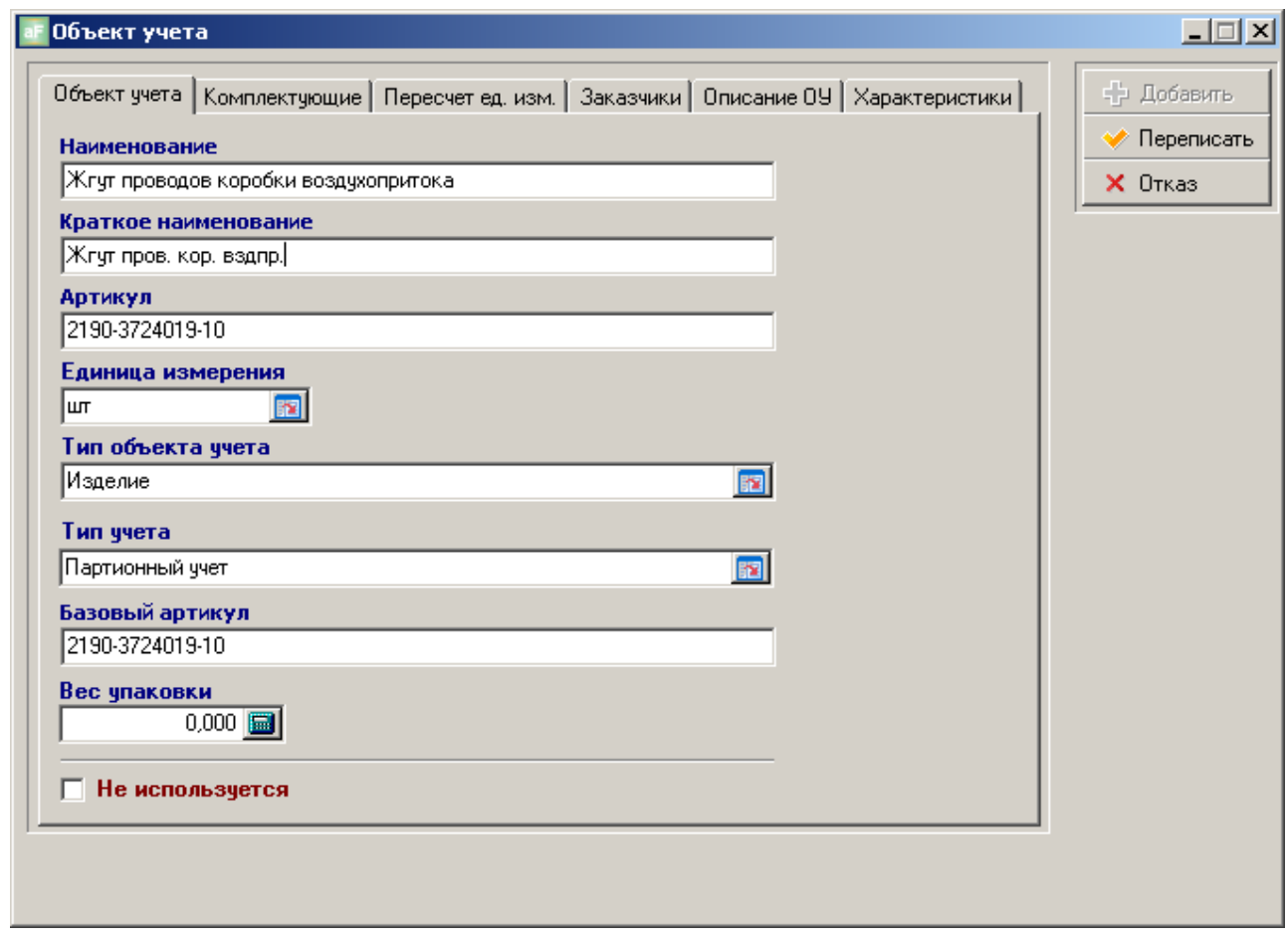

**Рис. 2-6 Карточка ОУ. Закладка Объект учѐта**

<span id="page-10-1"></span>Параметры и состав ОУ задаются и меняются в карточке ОУ в соответствующих закладках (см. Рис. 2-6 [Карточка ОУ. Закладка Объект учѐта\)](#page-10-1).

#### <span id="page-10-0"></span>**2.3.1 Закладка Объект учѐта.**

В этой закладке содержатся информация по основным параметрам ОУ (см. [Рис. 2-6](#page-10-1) [Карточка ОУ. Закладка Объект учѐта\)](#page-10-1):

- «Наименование» наименование ОУ.
- «Краткое наименование» краткое наименование ОУ.
- «Артикул» обозначение ОУ
- «Единица измерения» основная единица измерения ОУ (выбирается из справочника  $\bullet$ единиц измерения, см. [Единицы измерения.\)](#page-8-0).
- «Тип объекта учѐта» тип ОУ (выбирается из справочника типов ОУ, см. [Типы ОУ.\)](#page-7-1).
- «Тип учѐта» выбирается партионный учѐт или непартионный учѐт. Если выбран партионный учѐт, то обязательна регистрация по ШК при выполнении операций с ОУ (см. АИ-ПР. Производственный регистратор. Руководство пользователя.), т.е. только при партионном учѐте обеспечивается прослеживаемость. Непартионный учѐт выбирается для ОУ по которым нет необходимости обеспечивать партионный учѐт, например – для ОУ с типом Расходный материал (см. [Типы ОУ.\)](#page-7-1).
- «Базовый артикул» для автоматического формирования обозначения деталь-операции в базовом маршрутном т/п (см. главу [Карточка Операция ТП\)](#page-35-0), которое формируется

добавлением к базовому артикулу через «-» обозначения операции по базовому маршрутному т/п, например: базовый артикул = «777», обозначение операции = «015», то обозначение деталь-операции = «777-015»

«Вес упаковки» - вес в кг товарно-транспортной тары. Используется для расчёта веса брутто упаковки с готовой продукцией для данного ОУ.

### <span id="page-11-0"></span>**2.3.2 Закладка Комплектующие**

Содержит состав ОУ в виде простого списка (см. [Рис. 2-7\)](#page-11-2)

| Объект учета<br>Объект ччета                                                                           | Комплектующие   Пересчет ед. изм.   Заказчики   Описание ОУ   Характеристики                   |   |    |   | $ \Box$ $\times$<br>- Добавить                                    |  |  |  |  |
|----------------------------------------------------------------------------------------------------|------------------------------------------------------------------------------------------------|---|----|---|-------------------------------------------------------------------|--|--|--|--|
| Переписать<br>◢<br>Σ∣‰<br>犀<br>ō<br>Ŧ                                                                  |                                                                                                |   |    |   |                                                                   |  |  |  |  |
| $\times$ OTKas<br>Ед.изм.<br>Код записи<br>Коли<br>Артикул комплектующей<br>Наименование комплектующей |                                                                                                |   |    |   |                                                                   |  |  |  |  |
| $\bigtriangledown$ 01-PF-0.5-855-70                                                                    | Провод 01-РГ-0.5-855                                                                           |   | ШТ |   |                                                                   |  |  |  |  |
| 02-4-0.5-575-70                                                                                        | Провод 02-Ч-0.5-575                                                                            |   | ШТ | 2 |                                                                   |  |  |  |  |
| 03-6-0.75-630-70                                                                                       | Провод 03-Б-0.75-630                                                                           |   | ШТ | 3 |                                                                   |  |  |  |  |
| 04-ЖГ-0.75-630-70                                                                                      | Провод 04-ЖГ-0.75-630                                                                          |   | ШТ | 4 |                                                                   |  |  |  |  |
| 05-C-0.75-630-70                                                                                       | Провод 05-С-0.75-630                                                                           |   | ШТ | 5 |                                                                   |  |  |  |  |
| 06-CO-0.75-630-70                                                                                      | Провод 06-СО-0.75-630                                                                          |   | ШТ | 6 |                                                                   |  |  |  |  |
| 07-4-0.75-290-70                                                                                       | Провод 07-Ч-0.75-290                                                                           |   | ШТ | 7 |                                                                   |  |  |  |  |
| 08-4-0.75-350-70                                                                                       | Провод 08-Ч-0.75-350                                                                           | 1 | ШТ | 8 |                                                                   |  |  |  |  |
| $\left  \cdot \right $                                                                                 | Комплектующая<br>Объект учета<br>Провод 01-РГ-0.5-855<br>Количество<br>1回<br>Единица измерения |   |    | 圂 | $\Box$<br>- Добавить<br>Переписать<br>— Удалить<br>$\times$ Otkas |  |  |  |  |
| 1:8<br>Артикул комплект                                                                                | lшт                                                                                            |   |    | 囨 |                                                                   |  |  |  |  |

**Рис. 2-7 Карточка ОУ. Закладка Комплектующие**

<span id="page-11-2"></span>При добавлении (изменении) комплектующей появляется карточка комплектующей (см. [Рис. 2-7\)](#page-11-2). Комплектующая является также объектом учѐта и выбирается в поле «Объект учѐта» из справочника ОУ. Количество в поле «Количество вводится с клавиатуры». В поле «Единица измерения» по умолчанию автоматически проставляется единица измерения, назначенная выбранному ОУ в справочнике ОУ.

### <span id="page-11-1"></span>**2.3.3 Закладка Пересчѐт ед. изм.**

Содержит список единиц измерения, одна из которых является основной. Задав коэффициент перечета к основной единице измерения, можно ввести более одной дополнительные единицы измерения для данного ОУ (см. [Рис. 2-8\)](#page-12-1).

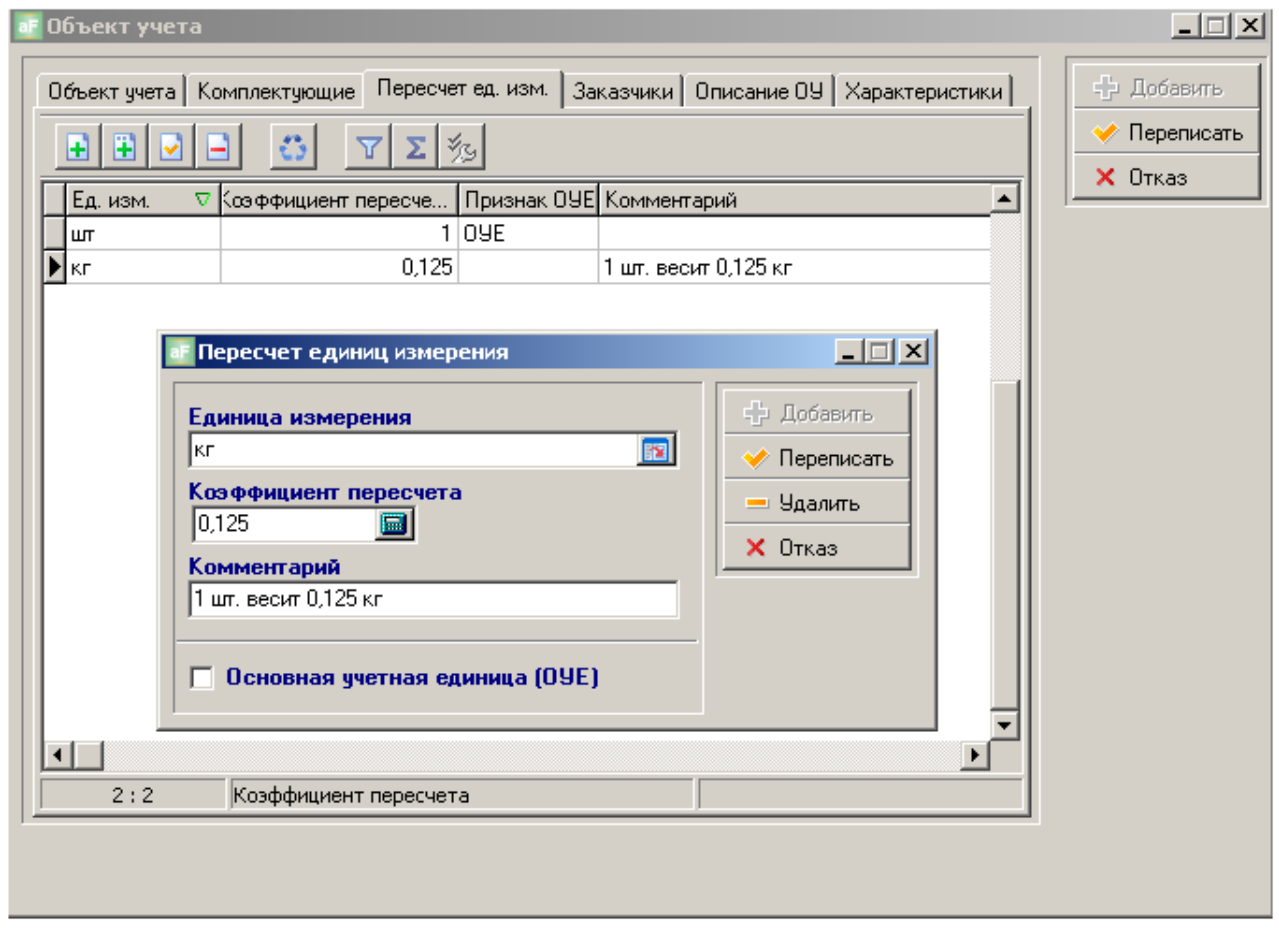

**Рис. 2-8 Карточка ОУ. Закладка Пересчѐт ед. изм.**

<span id="page-12-1"></span>Добавление единиц измерений в список осуществляется из справочника Единиц измерения. Для основной единицы измерения активируется поле «Основная учётная единица (ОУЕ)». Можно вводить только список дополнительных единиц измерения, т.к. основная уже назначена на закладке «Объект учѐта»

Вывод количественной информации в нескольких единицах измерения по ОУ может понадобиться в различных отчѐтах, например – по требованию Заказчика этикетка на товарно-транспортную упаковку с готовой продукцией (см. «Отчѐтные и печатные формы АИ-ПРО. Руководство пользователя»).

#### <span id="page-12-0"></span>**2.3.4 Закладка Заказчики**

Содержит информацию по возможным Заказчикам/Поставщикам для данного ОУ (см.

[Рис. 2-9\)](#page-13-2). Состоит из двух простых зависимых списков. Верхний – список Заказчиков/Поставщиков, нижний – индивидуальный список характеристик для каждого Заказчика/Поставщика по выбранному ОУ.

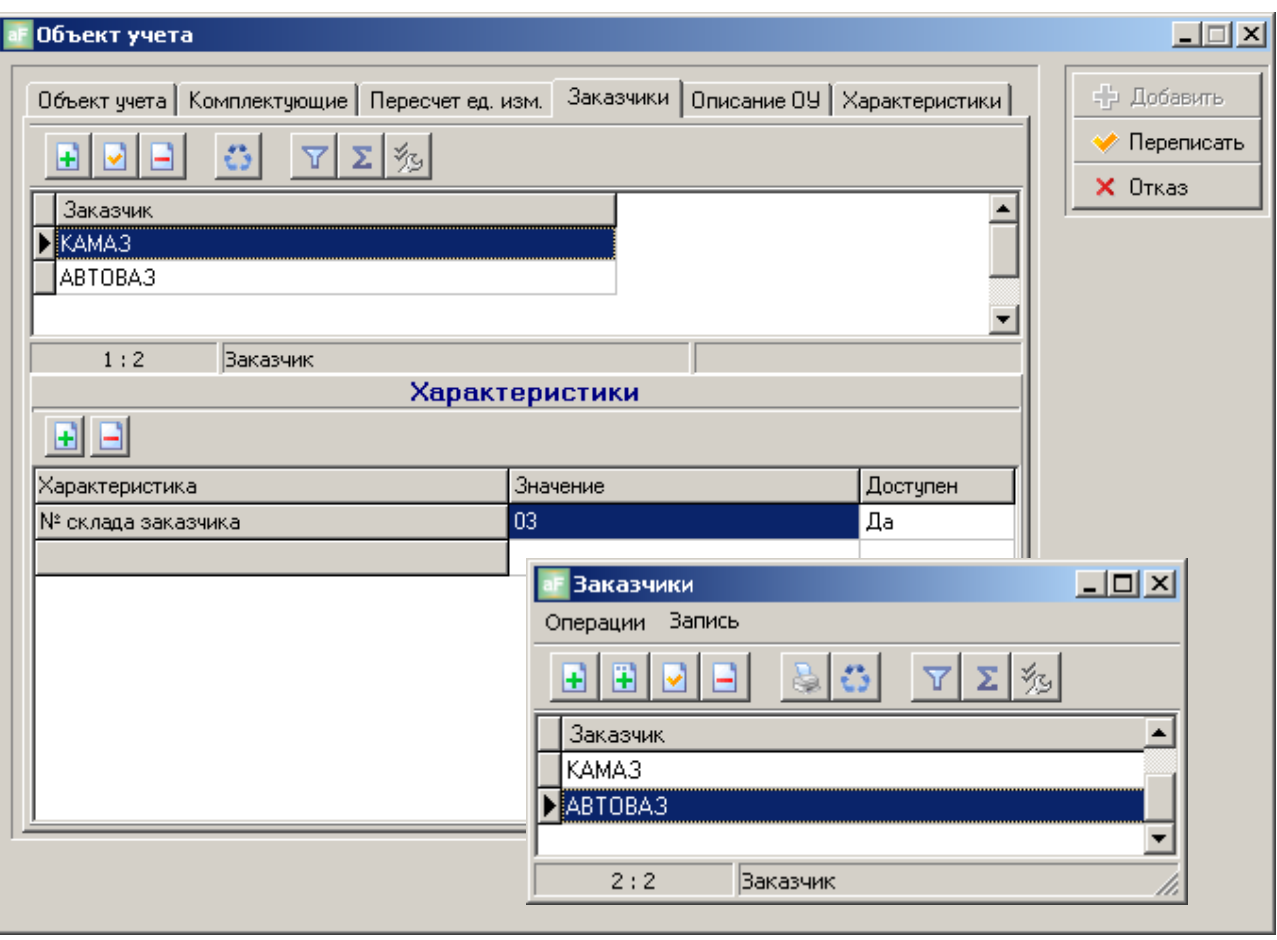

**Рис. 2-9 Карточка ОУ. Закладка Заказчики**

<span id="page-13-2"></span><span id="page-13-0"></span>Добавление Заказчика/Поставщика осуществляется из справочника Заказчиков (см. главу [Заказчики\)](#page-15-0). Для каждого Заказчика, можно выбрать характеристику (см. [Рис. 2-10\)](#page-13-1), если она назначена в справочнике характеристик для системного объекта «Заказчикартикул» (см. главу [Характеристики\)](#page-21-0) и определить еѐ значение для данного ОУ.

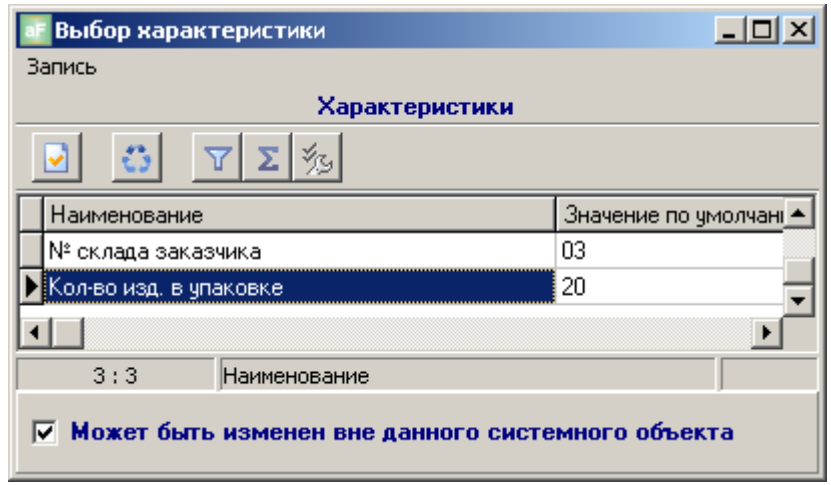

**Рис. 2-10 Выбор характеристики Заказчика** 

<span id="page-13-1"></span>В качестве примера, рассмотрим случай, когда данный ОУ с типом «изделие» поставляется двум Заказчика – КАМАЗ и АВТОВАЗ. У каждого Заказчика свои требования к упаковке с готовой продукцией. Для КАМАЗа необходимо в этикете на упаковку указать

номер склада Заказчика, а АВТОВАЗ требует, чтобы на этикетке было указанно количество этих изделий в упаковке (см. Рис. 2-11 [Характеристики Заказчика для ОУ\)](#page-14-2).

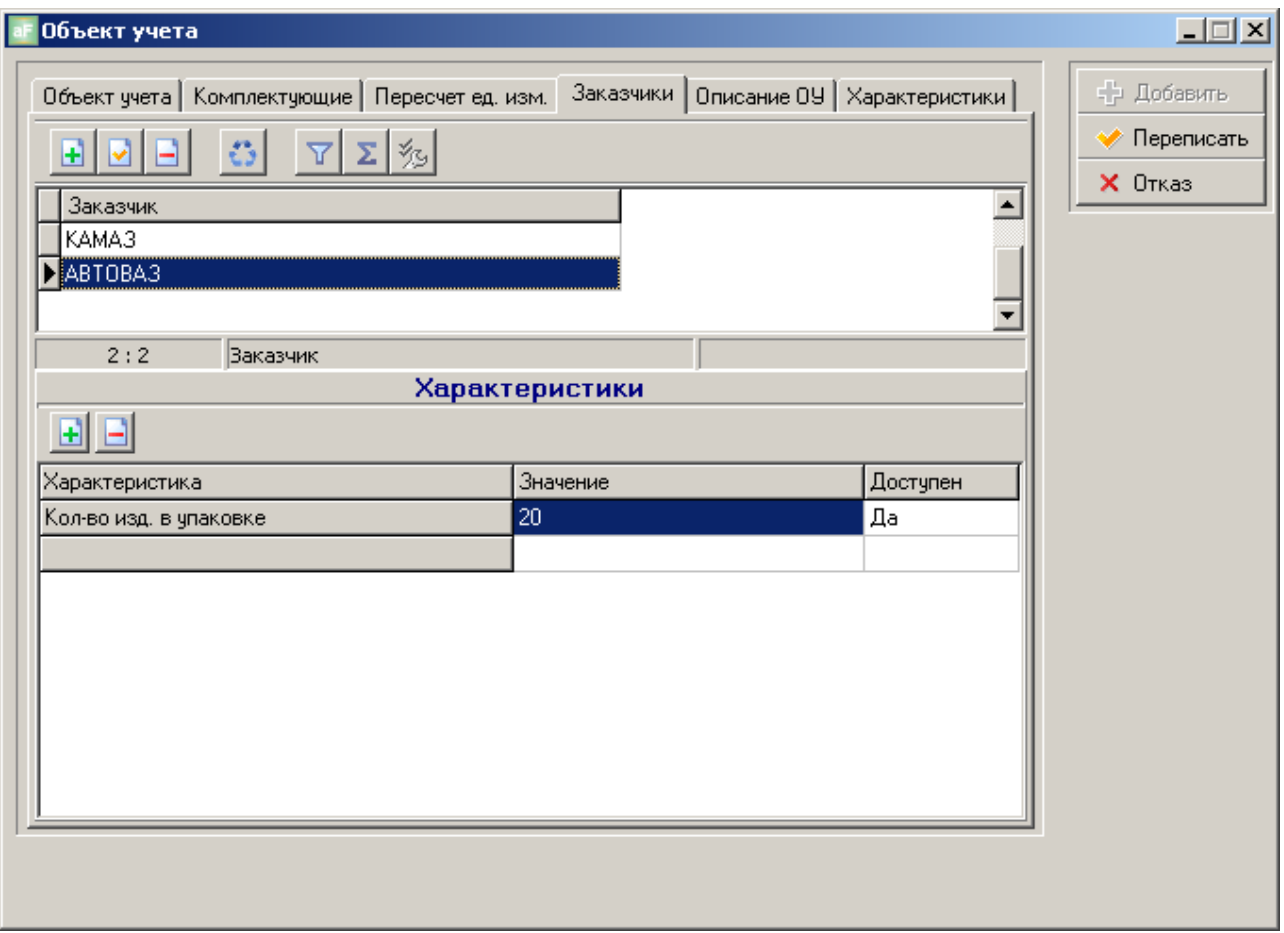

**Рис. 2-11 Характеристики Заказчика для ОУ**

<span id="page-14-2"></span>Эти характеристики Заказчиков должны назначаться не на все ОУ в справочнике ОУ, а только выборочно – которые поставляются этим Заказчикам. Причѐм, номер склада для разных ОУ может меняться и количество изделий в упаковке для разных ОУ тоже может быть переменным.

### **2.3.5 Закладка Описание ОУ**

<span id="page-14-0"></span>На данной закладке можно ввести дополнительную текстовую информацию по ОУ.

### <span id="page-14-1"></span>**2.3.6 Закладка Характеристики**

На этой закладке (см. [Рис. 2-12\)](#page-15-1) назначаются общие характеристики для данного ОУ и определяются их значения. Характеристики выбираются из справочника характеристик (см. главу [Характеристики\)](#page-21-0), где они предварительно должны быть назначены для системного объекта с типом «Объекты учѐта».

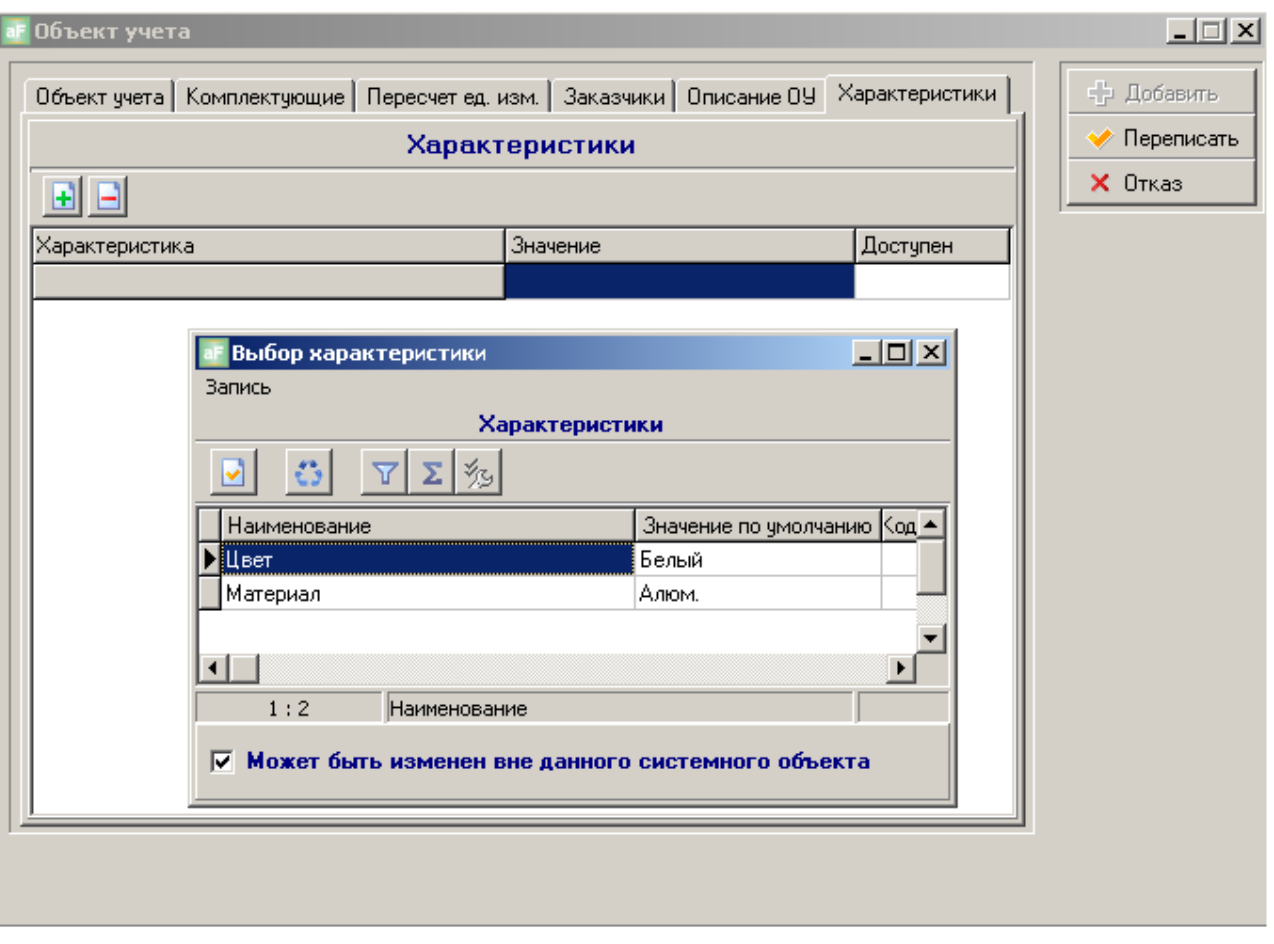

**Рис. 2-12 Карточка ОУ. Закладка Характеристики**

<span id="page-15-1"></span>Такие характеристики назначаются выборочно – только для тех ОУ для которых они актуальны, например – для деталей собственного изготовления и основных материалов, может быть назначена характеристика материал, а для сборки, которая состоит из нескольких комплектующих – эта характеристика не актуальна. Для ОУ, которым назначена характеристика материал, пользователь может произвольно присвоить любое значение, например – алюм., сталь и т.п.

### <span id="page-15-0"></span>*2.4 Заказчики*

Содержит простой список Заказчиков/Поставщиков (см. [Рис. 2-13\)](#page-16-1)

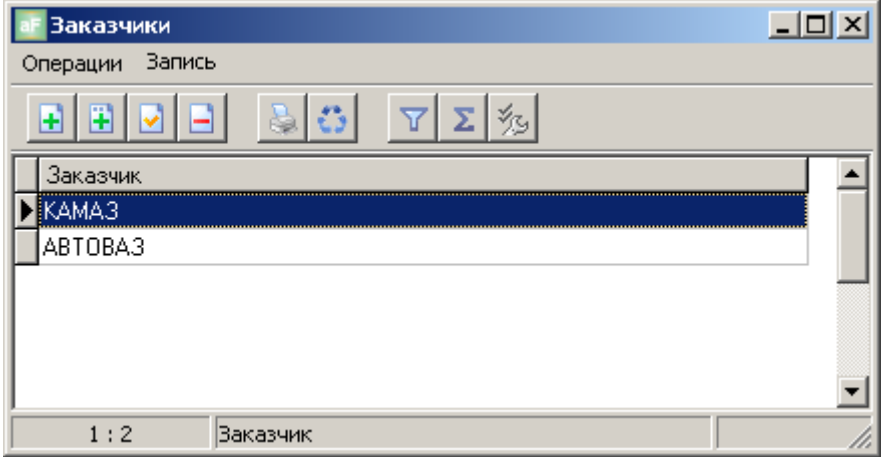

**Рис. 2-13 Справочник Заказчики**

<span id="page-16-1"></span>При добавлении новой записи в список появляется карточка Заказчик (см. [Рис. 2-14\)](#page-16-2), в которой необходимо заполнить поле «Наименование» и по необходимости назначить характеристики Заказчика, если они определены в справочнике характеристик для системного объекта «Заказчики». Например, – «ИНН», эта характеристика актуальна для всех внешних Заказчиков/Поставщиков.

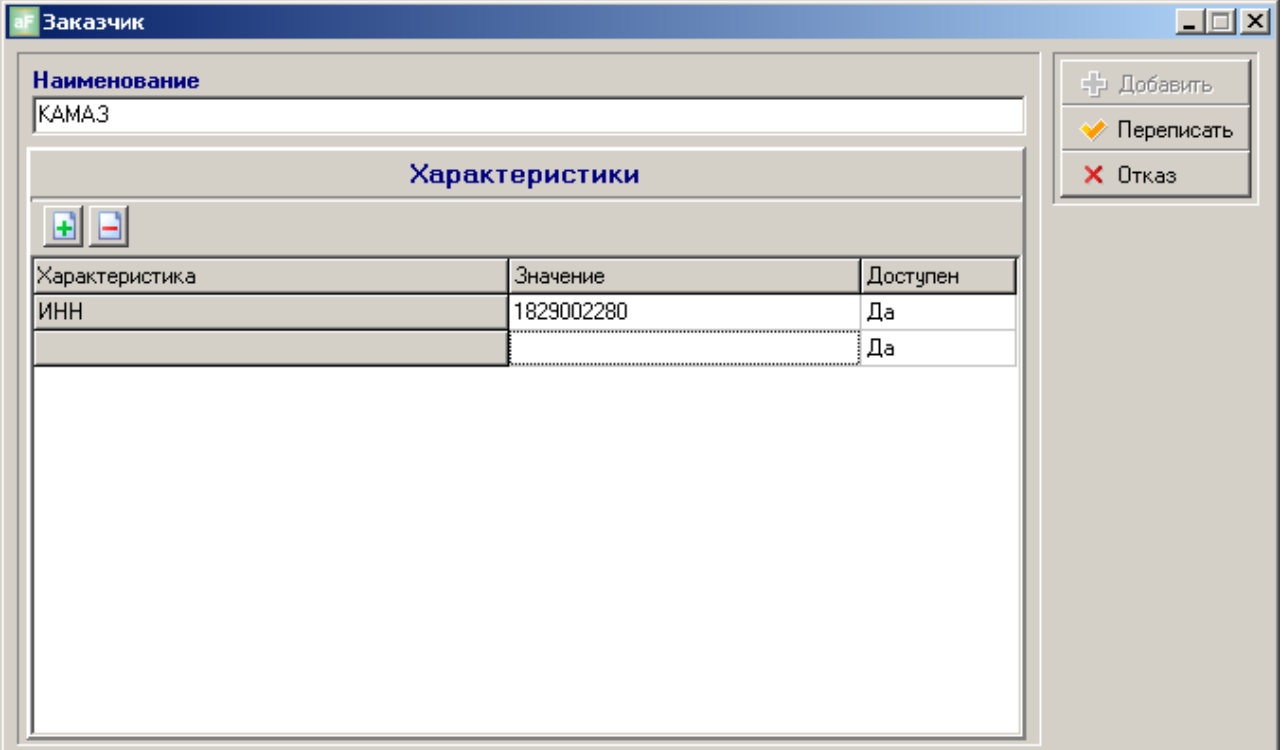

**Рис. 2-14 Карточка Заказчик**

# <span id="page-16-2"></span><span id="page-16-0"></span>*2.5 Операции*

Содержит список операций, которые могут быть выполнены над ОУ. Состоит из двух списков (см. [Рис. 2-15\)](#page-17-1). В левом древовидном представлены папки, которые пользователь формирует сам в произвольном порядке. В правом простом списке содержится перечень операций для активной папки.

| Производственные операции    |                      |                         |             | $\Box$ o $\overline{\mathbf{x}}$ |
|------------------------------|----------------------|-------------------------|-------------|----------------------------------|
| Запись                       |                      |                         |             |                                  |
| 圉<br>Ŧ                       | y,<br>ō<br>ã         | 殄<br>▽<br>Σ             |             |                                  |
| Все папки<br>6.              | Краткое наименование | Справочный код операции | Комментарий |                                  |
| Вспомогательные              | Ы<br>Отрезная        | OTP-1                   |             |                                  |
| Заготовительные              | Вх. контр.           | BK-1                    |             |                                  |
| Контроль<br>Мойка            | Мойка                | MC-1                    |             |                                  |
| Сборочная                    | Cб.                  | C <sub>B-1</sub>        |             |                                  |
|                              | Пайка                | <b>NA-1</b>             |             |                                  |
|                              | Разбраковка          | P <sub>6-1</sub>        |             |                                  |
|                              | Герметичность        | ИГ-1                    |             |                                  |
|                              | ∢                    |                         |             |                                  |
| 1:7<br>Наименование операции |                      |                         |             |                                  |

**Рис. 2-15 Справочники. Операции**

<span id="page-17-1"></span>Карточка «Производственная операция» содержит текстовые поля для ввода информации (см. [Рис. 2-16\)](#page-17-2):

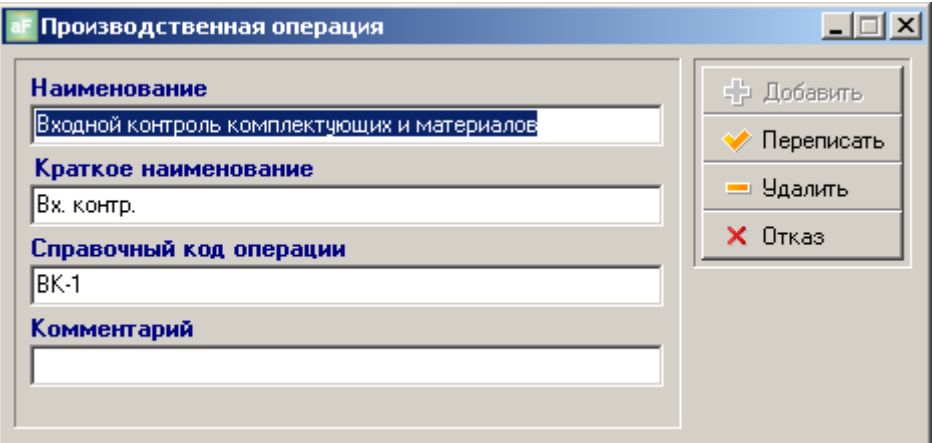

**Рис. 2-16 Карточка Производственная операция**

# <span id="page-17-2"></span><span id="page-17-0"></span>*2.6 Должности*

Содержит список должностей, которые используются при формировании реестра Исполнителей (см. главу [Структура предприятия. Исполнители.\)](#page-31-0). Состоит из простого списка (см. [Рис. 2-17\)](#page-18-1)

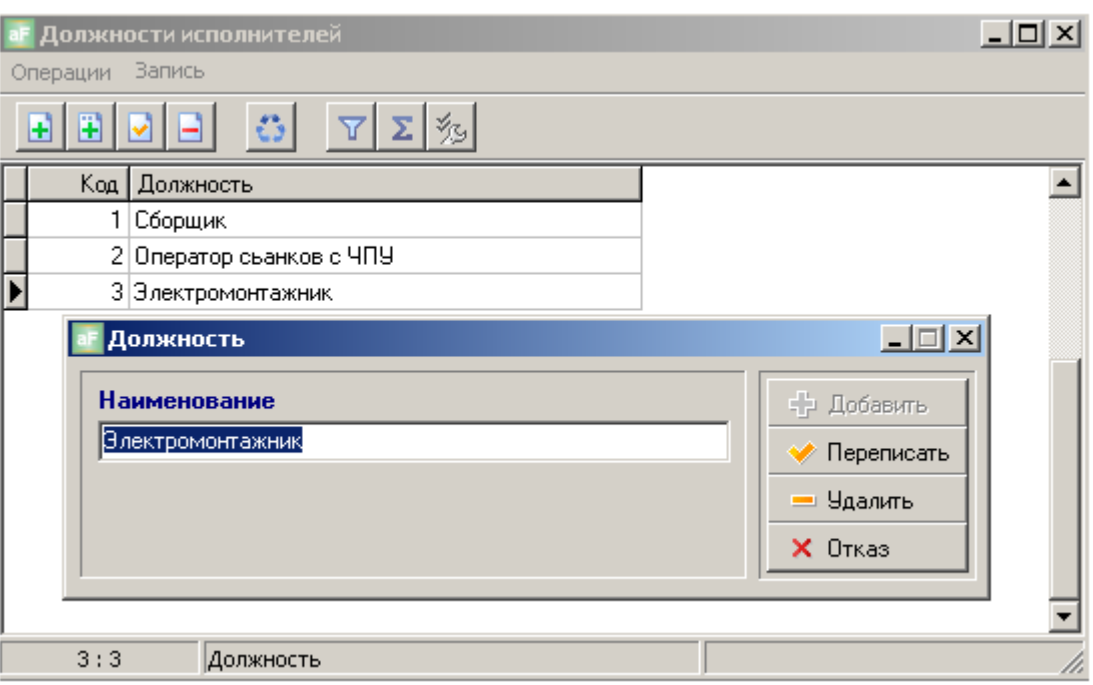

**Рис. 2-17 Справочник Должности**

# <span id="page-18-1"></span><span id="page-18-0"></span>*2.7 Причины пауз*

Данный справочник содержит простой список с перечнем причин пауз (см. [Рис. 2-18](#page-18-2) [Справочник Причины пауз\)](#page-18-2). Используется при регистрации выполнения операций (см. Производственный регистратор. Руководство пользователя). Исполнитель (основной рабочий) регистрирует начало и окончание выполнения операции. Если возникает пауза, то начало и окончание паузы тоже регистрируется. При регистрации паузы исполнитель указывает причину её возникновения - считывая соответствующий ШК из списка причин пауз. Все регистрируемые события протоколируются в системе АИ-ПРО и на основании данных электронного протокола выполняются задачи мониторинга (см. главу [МОНИТОРИНГ\)](#page-67-0), электронного документооборота (см. главу [ПРОИЗВОДСТВЕННЫЕ](#page-40-0)  [ЗАДАНИЯ\)](#page-40-0), различных отчѐтов, расчѐта з/п и пр.

| Причины пауз              |                           |                                    |      |           |            |                                    | $ \Box$ $\times$ |  |  |  |  |
|---------------------------|---------------------------|------------------------------------|------|-----------|------------|------------------------------------|------------------|--|--|--|--|
| <b>Вапись</b><br>Операции |                           |                                    |      |           |            |                                    |                  |  |  |  |  |
| ৺ও                        |                           |                                    |      |           |            |                                    |                  |  |  |  |  |
| Код записи   Причина      |                           | Описание                           | ШК   | Активност | Активность | Автовключение паузь Время автовкли |                  |  |  |  |  |
|                           | Закончились комплектующие | нажимаем, когда закончились к 3002 |      |           |            | Используется Автовключение выкл    | 00:00:00         |  |  |  |  |
|                           | 3 Наладка оборудования    | переоснастка                       | 3003 |           |            | Используется Автовключение выкл    | 00:00:00         |  |  |  |  |
|                           | 4 Конец рабочего дня      |                                    | 3004 |           |            | Использчется Автовключение вкл.    | 17:00:00         |  |  |  |  |
|                           | 5 Простой                 |                                    | 3005 |           |            | Использчется Автовключение выкл    | 00:00:00         |  |  |  |  |
|                           | 6 Перерыв                 |                                    | 3006 |           |            | Использчется Автовключение вкл.    | 11:30:00         |  |  |  |  |
|                           | 7 Начало опытной партии   |                                    | 3007 |           |            | Использчется Автовключение выкл    | 00:00:00         |  |  |  |  |
|                           | 8 Конец опытной партии    |                                    | 3008 |           |            | Использчется Автовключение выкл    | 00:00:00         |  |  |  |  |
|                           | 9 Замена бухты, оснастки  |                                    | 3009 |           |            | Использчется Автовключение выкл.   | 00:00:00         |  |  |  |  |
|                           | 10 Замена бухты           |                                    | 3010 |           |            | Используется Автовключение выкл    | 00:00:00         |  |  |  |  |
|                           |                           |                                    |      |           |            |                                    |                  |  |  |  |  |
| 1:10                      | Код записи                |                                    |      |           |            |                                    |                  |  |  |  |  |

<span id="page-18-2"></span>**Рис. 2-18 Справочник Причины пауз**

 $\Box$   $\times$ <mark>г</mark> Причина пауз Наименование + Добавить Закончились комплектующие ◆ Переписать **Описание** = Удалить нажимаем, когда закончились комплектчющие на рабочем- $\times$  Otkas Іместе □ Участвует в выработке **□ Автовключение паузы** Время автовключения паузы 00:00:00 √ Активна

Карточка Причина пауз (см. [Рис. 2-19\)](#page-19-1) содержит следующие поля для ввода информации:

**Рис. 2-19 Карточка Причина пауз**

- <span id="page-19-1"></span>«Наименование» - наименование причины, текстовое поле.
- «Описание» окно для ввода тестового описания (пояснения) в каком случае выбирается эта причина.
- «Участвует в выработке» если этом окно активно (отмечено галочкой), то в сменную норму выработки работнику включается время этой паузы - используется в отчѐте «Экран выработки» (см. Отчѐтные и печатные формы АИ-ПРО. Руководство пользователя)
- «Автовключение» автоматическое включение паузы, например на обеденный перерыв.
- «Время автовключения паузы» это окно доступно для ввода информации (часы : минуты : секунды), когда активизируется окно «Автовключение паузы»
- «Активна» отметка с окна снимается, если эта причина паузы больше не будет использоваться (если раньше пауза использовалась, то удалить еѐ нельзя).

### <span id="page-19-0"></span>*2.8 Кодификаторы брака*

Справочник кодификаторов брака содержит простой список с перечнем наименований и кодов брака (см. [Рис. 2-20\)](#page-20-0). Предназначен для указания кода брака при разбраковке продукции, который отображается в мониторинге брака (см. главу [Мониторинг брака.](#page-72-0)  [Отбраковка.\)](#page-72-0), системном журнале брака (см. главу [Системный журнал статистики Выпуск](#page-59-0)  [брака.\)](#page-59-0) и в некоторых отчѐтах.

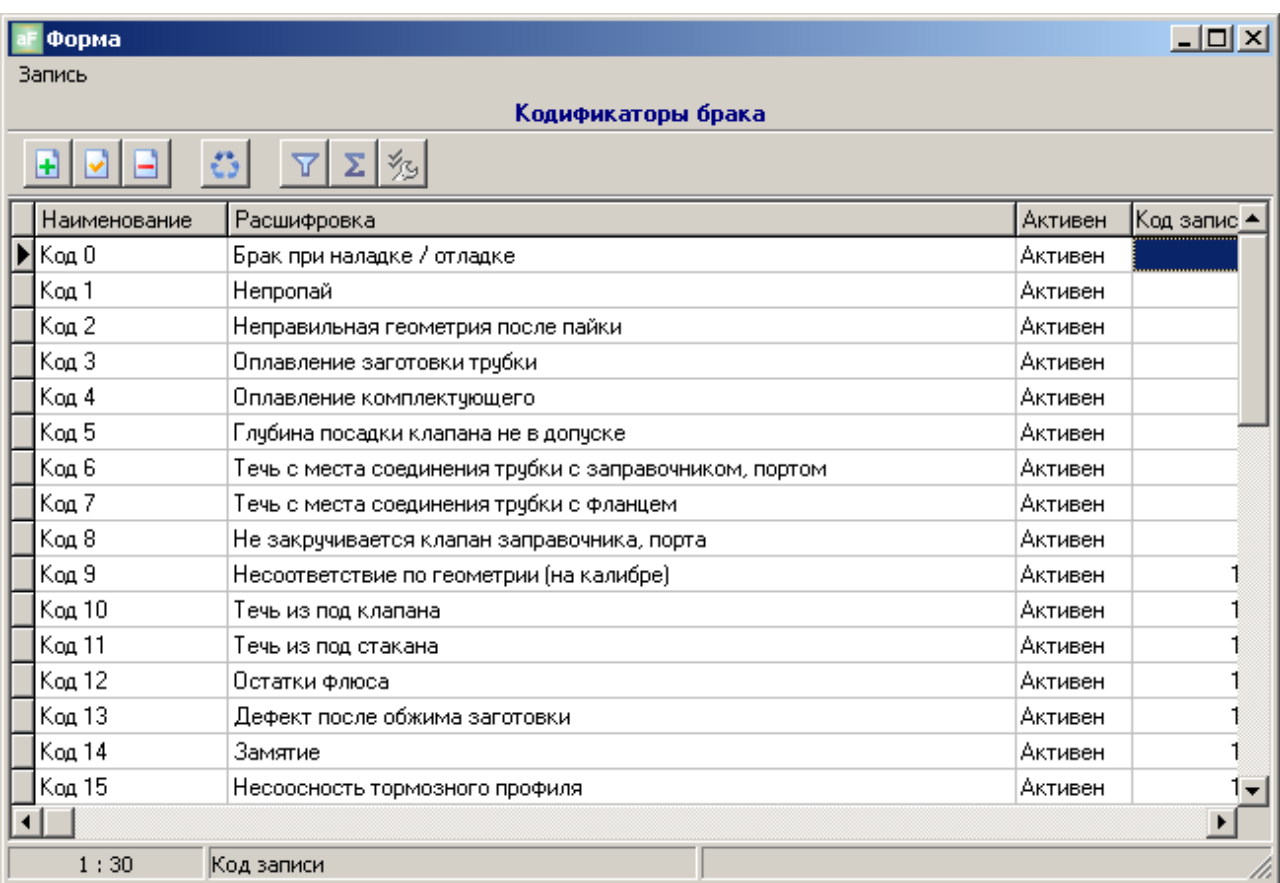

#### **Рис. 2-20 Справочник Кодификаторы брака**

<span id="page-20-0"></span>Карточка Кодификатор брака содержит следующие поля для ввода информации (см. Рис.  $2-21$ ):

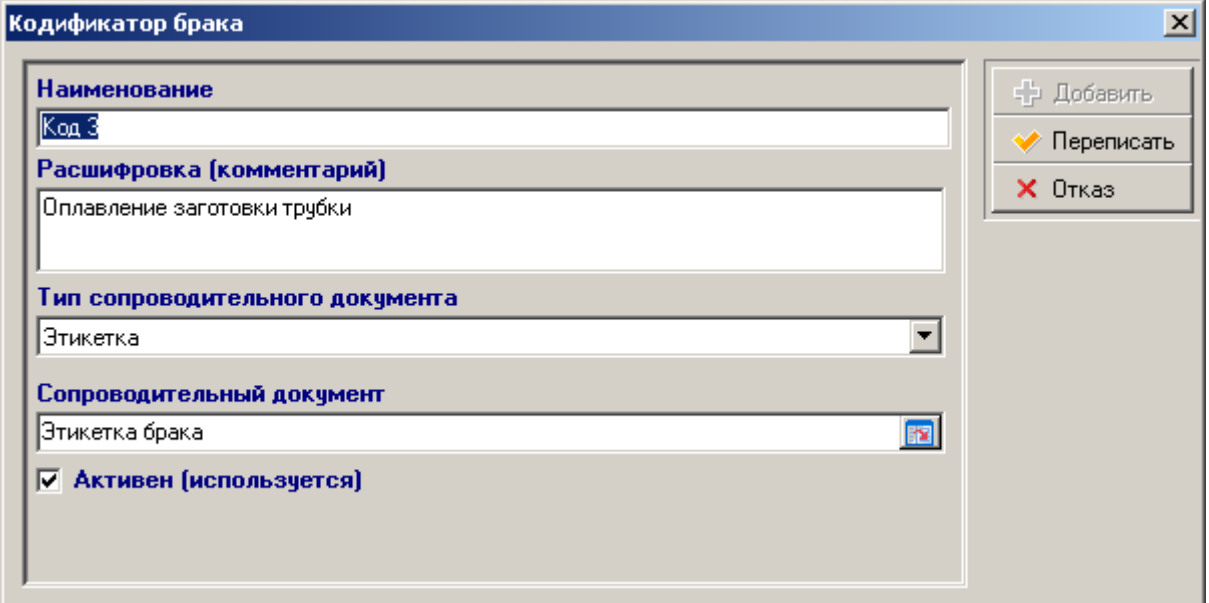

#### **Рис. 2-21 Карточка Кодификатор брака**

- <span id="page-20-1"></span>«Наименование» – наименование кода брака.
- «Расшифровка (комментарий) окно для ввода текста (пояснения) $\bullet$
- «Тип сопроводительного документа» выбирается одно из двух возможных значений  $\bullet$ «этикетка» или «отчѐт».
- «Сопроводительный документ» выбирается конкретный из списка макетов этикеток или отчѐтов.
- «Активен (используется)» отметка снимается, если этот код больше не будет использоваться (если этот код уже использовался, то удалить его нельзя).

# <span id="page-21-0"></span>*2.9 Характеристики*

В справочнике характеристик пользователь может самостоятельно назначать дополнительные характеристики на системные объекты (ОУ, Заказчики и пр. – см. дополнительное пояснение в главе [Закладка Заказчики](#page-12-0) и в главе [Закладка Характеристики\)](#page-14-1). В настоящей версии ПП АИ-ПРО поддерживается текстовый формат значения характеристик. Основное назначение – вывод значений характеристик в отчѐты, например для построения макетов этикеток.

Категорически запрещается использовать характеристикии за пределами отчѐтов!

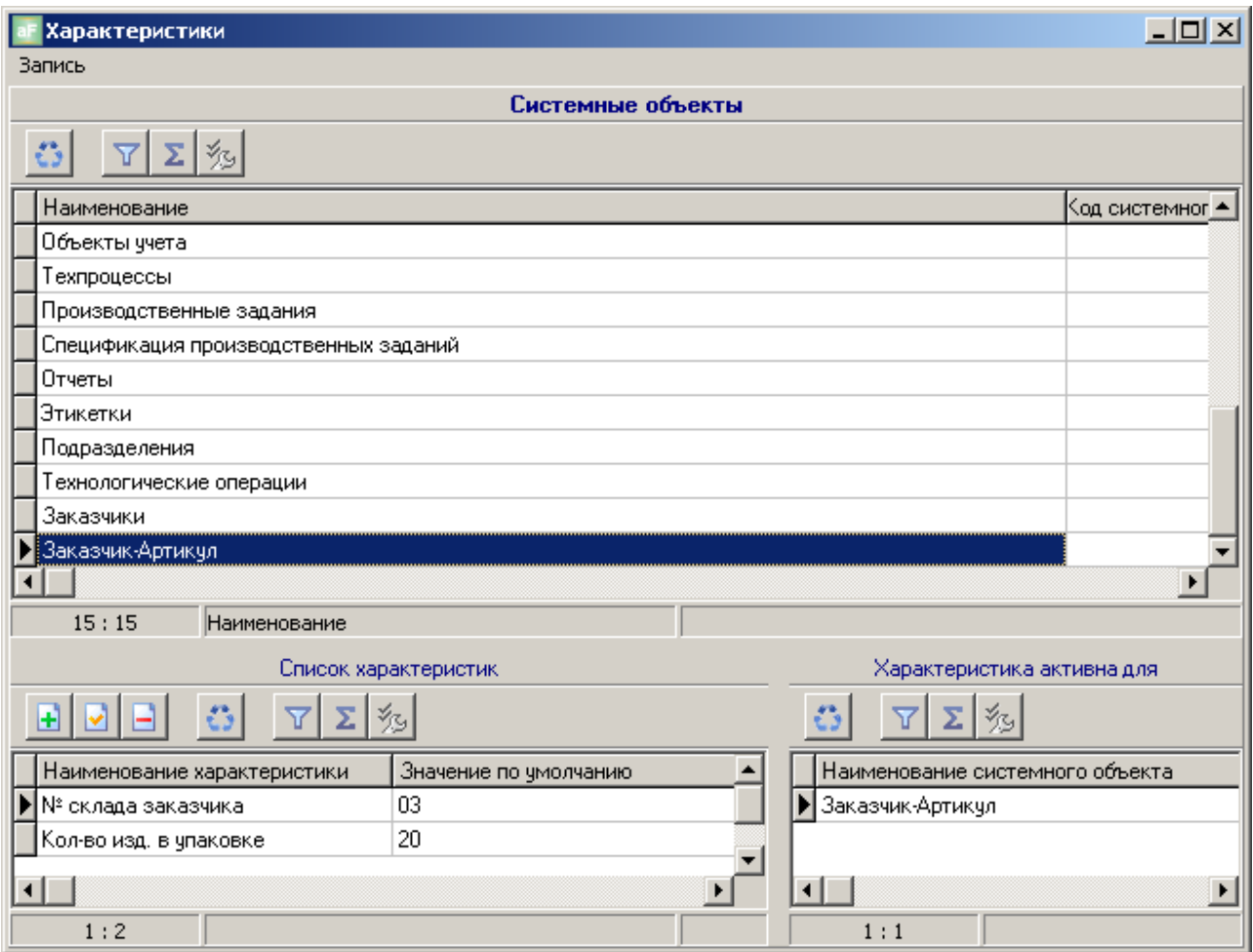

<span id="page-21-1"></span>**Рис. 2-22 Справочник Характеристики**

Справочник состоит из трѐх зависимых списков (см. [Рис. 2-22\)](#page-21-1):

- верхний список системные объекты АИ-ПРО, для которых можно назначить  $\bullet$ характеристики;
- нижний левый перечень характеристик для активного системного объекта (на котором установлен курсор в верхнем списке);
- $\bullet$ нижний правый – список системных объектов, для которых эта характеристика активна (т.к. характеристика может быть назначена более чем для одного системного объекта).

Карточка характеристики (см. [Рис. 2-23\)](#page-22-0) в верхней части содержит два текстовых поля «Наименование характеристики» и «Значение по умолчанию». Информацию в эти поля вводится с клавиатуры.

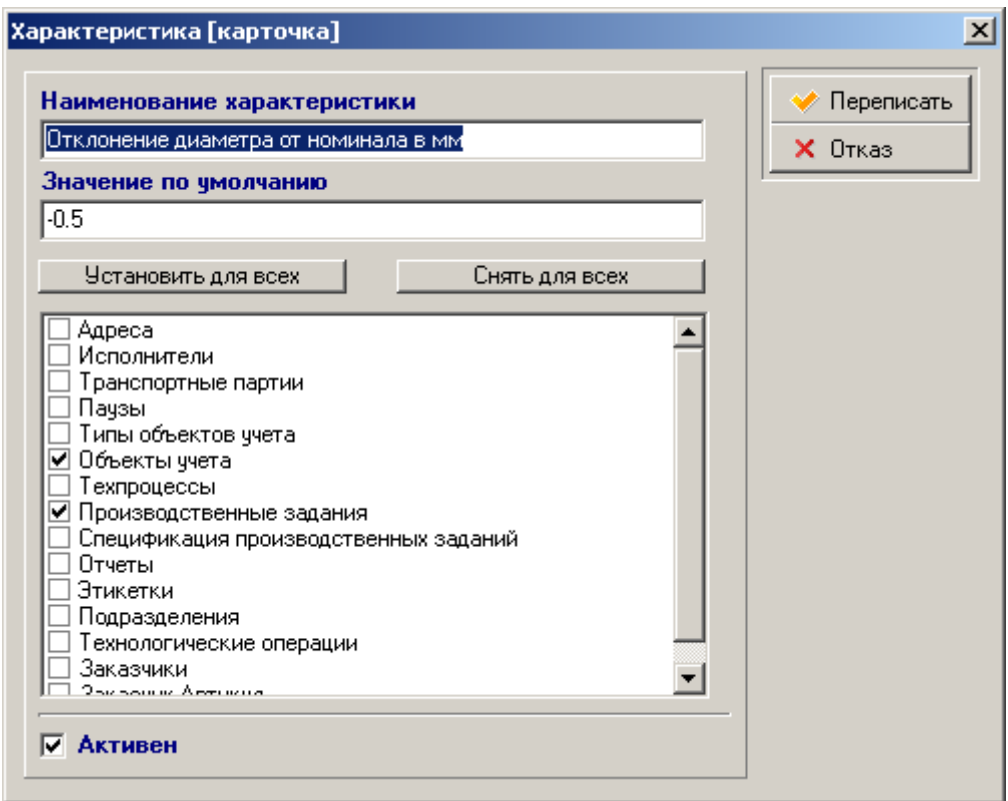

**Рис. 2-23 Карточка Характеристика**

<span id="page-22-0"></span>Данная характеристика станет доступна только для отмеченных системных объектов. Например: если помимо системного объекта «Объекты учѐта» для характеристики «Отклонение диаметра от номинала в мм» будет отмечен объект «Производственные задания» (см. [Рис. 2-23\)](#page-22-0), то после автопостроения списка значений характеристик в спецификации производственного задания (см. главу [Карточка Строка спецификации ПЗ.](#page-46-0)  [Закладка Характеристики\)](#page-46-0) появится возможность проставить фактическое отклонение диаметра для каждой партии ОУ после изготовления. И эта информация может быть выведена в сопроводительный документ на эту партию и (или) в отчѐты.

# <span id="page-23-0"></span>**3 ОБОРУДОВАНИЕ.**

Справочники по оборудованию вынесены в отдельный пункт главного меню (см. [Рис.](#page-23-2)  [3-1\)](#page-23-2) и используются, как правило, на АРМ технолога.

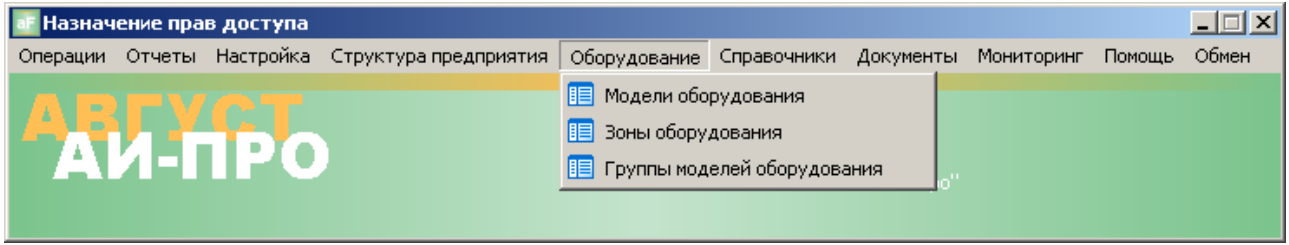

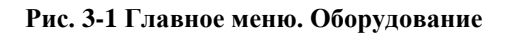

# <span id="page-23-2"></span><span id="page-23-1"></span>*3.1 Модели оборудования*

Содержит список моделей оборудования, на котором могут выполняться операции над ОУ. Состоит из двух списков (см. [Рис. 3-2\)](#page-23-3). В левом древовидном представлены папки, которые пользователь формирует сам в произвольном порядке. В правом простом списке содержится перечень моделей оборудования для активной папки. Модели оборудования из этого справочника используются в базовом маршрутном ТП (см. главу [Карточка Операция](#page-35-0)  [ТП\)](#page-35-0) и в реестре адресов (см. главу [Карточка Адрес\)](#page-29-0)

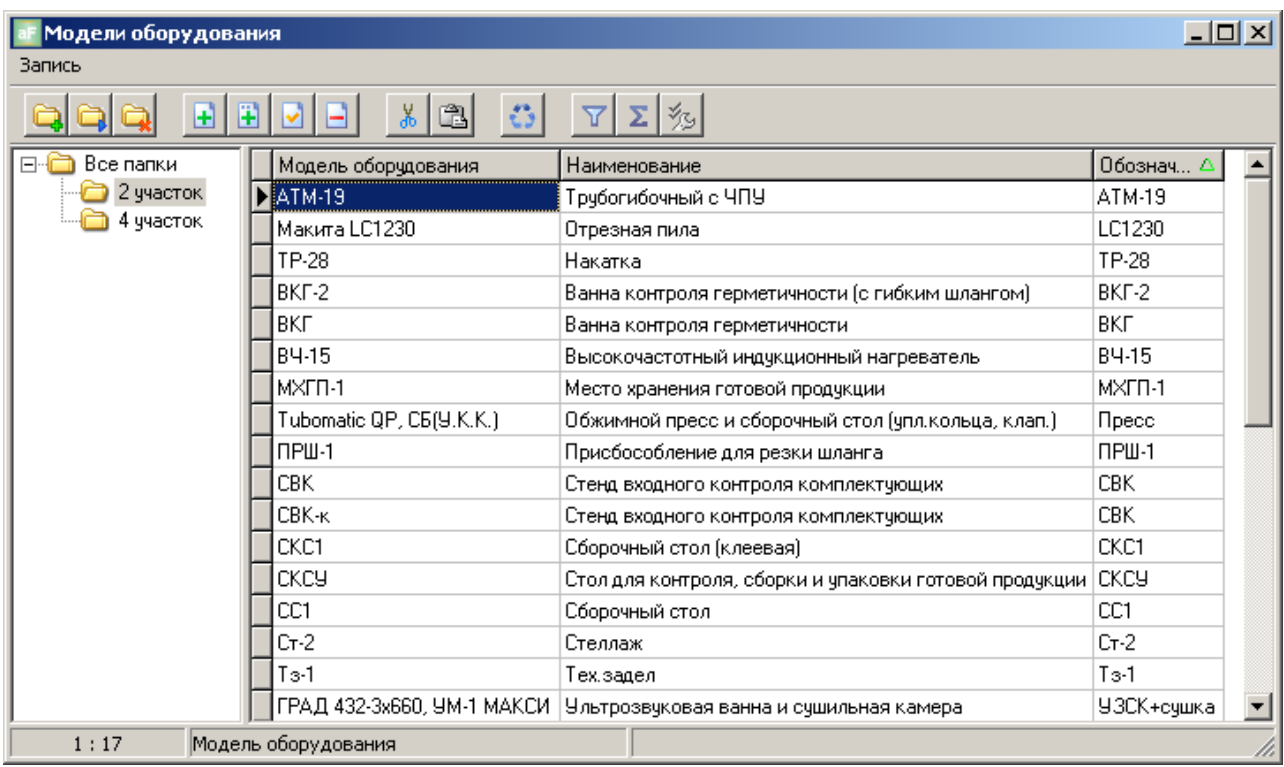

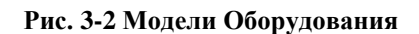

<span id="page-23-3"></span>Карточка Модель оборудования, содержит три текстовых поля для ввода информации (см. [Рис. 3-3\)](#page-24-1)

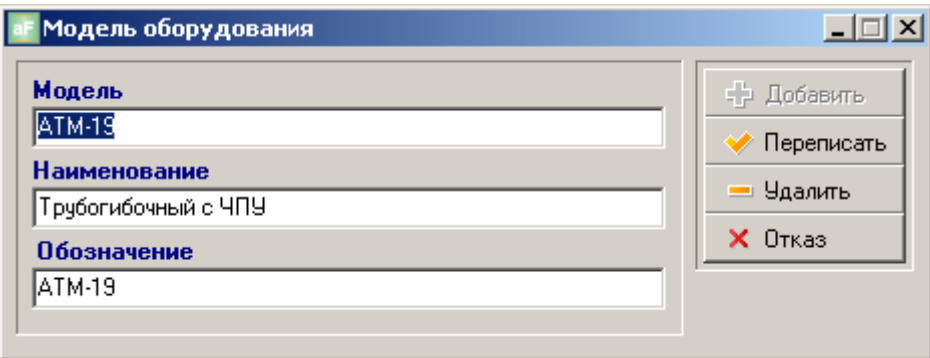

**Рис. 3-3 Карточка Модель оборудования**

# <span id="page-24-1"></span><span id="page-24-0"></span>*3.2 Зоны оборудования*

Содержит простой список зон (см. [Рис. 3-4\)](#page-24-2). Зоны организуются для различных целей, например для объединения адресов с оборудованием одной модели или группы и (или) для выполнения определѐнных операций (в т.ч. и вспомогательных – складских, контрольных и пр.). Используются в отчѐтах, для просмотра остатков по ОУ и НЗП по зонам и пр.

| Зоны оборудования                        |                 |  |            |     |  |  |  |  |  |  |  |
|------------------------------------------|-----------------|--|------------|-----|--|--|--|--|--|--|--|
| Запись                                   |                 |  |            |     |  |  |  |  |  |  |  |
| $\mathbb{C}$<br>Σ                        |                 |  |            |     |  |  |  |  |  |  |  |
| Комментарий                              | Наименование    |  | Номер зоны | Код |  |  |  |  |  |  |  |
| Сборочный стол (хомут)                   | 014B            |  | 206        | 23  |  |  |  |  |  |  |  |
| Место хранения брака                     | Изолятор брака  |  | 10         | 24  |  |  |  |  |  |  |  |
| Заготовительная                          | 03              |  | 201        | 4   |  |  |  |  |  |  |  |
| Тех,задел                                | 04              |  | 221        | 5   |  |  |  |  |  |  |  |
| Накатка                                  | 05              |  | 202        | 6   |  |  |  |  |  |  |  |
| Зона хранения                            | 3 <sub>12</sub> |  | 222        | 14  |  |  |  |  |  |  |  |
| Зона хранения                            | 3П3             |  | 223        | 15  |  |  |  |  |  |  |  |
| Герметичность                            | 013             |  | 214        | 16  |  |  |  |  |  |  |  |
| Контроль, упаковка                       | 014             |  | 215        | 17  |  |  |  |  |  |  |  |
| Склад готовой продукции                  | 015             |  | 301        | 18  |  |  |  |  |  |  |  |
| Зона входного контроля комплектующи ВК   |                 |  | 901        | 19  |  |  |  |  |  |  |  |
| Зона складского хранения комплектую ЗСМ. |                 |  | 911        | 21  |  |  |  |  |  |  |  |
| Отрезка трубки                           | 06              |  | 203        | 7   |  |  |  |  |  |  |  |
| Пайка                                    | 07              |  | 204        | 8   |  |  |  |  |  |  |  |
| 1:19<br>Комментарий                      |                 |  |            |     |  |  |  |  |  |  |  |

**Рис. 3-4 Зоны оборудования**

<span id="page-24-2"></span>Карточка Зона оборудования содержит следующие поля для ввода информации (см. [Рис. 3-5\)](#page-25-1):

- «Наименование» вводится текстовая информация.
- «Номер» номер зоны, число.
- «Комментарий» вводится текстовая информация о назначении зоны.

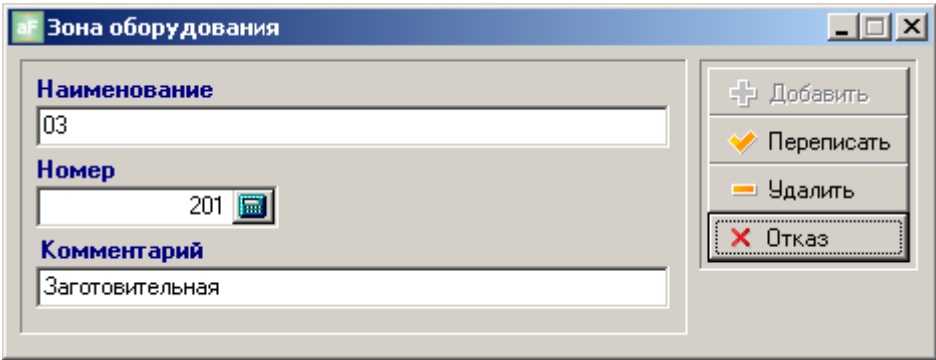

**Рис. 3-5 Карточка Зона оборудования**

# <span id="page-25-1"></span><span id="page-25-0"></span>*3.3 Группы моделей оборудования-заменителей*

Состоит из двух простых списков (см. [Рис. 3-6\)](#page-25-2). В верхнем списке содержаться группы, в нижнем - модели оборудования по активной группе.

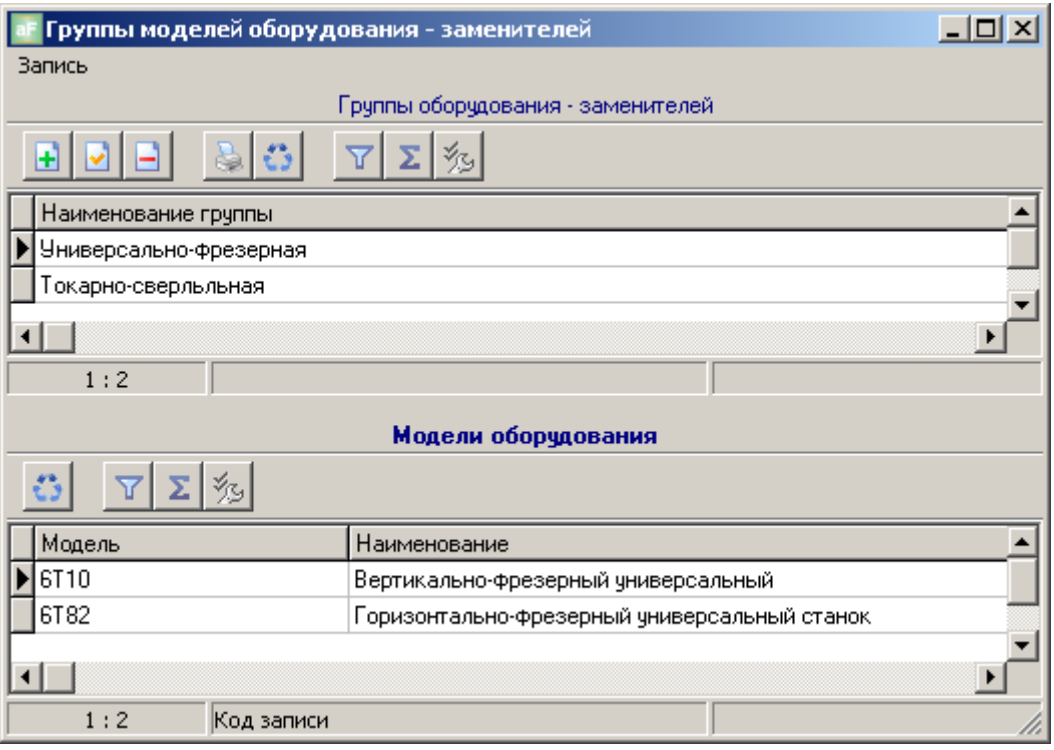

**Рис. 3-6 Группы моделей оборудования-заменителей**

<span id="page-25-2"></span>Группы оборудования-заменителей используются в базовых маршрутных ТП (см. главу [Карточка Операция ТП\)](#page-35-0). Например, технологическая операция для ОУ может быть выполнена на вертикально-фрезерном станке модели 6Т10 и на горизонтально-фрезерном модели 6Т82. Эти модели оборудования в АИ-ПРО технолог может объединить в одну группу – «универсально-фрезерную». И если при изготовлении ОУ, по какой-то причине операция не может выполняться на станке модели 6Т10, назначенного в ТП, то в АИ-ПРО допускается выполнение операции на любой модели оборудования из той же группы, например – 6Т82. Если группа не назначена (заменитель запрещѐн), то система АИ-ПРО не даст выполнить регистрацию начала операции на модели оборудования не предусмотренной ТП (см. Производственный регистратор. Руководство пользователя).

Карточка Группа моделей оборудования содержит текстовое поле «Наименование группы моделей оборудования» и список моделей оборудования группы (см. [Рис. 3-7\)](#page-26-0)

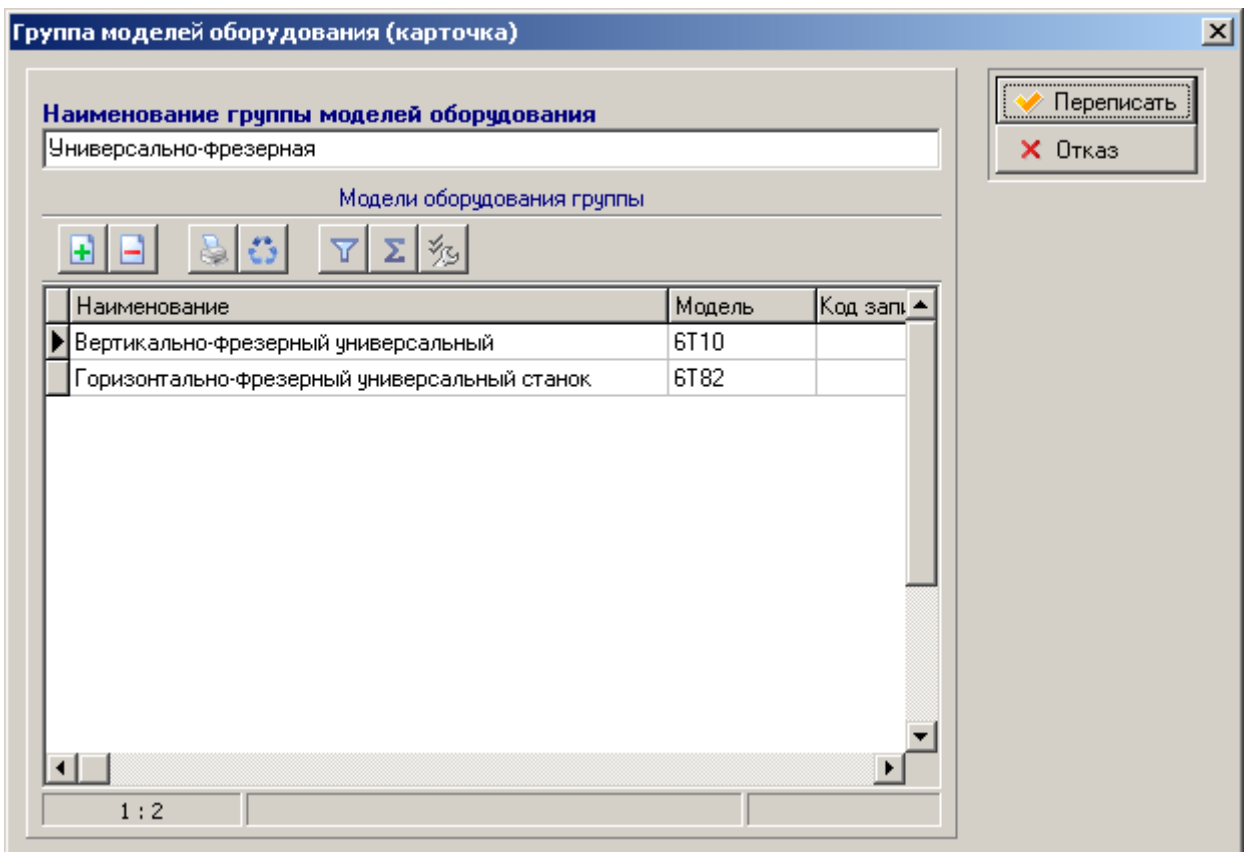

**Рис. 3-7 Карточка Группа моделей оборудования**

<span id="page-26-0"></span>Добавление оборудования в группу выполняется из справочника моделей оборудования.

# <span id="page-27-0"></span>**4 СТРУКТУРА ПРЕДПРИЯТИЯ**

Пункт главного меню «Структура предприятия» (см. [Рис. 4-1\)](#page-27-2) содержит функционал для формирования списка подразделений, их структуры, реестров адресов и Исполнителей.

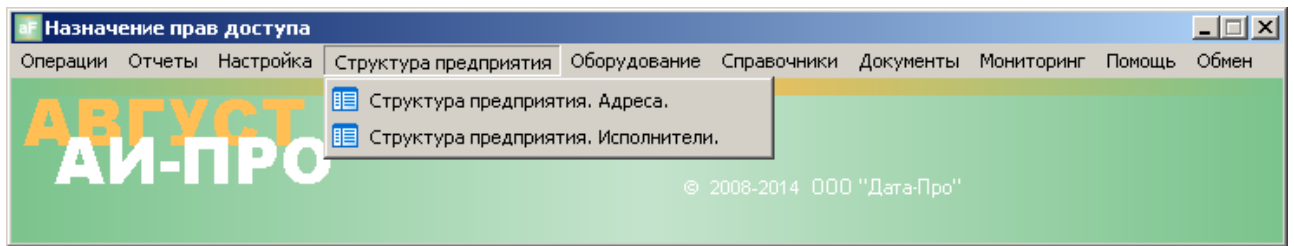

**Рис. 4-1 Главное меню. Структура предприятия**

<span id="page-27-2"></span>Структура предприятия представляет собой иерархический список, вершиной которого является предприятие. В свою очередь – предприятие может иметь несколько головных подразделений (производственных и складских), которые в свою очередь, подразделяются на участки с адресными рабочими местами (РМ) и адресными местами хранения (см. [Рис.](#page-27-3)  [4-2\)](#page-27-3).

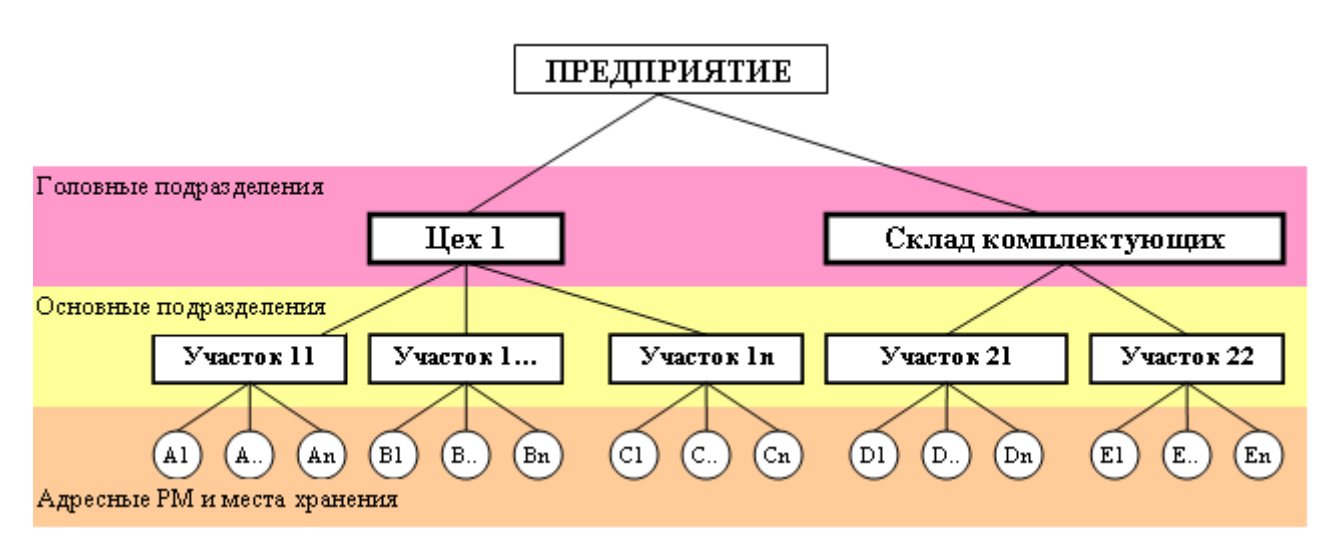

**Рис. 4-2 Пример Структуры предприятия**

<span id="page-27-3"></span>Список основных подразделений используется в АИ-ПРО при разработке базового маршрутного ТП (см. главу [Карточка Базовый ТП. Закладка Базовый ТП\)](#page-34-0) в ПЗ (см. главу [Карточка Производственное задание. Закладка Производственное задание\)](#page-41-0), производственных заданий, в мониторинге, отчѐтах и пр.

# <span id="page-27-1"></span>*4.1 Структура предприятия. Адреса*

Экранная форма реестра «Структура предприятия. Адреса» стоит из трех списков (см. [Рис. 4-3\)](#page-28-2):

|  | Список подразделений       |                |                                  |                           |                       |                |                            |                            |                      |                             |        | $\Box$ u $\times$            |    |
|--|----------------------------|----------------|----------------------------------|---------------------------|-----------------------|----------------|----------------------------|----------------------------|----------------------|-----------------------------|--------|------------------------------|----|
|  | Операции Запись            |                |                                  |                           |                       |                |                            |                            |                      |                             |        |                              |    |
|  |                            |                | Список головных подразделений    |                           |                       |                |                            |                            | Список подразделений |                             |        |                              |    |
|  |                            |                | Σ<br>ÝG.                         |                           |                       | $\blacksquare$ |                            |                            |                      |                             |        |                              |    |
|  | Наименование подразделения |                | Обозначение подразде $\triangle$ |                           | $K_1$ $\triangleq$    |                | Наименование подразделения |                            |                      | Обозначение подразделения   |        | оловное подри                |    |
|  | Склад основной             |                | Склад 3                          |                           |                       |                | Ваготовительный участок    |                            | Yyactok 101          |                             |        |                              |    |
|  | Производство основное      |                | Llex <sub>1</sub>                |                           |                       |                | Сборочный участок          |                            | Участок 102          |                             |        |                              |    |
|  |                            |                |                                  |                           |                       |                |                            |                            |                      |                             |        |                              |    |
|  | $\lvert \cdot \rvert$      |                |                                  |                           | $\blacktriangleright$ |                |                            |                            |                      |                             |        |                              |    |
|  | 2:2                        |                |                                  |                           |                       | 1:2            |                            | Наименование подразделения |                      |                             |        |                              |    |
|  |                            |                |                                  |                           |                       | Адреса         |                            |                            |                      |                             |        |                              |    |
|  |                            |                | Σ<br>多<br>Y                      |                           |                       |                |                            |                            |                      |                             |        |                              |    |
|  | Наименование               | Модель обо     | Зона<br>Δ                        | Комментарий               |                       |                | Инв. номер                 |                            |                      | Номер   Хранилище бракак ШК |        | $\vert \blacktriangle \vert$ |    |
|  | OTP-1                      | Crim Center 60 | Зона отрезки 1                   | Отрезка заготовки         |                       |                | 1001                       |                            | 101 101 Her          |                             | 700013 |                              |    |
|  | OTP-2                      | Crim Center 65 | Зона отрезки 1                   | Отрезка заготовки         |                       |                | 1002                       |                            | 101 102 Her          |                             | 700014 |                              |    |
|  | A0-1                       | CA-1           | Зона отрезки 1                   | РМ армировки и опрессовки |                       |                | 1005                       |                            | 101 105 Her          |                             | 700017 |                              |    |
|  | OTP-3                      | Crim Center 60 | Зона отрезки 1                   | Отрезка заготовки         |                       |                | 1006                       |                            | 101 106 Her          |                             | 700018 |                              |    |
|  | $CB-2$                     | CBY-1          | Зона сварки 1                    | РМ сварка проводов        |                       |                | 1007                       |                            | 101 107 Her          |                             | 700019 |                              |    |
|  | T9c-1                      | 919-1          | Зона сварки 1                    | Термочсадка трчбки        |                       |                | 1003                       |                            | 101 103 Her          |                             | 700015 |                              |    |
|  | CB-1                       | CBY-1          | Зона сварки 1                    | РМ сварка проводов        |                       |                | 1004                       |                            | 101 104 Her          |                             | 700016 | ᅬ                            |    |
|  | 5:7                        |                |                                  |                           |                       |                |                            |                            |                      |                             |        |                              | h, |

**Рис. 4-3 Структура предприятия. Адреса**

- <span id="page-28-2"></span>Верхний левый - список головных подразделений.
- Верхний правый список основных подразделений по активному головному  $\bullet$ подразделению.
- Нижний список стационарных адресов по активному основному подразделению.

#### <span id="page-28-0"></span>**4.1.1 Карточка Головное подразделение**

Карточка Головное подразделение содержит два текстовых поля «Наименование» и «Обозначение» (см. [Рис. 4-4\)](#page-28-3)

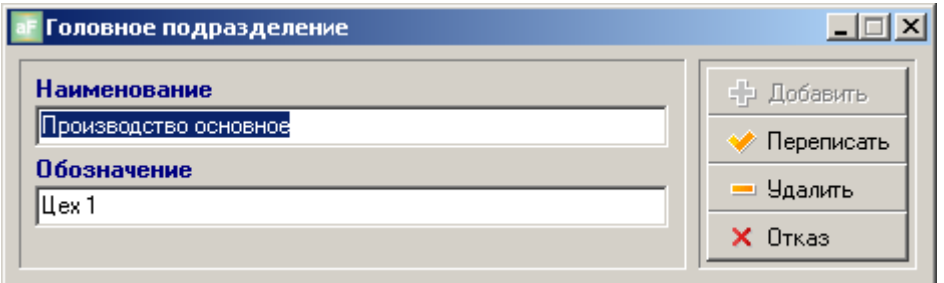

#### **Рис. 4-4 Карточка Головное подразделение**

<span id="page-28-3"></span>В качестве головных подразделений можно, например, завести склады и производственные цеха.

### <span id="page-28-1"></span>**4.1.2 Карточка Основное подразделение**

Карточка Основное подразделение состоит из двух текстовых полей «Наименование» и «Обозначение» (см. [Рис. 4-5\)](#page-29-1)

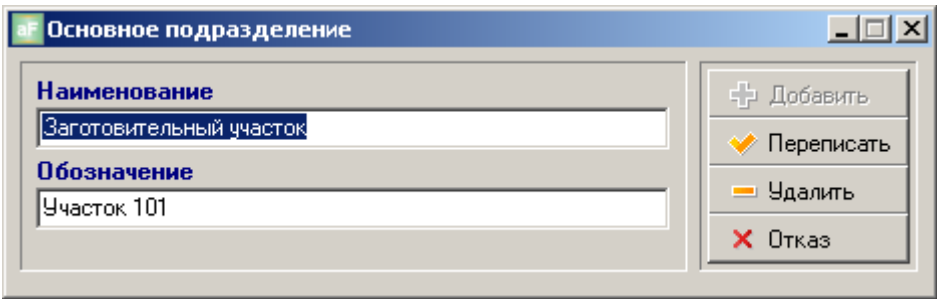

**Рис. 4-5 Карточка Основное подразделение**

<span id="page-29-1"></span>В качестве основного подразделения можно, например, завести участки.

### <span id="page-29-0"></span>**4.1.3 Карточка Адрес**

Карточка Адрес имеет две закладки. Закладка Адрес (см. [Рис. 4-6\)](#page-29-2) содержит следующие поля:

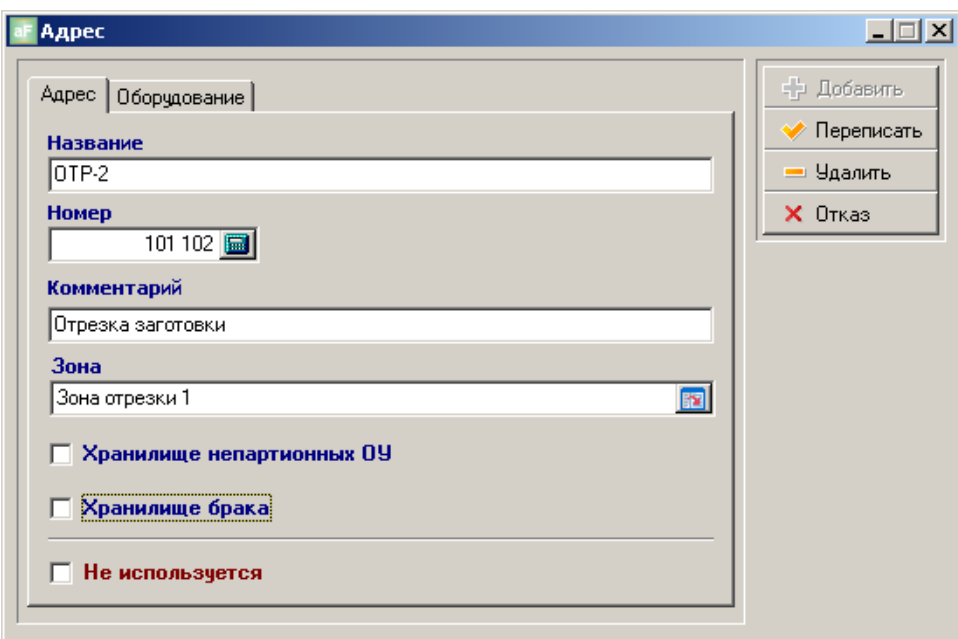

**Рис. 4-6 Закладка Адрес**

- <span id="page-29-2"></span>«Название» - краткое индивидуальное обозначение адреса
- «Номер» индивидуальный номер адреса
- «Комментарий» пояснение по адресу
- «Зона» зона в которой располагается адрес. Выбирается из справочника Зон оборудования (см. главу [Зоны оборудования\)](#page-24-0)
- «Хранилище непартионных ОУ» отметка в это поле проставляется для адреса,  $\bullet$ с которого списываются ОУ с непартионным учѐтом (см. главу [Закладка Объект](#page-10-0)  [учѐта.\)](#page-10-0). Не более одного такого адреса на подразделение.
- $\bullet$ «Хранилище брака» - проставляется отметка для изолятора брака. Не более одного такого адреса на подразделение.

Закладка Оборудование содержит следующие поля (см. [Рис. 4-7\)](#page-30-1):

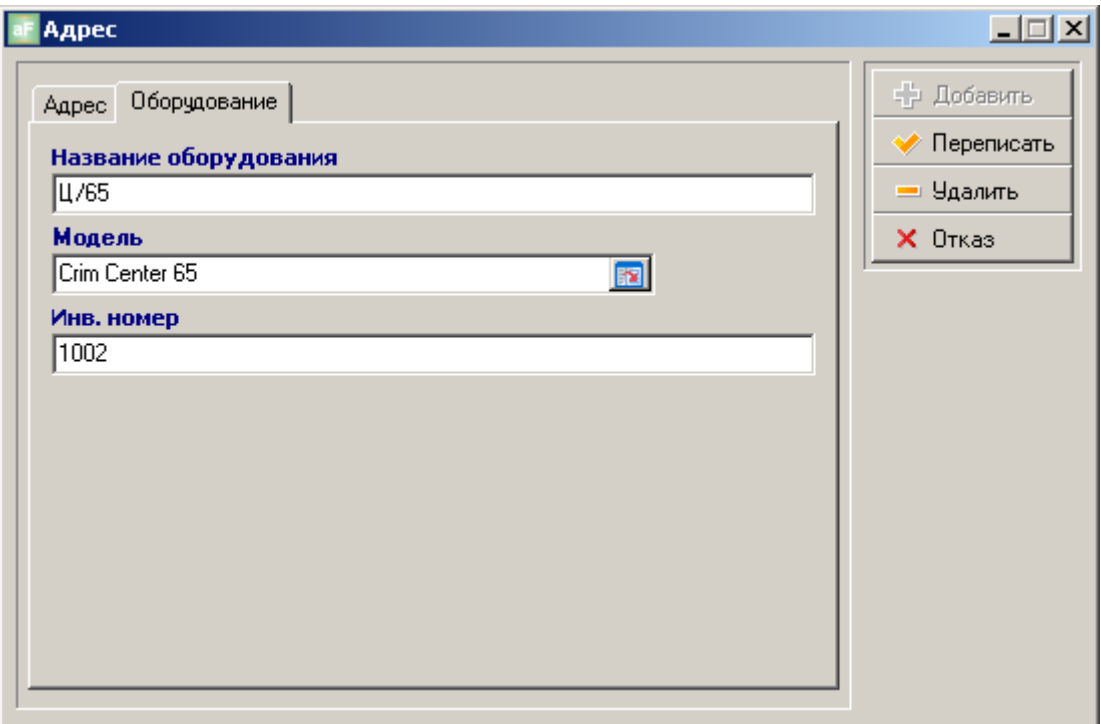

**Рис. 4-7 Карточка Адрес. Закладка Оборудование**

- <span id="page-30-1"></span>«Название оборудования» - краткое обозначение оборудования, которое устанавливается на адресе
- «Модель» модель оборудования, установленного на адресе выбирается из справочника оборудования.
- «Инв. номер» индивидуальный для предприятия инвентарный номер оборудования (по которому проводится инвентаризация).

### <span id="page-30-0"></span>**4.1.4 Печать ШК идентификатора на адрес**

ШК идентификатор для адреса распечатывается из экранной формы «Структура предприятия. Адреса» (см. Рис. 4-3 [Структура предприятия. Адреса\)](#page-28-2). В списке адресов (нижнее окно) необходимо установить маркѐр на необходимый адрес и нажать кнопку с иконкой принтера в инструментальной панели. Появится окно Отчѐты – Производственные адреса со списком возможных макетов (см. [Рис. 4-8\)](#page-30-2) из которого выбирается и запускается на печать необходимый отчѐт (см. Отчѐтные и печатные формы. Руководство пользователя).

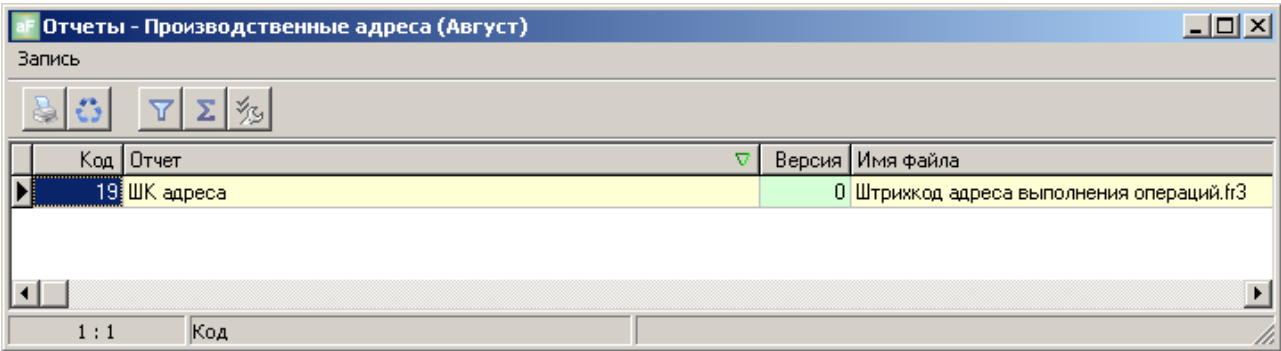

<span id="page-30-2"></span>**Рис. 4-8 Печать ШК идентификатора на адрес**

# <span id="page-31-0"></span>*4.2 Структура предприятия. Исполнители.*

Исполнители или основные и вспомогательные рабочие (станочники, сборщики, контролѐры, комплектовщики и пр., которые в АИ-ПРО регистрируют выполнение операций над ОУ) группируются в реестре Исполнителей по основному подразделению (см. [Рис. 4-9\)](#page-31-2)

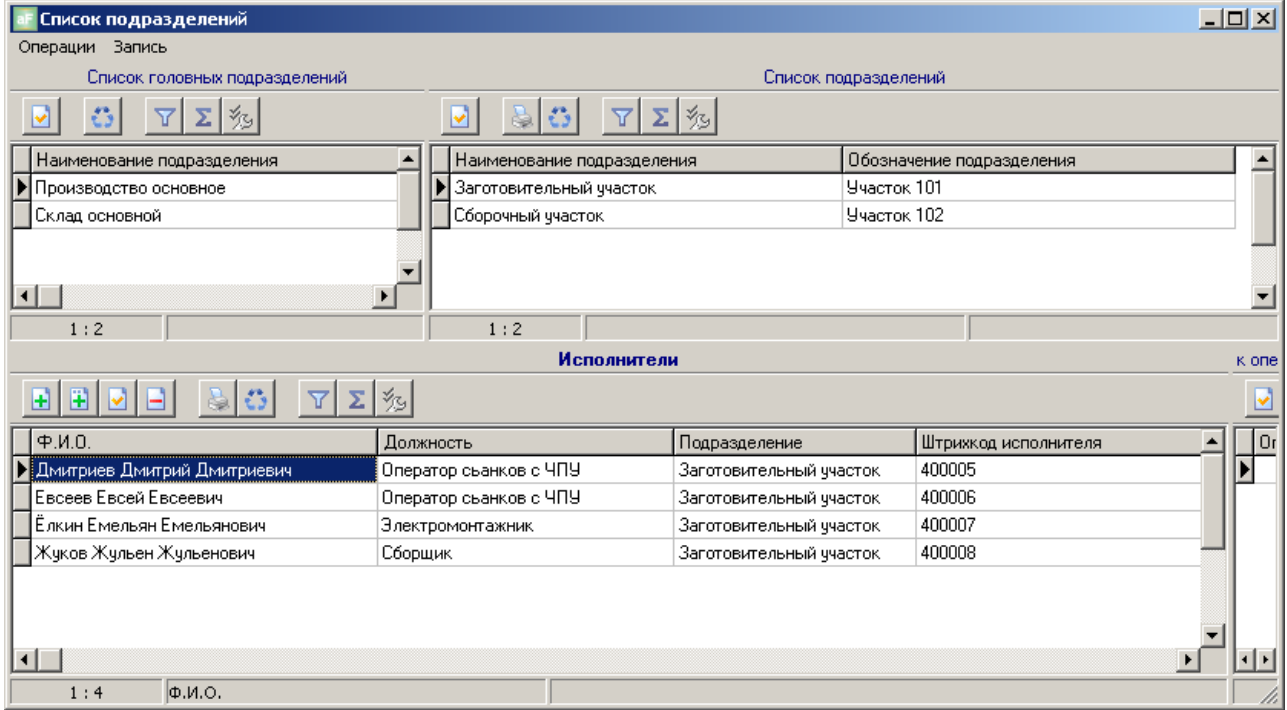

**Рис. 4-9 Список подразделений Исполнители**

### <span id="page-31-2"></span><span id="page-31-1"></span>**4.2.1 Карточка Исполнитель**

Карточка исполнитель содержит следующие поля (см. [Рис. 4-10\)](#page-31-3):

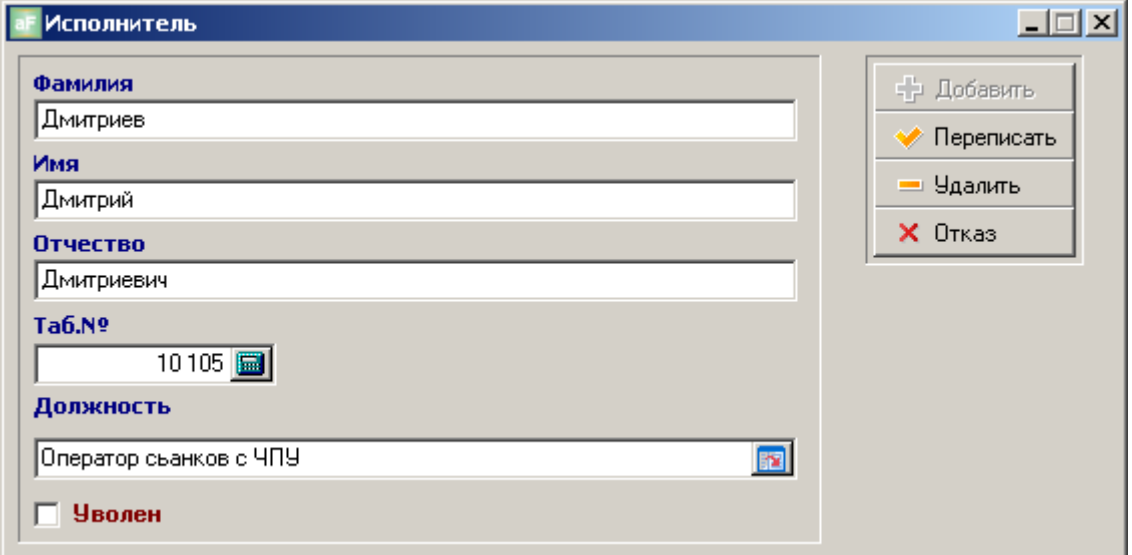

**Рис. 4-10 Карточка Исполнитель**

<span id="page-31-3"></span>«Табельный номер» - индивидуальный табельный номер Исполнителя.

- «Должность» вводится значение из справочника должностей  $\bullet$
- «Уволен» отметка в это поле ставится, если Исполнитель уволен, или больше не выполняет регистрацию операций.

### <span id="page-32-0"></span>**4.2.2 Печать ШК идентификатора (бейджа) для Исполнителя.**

ШК идентификатор (бейдж) для Исполнителя распечатывается из экранной формы «Структура предприятия. Исполнители» (см. Рис. 4-9 [Список подразделений Исполнители\)](#page-31-2). В списке Исполнителей (нижнее окно) необходимо установить маркѐр на необходимого Исполнителя и нажать кнопку с иконкой принтера в инструментальной панели. Появится окно Отчѐты – Исполнители со списком возможных макетов (см. [Рис. 4-11\)](#page-32-1) из которого выбирается и запускается на печать необходимый отчѐт (см. Отчѐтные и печатные формы. Руководство пользователя).

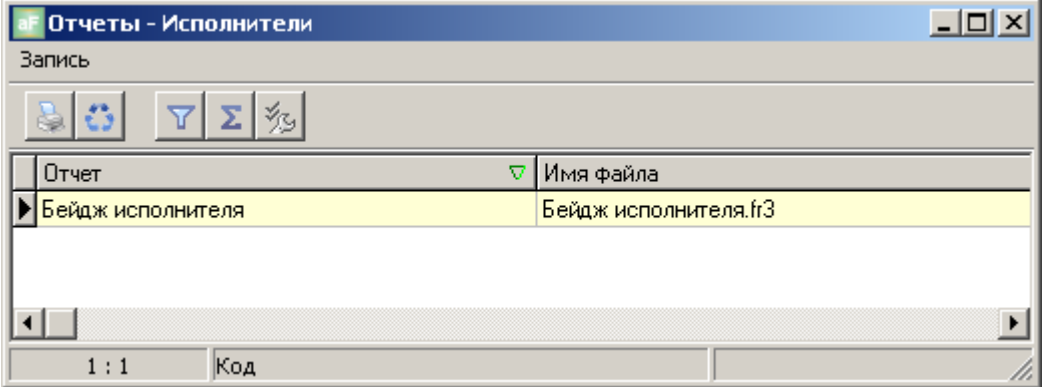

<span id="page-32-1"></span>**Рис. 4-11 Печать ШК идентификатора (бейджа) для Исполнителя**

# <span id="page-33-0"></span>**5 МАРШРУТНЫЕ ТЕХПРОЦЕССЫ.**

Регистрация операций с ОУ в АИ-ПРО возможна, если эти операции присутствуют в маршрутных техпроцессах (ТП) на эти ОУ. В АИ-ПРО функционал по разработке ТП (см. [Рис. 5-1\)](#page-33-2), как правило, используется на АРМ технолога.

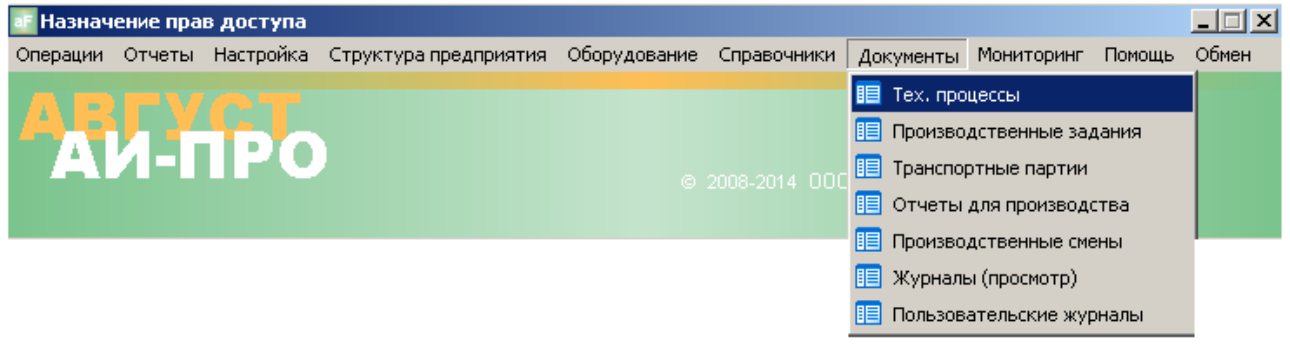

**Рис. 5-1 Главное меню. Тех. процессы**

### <span id="page-33-2"></span><span id="page-33-1"></span>*5.1 Главная экранная форма Базовые тех. процессы*

Главная экранная форма Базовые тех. процессы состоит из следующих связанных списков (см. [Рис. 5-2\)](#page-33-3):

| Базовые тех. процессы              | $-10x$                                                        |                       |  |                    |                                  |                       |                       |                    |                                     |                |                       |
|------------------------------------|---------------------------------------------------------------|-----------------------|--|--------------------|----------------------------------|-----------------------|-----------------------|--------------------|-------------------------------------|----------------|-----------------------|
|                                    |                                                               |                       |  | Базовый ТП         |                                  |                       |                       |                    |                                     |                |                       |
| 田<br>H                             | ¥,<br>$\begin{array}{c} \hline \end{array}$<br>$\mathcal{O}$  | Σ½<br>$\triangledown$ |  |                    |                                  |                       |                       |                    |                                     |                |                       |
| ⊟ <sup>.</sup> Все папки           | Обозначение тех, процесса                                     |                       |  |                    |                                  |                       | △ Артикчл ОУ          |                    | Подразделение                       |                | Код запис             |
| Вх контроль                        | > ТП сборки и упаковки Жгут пров. кор. вздпр. 2190-3724019-10 |                       |  |                    |                                  |                       | 2190-3724019-10       |                    | Сборочный участок                   |                |                       |
| Заготовки                          |                                                               |                       |  |                    |                                  |                       |                       |                    |                                     |                |                       |
| Приёмка от поставщика<br>Сборочные |                                                               |                       |  |                    |                                  |                       |                       |                    |                                     |                |                       |
|                                    | $\left  \cdot \right $                                        |                       |  |                    |                                  |                       |                       |                    |                                     |                |                       |
| 1:1                                | Обозначение тех. процесса                                     |                       |  |                    |                                  |                       |                       |                    |                                     |                |                       |
|                                    |                                                               |                       |  | Список операций ТП |                                  |                       |                       |                    |                                     |                |                       |
| ∑ %                                |                                                               |                       |  |                    |                                  |                       |                       |                    |                                     |                |                       |
| Порядк Д<br>Обозначение операции   | Операция                                                      | Модель оборчдования   |  |                    | Наименование оборудования        |                       |                       |                    | Норма Размер трансп                 | код ТП Идент ▲ |                       |
| 2190-3724019-10-75                 | Сборочная                                                     | CC-1                  |  |                    | Стол сборщика                    |                       |                       | 85                 | 20                                  | 23             |                       |
| 2<br>2190-3724019-10-80            | Маркировочная                                                 | CMPK-1                |  |                    | Стенд для маркировки             |                       |                       | 30                 |                                     | 23             |                       |
| 2190-3724019-10-90<br>3            | Разбраковка                                                   | MC-1                  |  |                    | Испытательный стенд              |                       | 28                    | $\Omega$           | 23                                  |                |                       |
| 2190-3724019-10-96<br>4            | <b>Упаковка</b>                                               | CC-1                  |  |                    | Стол сборщика                    |                       |                       | 25                 | 20                                  | 23             |                       |
|                                    |                                                               |                       |  |                    |                                  |                       |                       |                    |                                     |                | $\blacktriangleright$ |
| 1:4                                |                                                               |                       |  |                    |                                  |                       |                       |                    |                                     |                |                       |
|                                    | Комплектовочная ведомость                                     |                       |  |                    |                                  |                       |                       |                    | Ведомость заменителей комплектующей |                |                       |
| $\Sigma$ $ z_3 $<br>凸<br>$\Delta$  |                                                               |                       |  |                    |                                  |                       |                       | Υ                  | $\Sigma$ $\%$                       |                |                       |
| Комплектующая                      | Комплектующая. Артикул ∠ Кол-во  Ед.изм.                      |                       |  |                    | Тип комплектующей                | Ko ▲                  |                       | Артикул заменителя | Заменитель                          |                | Количество            |
| Провод 02-Ч-0.5-575                | 02-4-0.5-575-70                                               | uп                    |  |                    | Сборка собственного изготовления |                       |                       |                    |                                     |                |                       |
| Провод 07-Ч-0.75-290               | 07-4-0.75-290-70                                              | ШТ                    |  |                    | Сборка собственного изготовления |                       |                       |                    |                                     |                |                       |
| Провод 08-Ч-0.75-350               | 08-4-0.75-350-70                                              | 1<br>l шт             |  |                    | Сборка собственного изготовления |                       |                       |                    |                                     |                |                       |
|                                    |                                                               |                       |  |                    |                                  |                       |                       |                    |                                     |                |                       |
| $\lvert \cdot \rvert$              |                                                               |                       |  |                    |                                  | $\blacktriangleright$ | $\lvert \cdot \rvert$ |                    |                                     |                | $\blacktriangleright$ |
| 1:3                                |                                                               |                       |  |                    |                                  |                       |                       |                    |                                     |                |                       |

**Рис. 5-2 Главная экранная форма Базовые тех. процессы**

<span id="page-33-3"></span>Верхний левый – древовидный список папок, которые пользователь формирует в произвольном порядке;

- Верхний правый список ТП по активной папке  $\bullet$
- Средний список деталь-операций по активному ТП в верхнем правом списке
- Нижний левый пооперационная комплектовочная ведомость по активной деталь-операции в среднем списке
- Нижний правый список разрешѐнных заменителей для активной комплектующей в нижнем правом списке.

### <span id="page-34-0"></span>*5.2 Карточка Базовый ТП. Закладка Базовый ТП*

Закладка Базовый ТП в карточке Базовый ТП (см. [Рис. 5-3\)](#page-34-2) содержит следующие поля:

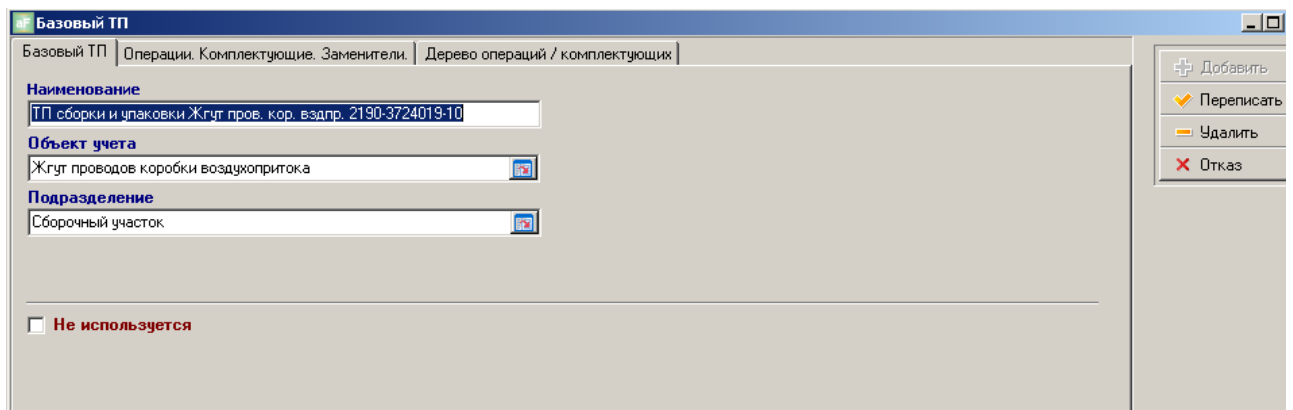

**Рис. 5-3 Закладка Базовый ТП**

- <span id="page-34-2"></span>«Наименование» - Обозначение ТП
- «Объект учѐта» ОУ для которого предназначен ТП. Выбирается из справочника ОУ
- «Подразделение» основное подразделение ответственное за изготовление ОУ по ТП
- «Не используется» в этом поле ставится отметка, если ТП не используется, т.к. ТП нельзя удалить из списка ТП, если по нему выполнялись какие-либо действия, например - применялся в производственном задании.

### <span id="page-34-1"></span>*5.3 Карточка Базовый ТП. Закладка Операции. Комплектующие. Заменители.*

Закладка Операции. Комплектующие. Заменители содержит три зависимых списка (см. [Рис. 5-4\)](#page-35-1):

Верхний – список операций по ТП

- Нижний левый список комплектующих, которые списываются при  $\bullet$ выполнении операции активной в верхнем списке
- Нижний правый список разрешѐнных заменителей для активной  $\bullet$ комплектующей в нижнем левом окне.

| <b>Базовый ТП</b>                                                                      |                           |       |                                               |                                                 | $\Box$         |
|----------------------------------------------------------------------------------------|---------------------------|-------|-----------------------------------------------|-------------------------------------------------|----------------|
| Операции. Комплектующие. Заменители.   Дерево операций / комплектующих  <br>Базовый ТП |                           |       |                                               |                                                 |                |
|                                                                                        | Список операций ТП        |       |                                               |                                                 | - Добавить     |
| EI.<br>$\Sigma$ %<br>閘<br>$\triangledown$                                              |                           |       |                                               |                                                 | Переписать     |
|                                                                                        |                           |       |                                               |                                                 | = Удалить      |
| Поря<br>Операция<br>Обозначение опера.<br>Δ                                            | Модель оборудования       | Норма | <sup>э</sup> азмер тран                       | Выполнение Печать сопроводительного лі▲<br>♤    | $\times$ Orkas |
| 2190-3724019-10-75<br>1 Сборочная                                                      | CC-1                      | 85    |                                               | 20 Обязательна Печатать сопроводительный        |                |
| 2190-3724019-10-80<br>2 Маркировочная                                                  | CMPK-1                    | 30    |                                               | 1 Обязательна Печатать сопроводительный         |                |
| 2190-3724019-10-90<br>3 Разбраковка                                                    | MC-1                      | 28    | 0 06язательна                                 |                                                 |                |
| 2190-3724019-10-96<br>4 Упаковка                                                       | CC-1                      | 25    |                                               | 20 Обязательна Печатать сопроводительный        |                |
|                                                                                        |                           |       |                                               |                                                 |                |
|                                                                                        |                           |       |                                               |                                                 |                |
|                                                                                        |                           |       |                                               | ↔                                               |                |
|                                                                                        |                           |       |                                               |                                                 |                |
| $\blacksquare$                                                                         |                           |       |                                               | $\blacktriangleright$                           |                |
| 1:4                                                                                    |                           |       |                                               |                                                 |                |
|                                                                                        | Комплектовочная ведомость |       |                                               | Ведомость заменителей                           |                |
| $\nabla$ $\Sigma$ %<br>量<br>8<br>E)<br>в<br>M                                          |                           |       |                                               | 閨<br>H                                          |                |
| Артикул<br>Комплектующая                                                               | Количество Ед.изм.        |       | Эперация(код) Идентификатор Комплектующая(к ▲ | Артикул<br>Замените                             |                |
| 02-4-0.5-575-70<br>Провод 02-Ч-0.5-575                                                 | $1 \vert \text{un}$       |       |                                               | Ы                                               |                |
| 07-4-0.75-290-70<br>Провод 07-Ч-0.75-290                                               | $1 \vert \text{un}$       |       | 2                                             |                                                 |                |
| 08-4-0.75-350-70<br>Провод 08-Ч-0.75-350                                               | $1 \text{ hr}$            | 1     | 3                                             |                                                 |                |
|                                                                                        |                           |       |                                               |                                                 |                |
|                                                                                        |                           |       |                                               |                                                 |                |
|                                                                                        |                           |       |                                               |                                                 |                |
|                                                                                        |                           |       |                                               |                                                 |                |
|                                                                                        |                           |       |                                               |                                                 |                |
|                                                                                        |                           |       |                                               |                                                 |                |
| $\blacksquare$                                                                         |                           |       |                                               | $\left  \cdot \right $<br>$\blacktriangleright$ |                |
| 1:3                                                                                    |                           |       |                                               | Артикул                                         |                |

**Рис. 5-4 Закладка Операции. Комплектующие. Заменители**

<span id="page-35-1"></span>Операции в техпроцессе задаются строго в порядке их выполнения. Если необходимо в ТП изменить последовательность операций, то можно воспользоваться кнопками со стрелками в правой части верхнего списка (см. Рис. 5-4 [Закладка Операции.](#page-35-1)  [Комплектующие. Заменители\)](#page-35-1)

#### <span id="page-35-0"></span>**5.3.1 Карточка Операция ТП**

Карточка Операция ТП содержит три закладки (см. [Рис. 5-5\)](#page-36-0). Основная информация по операции ТП, вводится на закладке Операция ТП. На закладке Эскиз (620\*410 JPEG) вводится необязательная графическая информация в указанном формате (эскизы или фото), а на закладке Содержание вводится необязательная текстовая информация по операции.

Карточка содержит следующие поля для ввода информации (см. [Рис. 5-5\)](#page-36-0):

- «Порядковый номер» порядковый номер выполнения операции по ТП  $\bullet$
- «Операция» наименование операции выбирается из справочника операций (см. главу [Операции\)](#page-16-0)
- «Модель оборудования» модель оборудования, которое используется для выполнения операции – выбирается из справочника моделей оборудования (см. главу [Модели оборудования\)](#page-23-1)
«Модели оборудования - заменители» - группа заменителей оборудования –  $\bullet$ выбирается из справочника групп заменителей (см. главу [Группы моделей](#page-25-0)  [оборудования-заменителей\)](#page-25-0)

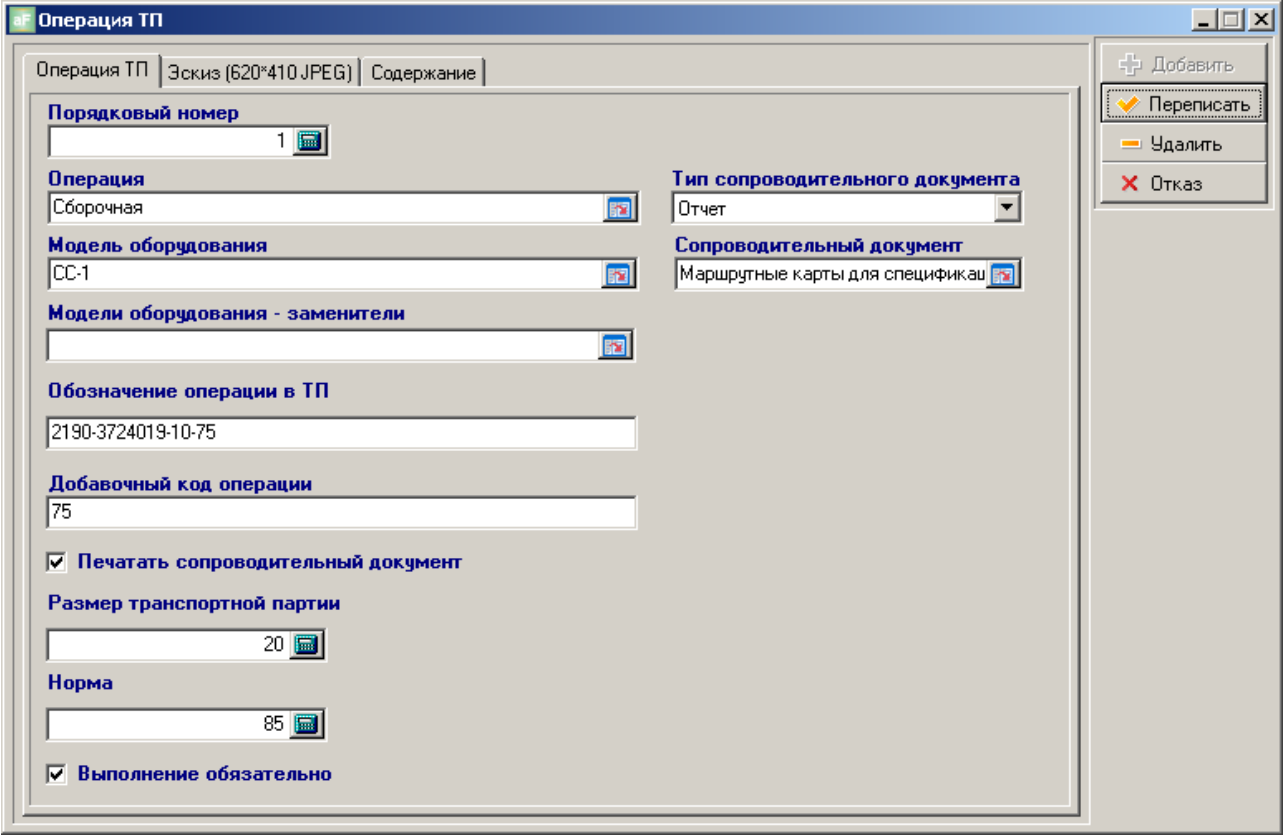

**Рис. 5-5 Карточка Операция ТП. Закладка ТП**

- «Обозначение операции в ТП» обозначение деталь-операции вводится с клавиатуры или заполняется автоматически = базовый артикул (см. главу [Закладка Объект учѐта.\)](#page-10-0) + добавочный код операции (см. ниже)
- «Добавочный код операции» задаѐтся с клавиатуры индивидуальное значение для каждой операции в ТП, является составляющей для обозначения детальоперации (см. выше)
- «Печатать сопроводительный документ» ставится отметка, если изменился  $\bullet$ размер транспортной партии от предыдущей операции или данная операция в ТП является первой. В этих случаях необходимо печатать сопроводительные листы на производственную партию ОУ
- «Размер транспортной партии» количество деталей, на которые может дробиться производственная партия (см. «Общее описание системы. Руководство пользователя» и главу [Карточка Строка спецификации ПЗ.](#page-46-0)  [Транспортные партии \(ТрП\)\)](#page-46-0).
- «Норма» норма времени (Тшт.) на выполнение операции в секундах на 1 единицу ОУ.
- «Выполнение обязательно» ставится отметка, если выполнение операции  $\bullet$ обязательно и разрешение на выполнение следующей операции не будет выдано, пока не выполнится предыдущая.
- «Тип сопроводительного документа» выбирается из списка возможных значений, для ограничения списка отчѐтов (макетов этикеток), если проставлена отметка в поле «Печатать сопроводительный документ»
- «Сопроводительный документ» выбирается из списка возможных отчѐтов (макетов этикеток), если проставлена отметка в поле «Печатать сопроводительный документ»

#### ВНИМАНИЕ!!!

Операции необязательные для выполнения будут автоматически исключены из МТП на производственную партию ОУ. Если на конкретную партию ОУ необходимо выполнить необязательную операцию, то должна выполняться корректировка МТП для этой производственной партии (при корректировке активируется поле «Выполнение обязательно»). (см. главу [Карточка Строка спецификации ПЗ. Производственные](#page-44-0)  [партии \(ПрП\)\)](#page-44-0)

#### **5.3.2 Карточка Строка комплектовочной ведомости**

Карточка Строка комплектовочной ведомости (см. [Рис. 5-6\)](#page-37-0). Предназначена для добавления и (или) редактирования строки комплектовочной ведомости для активной операции ТП (см. Рис. 5-4 [Закладка Операции. Комплектующие. Заменители\)](#page-35-0).

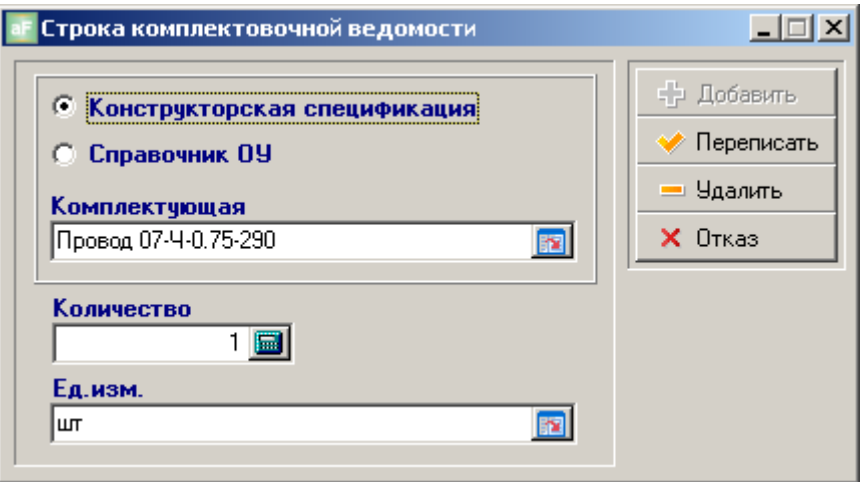

**Рис. 5-6 Карточка Строка комплектовочной ведомости**

<span id="page-37-0"></span>Карточка содержит следующие поля и переключатели:

«Конструкторская спецификация» - если включен этот переключатель, то выбор комплектующей будет осуществляться из списка комплектующих, которые входят в состав ОУ (уже назначены в справочнике ОУ – см. главу [Закладка](#page-11-0)  [Комплектующие\)](#page-11-0)

- «Справочник ОУ» если включен этот переключатель, то выбор комплектующей будет осуществляться из справочника ОУ (можно выбрать любой ОУ, кроме ОУ для которого разрабатывается ТП). Используется для назначения расходных (вспомогательных) материалов.
- «Количество» количество комплектующих, списываемое при выполнении операции над единицей ОУ. Будет проставлено автоматически, если выбор осуществляется из конструкторской спецификации.
- «Ед. изм.» по умолчанию назначенная раннее в справочнике ОУ (см. главу [Закладка Объект учѐта.\)](#page-10-0)

#### **5.3.3 Карточка Строка ведомости заменителей**

Для активной комплектующей из нижнего левого списк можно назначить разрешѐнные заменители в правом нижнем списке (см. Рис. 5-4 [Закладка Операции. Комплектующие.](#page-35-0)  [Заменители\)](#page-35-0). Карточка Строка ведомости заменителей содержит следующие поля (см. [Рис.](#page-38-0)  [5-7\)](#page-38-0)

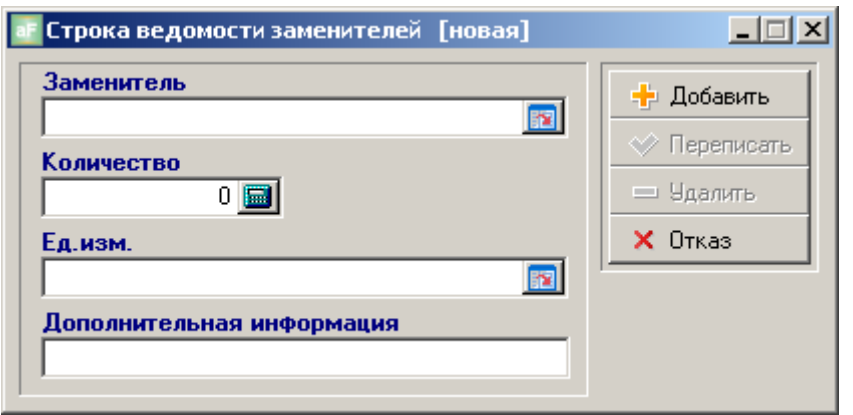

**Рис. 5-7 Карточка Строка ведомости заменителей**

- <span id="page-38-0"></span>«Заменитель» - выбирается из справочника ОУ
- «Количество» количество заменителя, списываемое при выполнении операции с единицей ОУ
- «Ед. изм» по умолчанию единица измерения, назначенная в справочнике ОУ для ОУ, выбранного в качестве заменителя
- «Дополнительная информация» текстовое пояснение по заменителю, например № извещения-разрешения.

# *5.4 Карточка Базовый ТП. Закладка Дерево операций / Комплектующих*

На этой закладке автоматически формируется для просмотра древовидное представление ОУ по технологическим операциям и комплектующим в последовательности их выполнения и списания (см. [Рис. 5-8\)](#page-39-0).

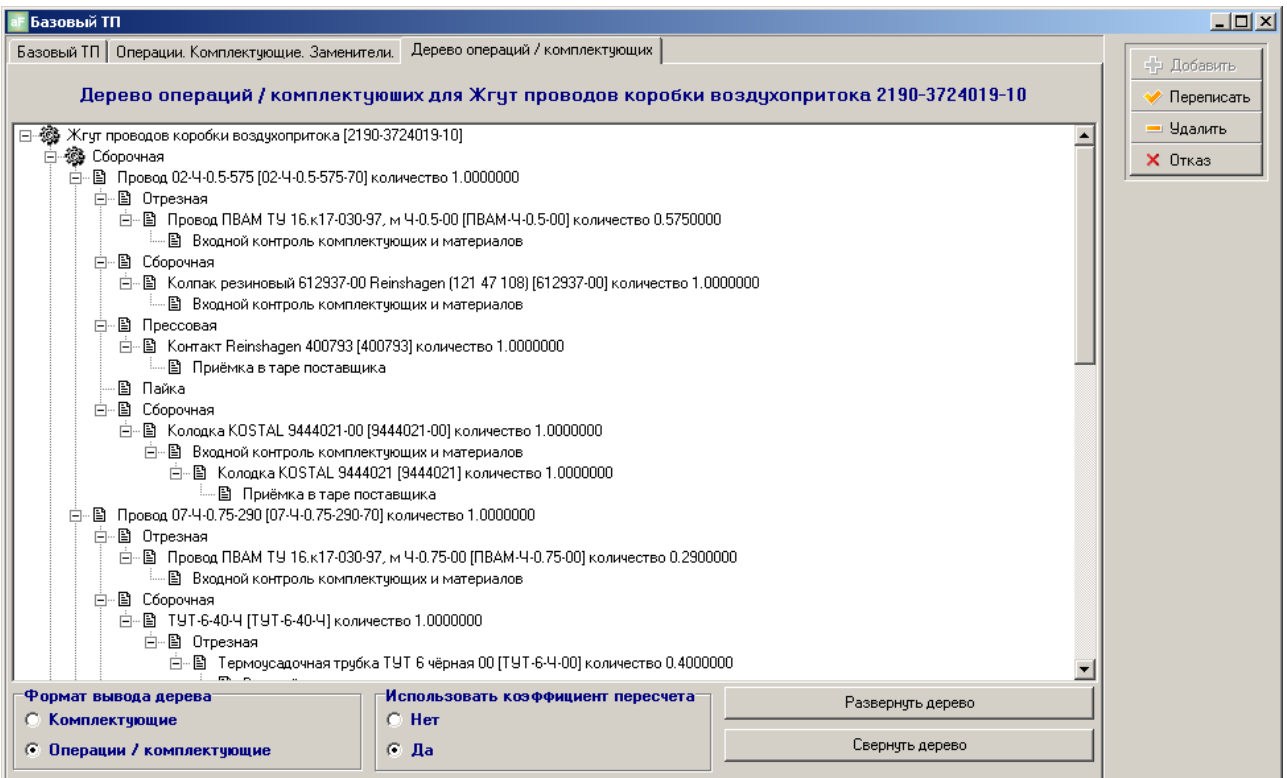

**Рис. 5-8 Закладка Дерево операций / комплектующих**

### <span id="page-39-0"></span>ВНИМАНИЕ!!!

На основе базового ТП для каждой производственной партии может быть разработан индивидуальный ТП в производственном задании. (см. главу [Карточка Строка](#page-44-0)  [спецификации ПЗ. Производственные партии \(ПрП\)\)](#page-44-0)

# **6 ПРОИЗВОДСТВЕННЫЕ ЗАДАНИЯ**

В АИ-ПРО производственное задание (ПЗ) является оперативным плановым документом для основного подразделения, на основании которого регистрируется выполнение операций с партиями ОУ. Для работы с ПЗ необходимо активировать соответствующий пункт меню из главного меню Документы (см. [Рис. 6-1\)](#page-40-0)

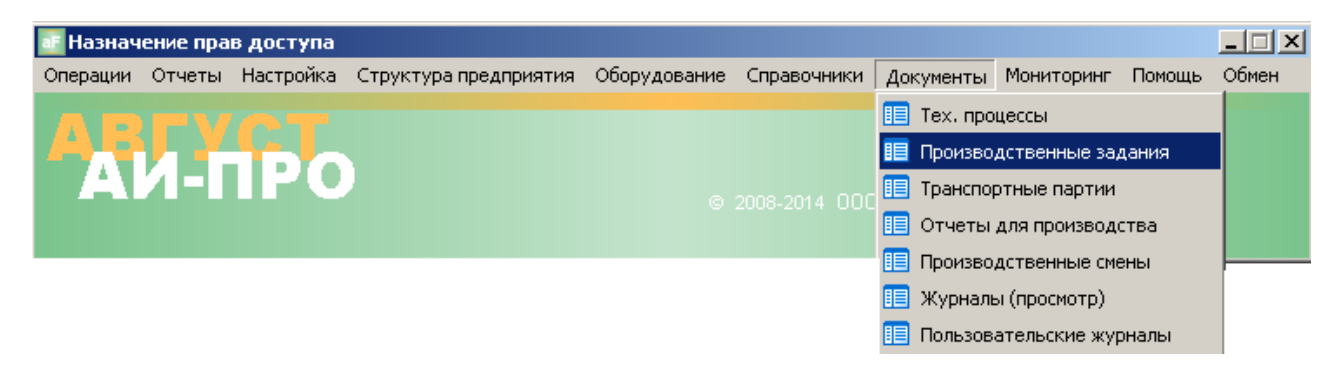

**Рис. 6-1 Главное меню. Производственные задания**

## <span id="page-40-0"></span>*6.1 Журнал производственных заданий*

 Экранная форма «Производственные задания» (см. Рис. 6-2 [Экранная форма](#page-41-0)  [Производственные задания\)](#page-41-0) состоит из трѐх связанных списков и представляет из себя, по сути, журнал производственных заданий. В правом верхнем списке представлен перечень документов по активной папке левого древовидного списка. Папки пользователь формирует в произвольном порядке. В нижнем списке содержится спецификация документа – список партий ОУ по активному ПЗ.

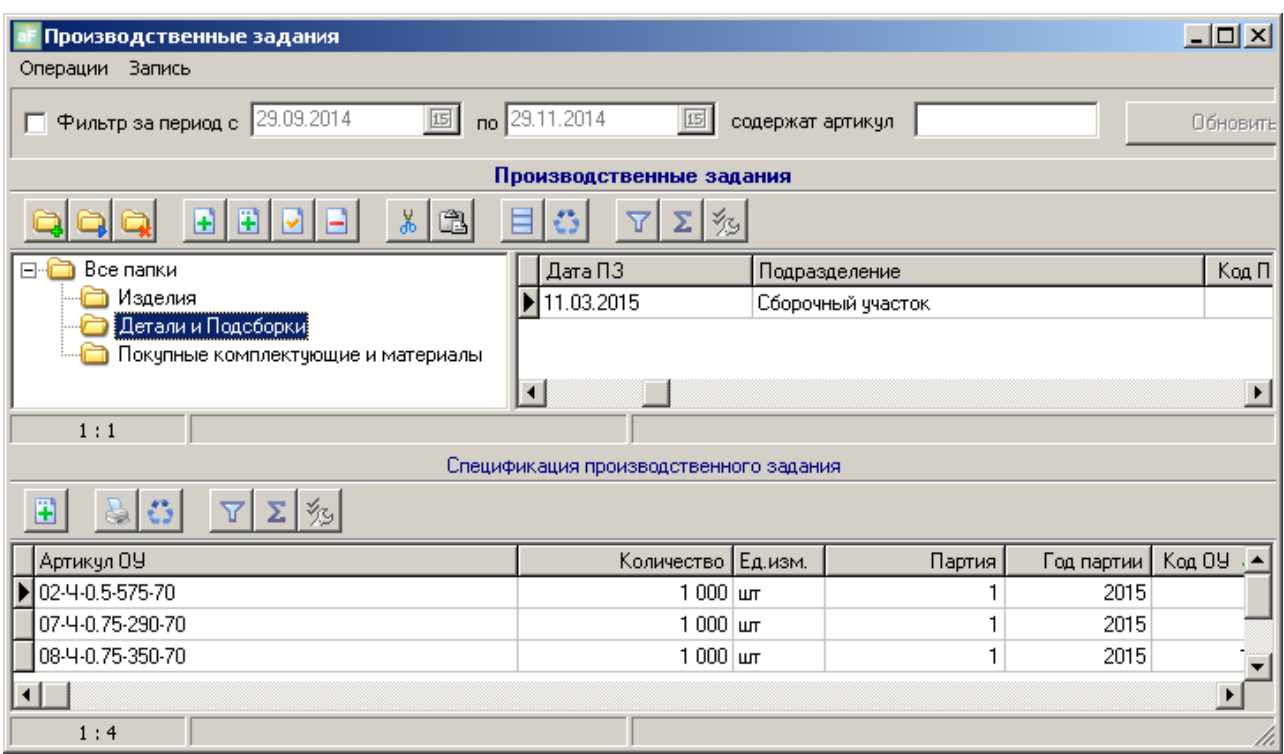

**Рис. 6-2 Экранная форма Производственные задания**

# <span id="page-41-0"></span>*6.2 Карточка Производственное задание. Закладка Производственное задание*

Карточка Производственное задание содержит три закладки (см. [Рис. 6-3\)](#page-42-0)

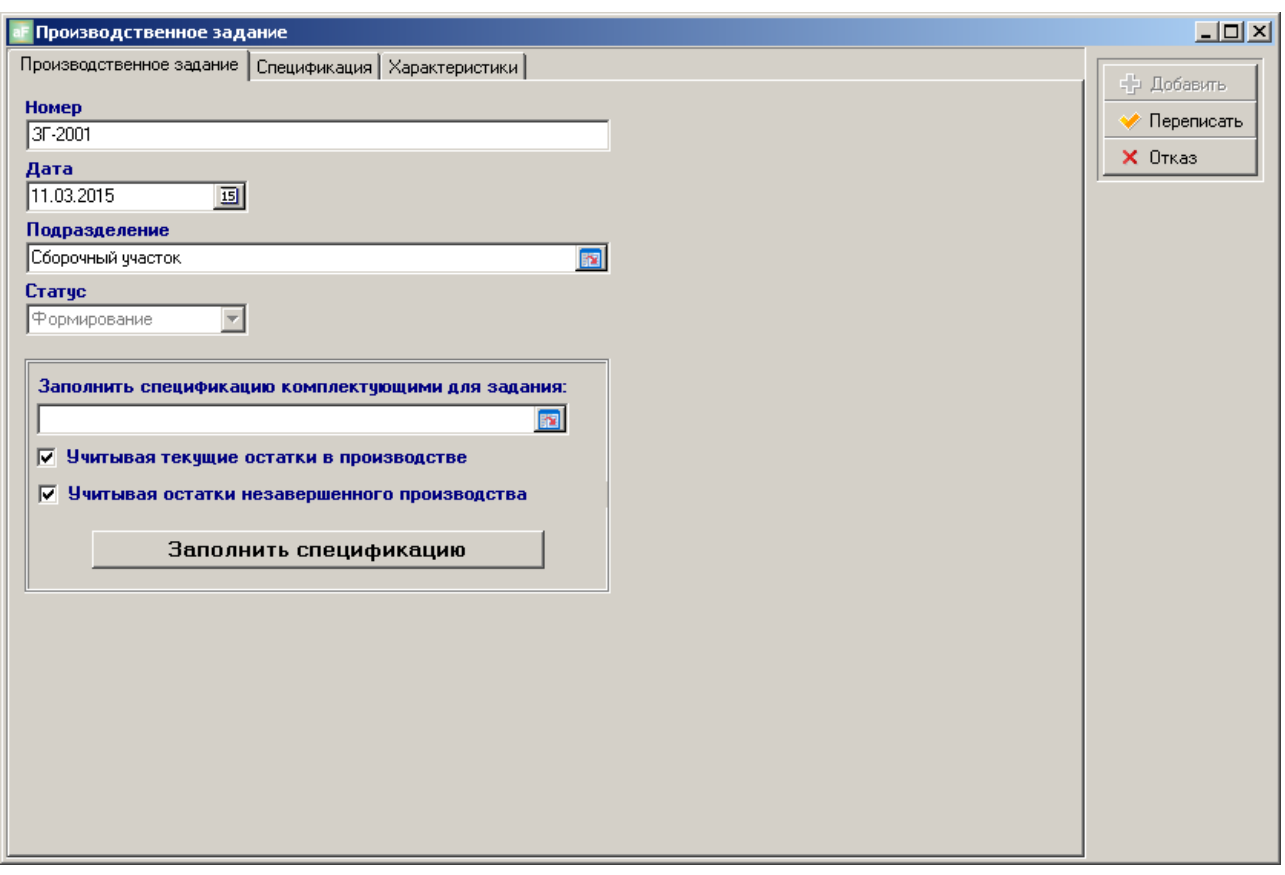

**Рис. 6-3 Карточка Производственное задание. Закладка Производственное задание**

<span id="page-42-0"></span>Закладка Производственное задание содержит следующие поля:

- «Номер» обозначение документа
- «Дата» дата документа
- «Подразделение» основное подразделение выбирается из списка подразделений (см. главу [Карточка Основное подразделение\)](#page-28-0)
- «Статус» показывает статус документа. Значение изменяется автоматически, в  $\bullet$ зависимости от выполненных по документу действий.

#### **6.2.1 Автоматическое заполнение спецификации ПЗ**

При формировании ПЗ можно автоматически заполнить спецификацию партиями ОУ. Это можно сделать в том случае, если предварительно было сформировано ПЗ на партию ОУ, для которого ОУ из вновь формируемого ПЗ, являются комплектующими 1-го уровня вхождения (т.е. напрямую входят в ОУ), например: было создано ПЗ на партию изделий (см. [Рис. 6-4\)](#page-43-0)

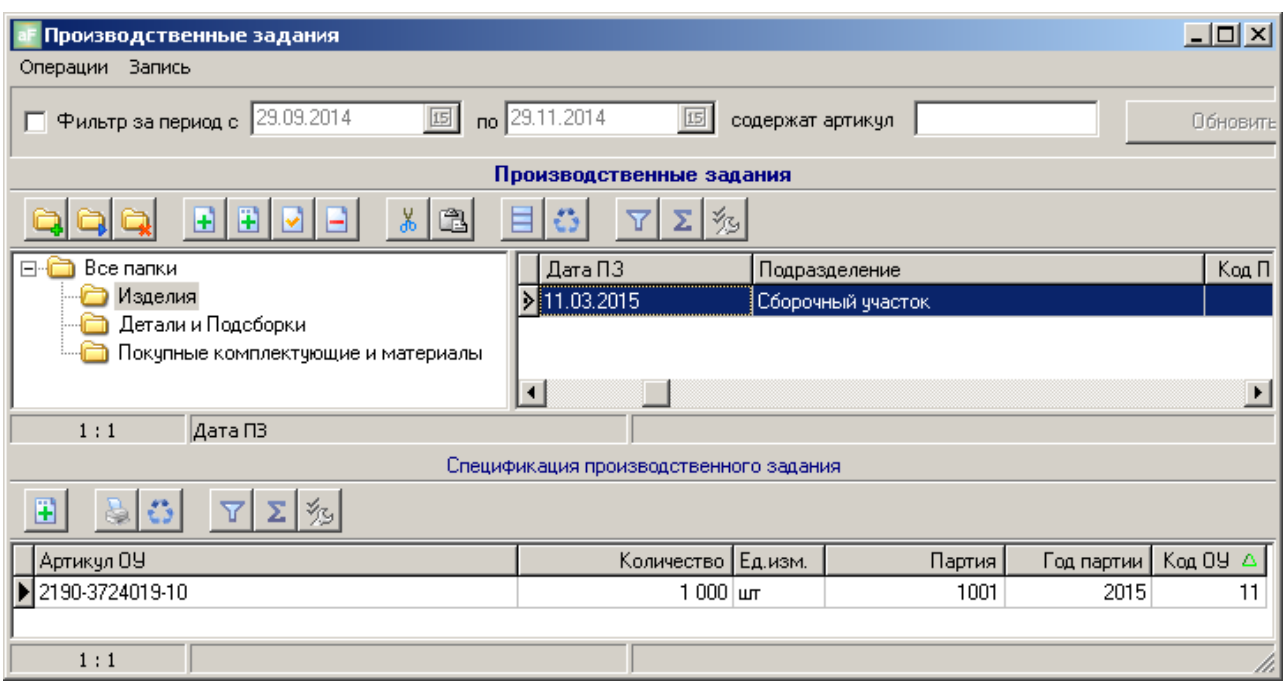

**Рис. 6-4 Пример ПЗ на партию изделий**

<span id="page-43-0"></span>Создавая ПЗ на производство партий комплектующих для этой партии изделий, можно автоматически заполнить спецификацию нового ПЗ. Для этого необходимо в поле «Заполнить спецификацию комплектующими для задания» выбрать ПЗ на партию изделий и нажать кнопку «Заполнить спецификацию» (см. [Рис. 6-5\)](#page-43-1)

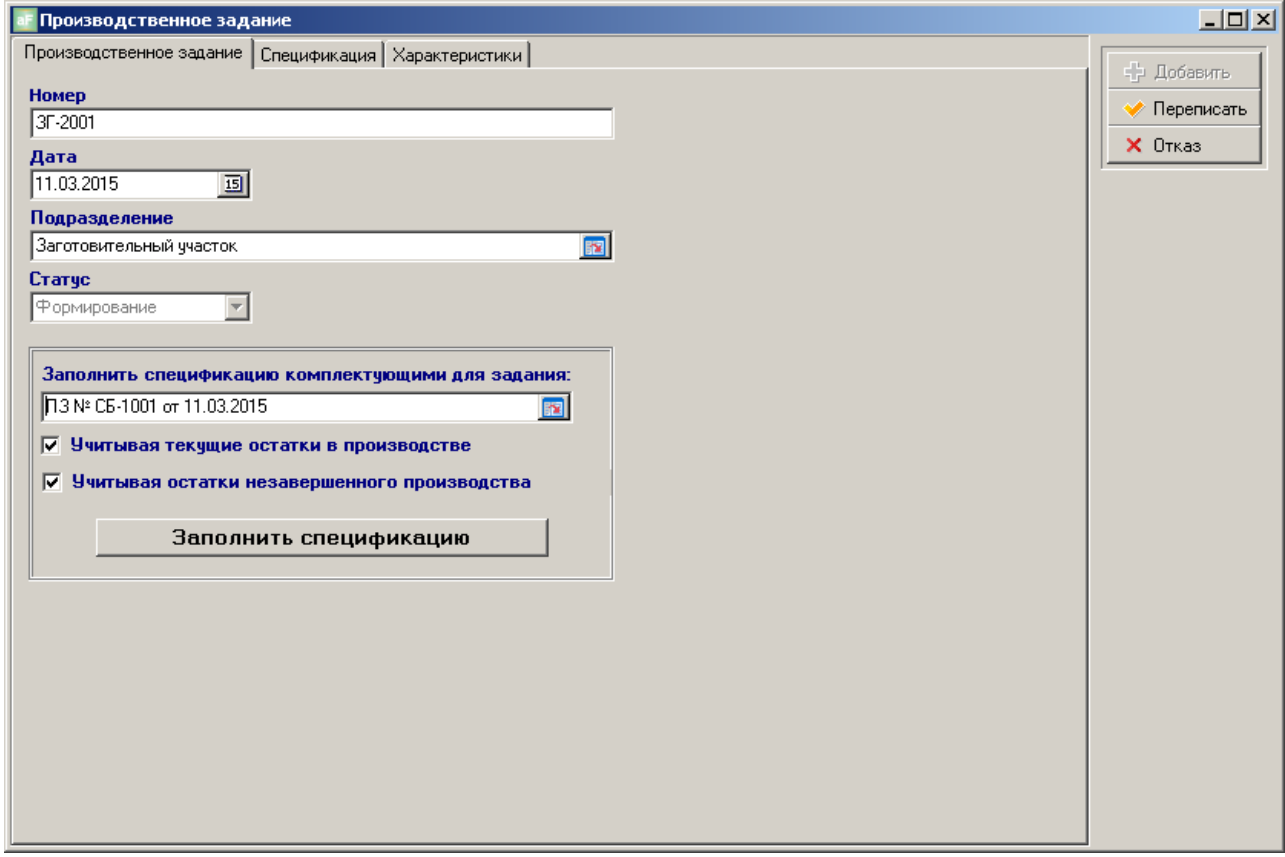

<span id="page-43-1"></span>**Рис. 6-5 Пример Автоматическое заполнение спецификации**

Подобным образом, можно автоматически заполнить спецификацию для покупных комплектующих и материалов, выбрав в поле «Заполнить спецификацию…» ПЗ ЗГ-2001 из предыдущего примера.

## *6.3 Карточка Производственное задание. Закладка Спецификация*

Закладка Спецификация содержит два связанных списка (см. [Рис. 6-6\)](#page-44-1). Верхний список – спецификация задания, нижний – список транспортных партий по активной строке спецификации. Спецификация ПЗ определяет партии ОУ и их размер.

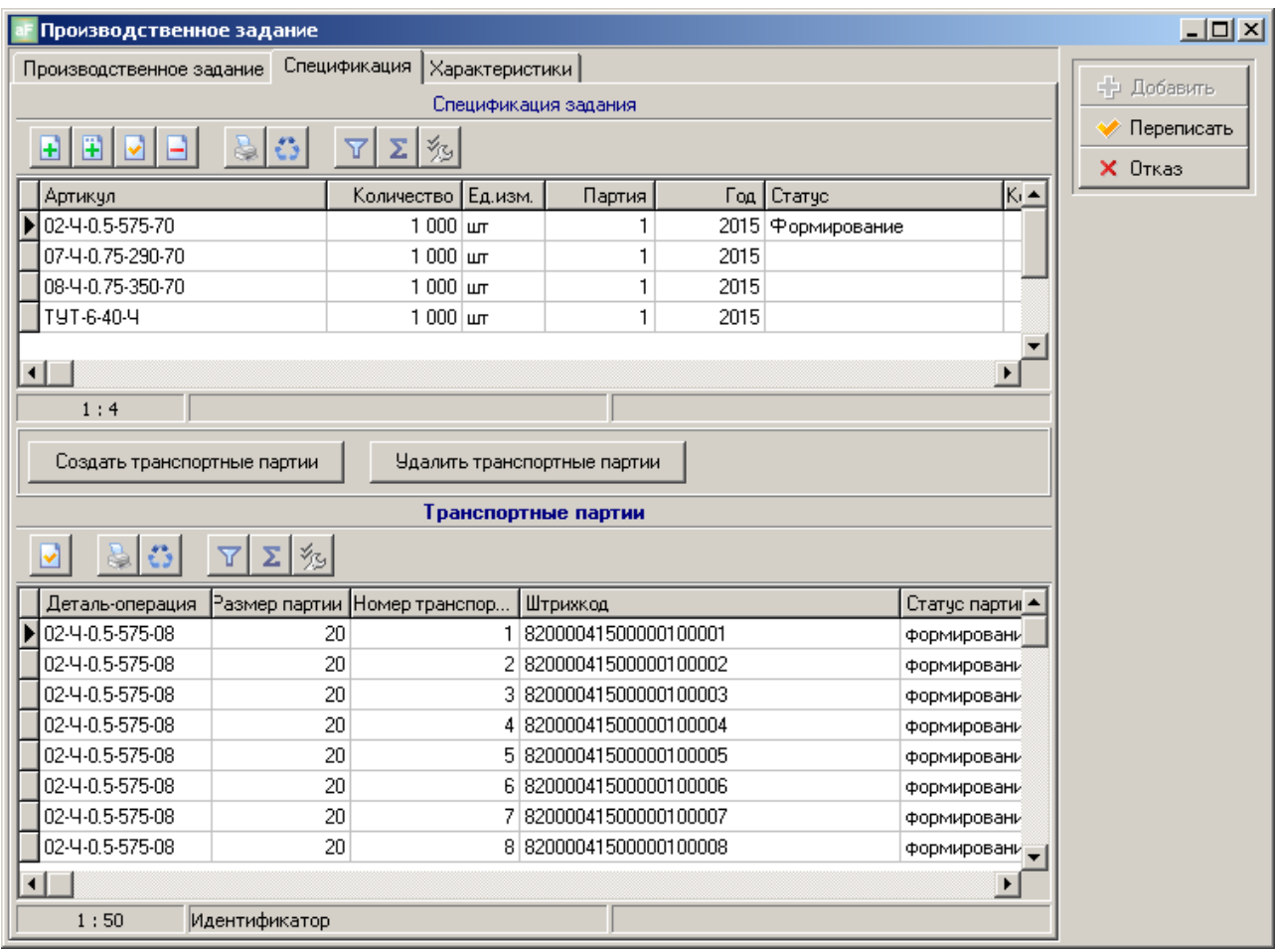

**Рис. 6-6 Карточка Производственное задание. Закладка Спецификация**

### <span id="page-44-1"></span><span id="page-44-0"></span>**6.3.1 Карточка Строка спецификации ПЗ. Производственные партии (ПрП)**

Карточка Строка спецификации ПЗ содержит следующие поля (см. [Рис. 6-7\)](#page-45-0):

- «Объект учѐта» выбирается из справочника ОУ (см. главу [Объекты учѐта\)](#page-9-0)  $\bullet$
- «Количество» размер партии в принятых для ОУ единицах измерения
- «Единица измерения» по умолчанию проставляется при выборе ОУ,  $\bullet$ назначенная для него в справочнике ОУ

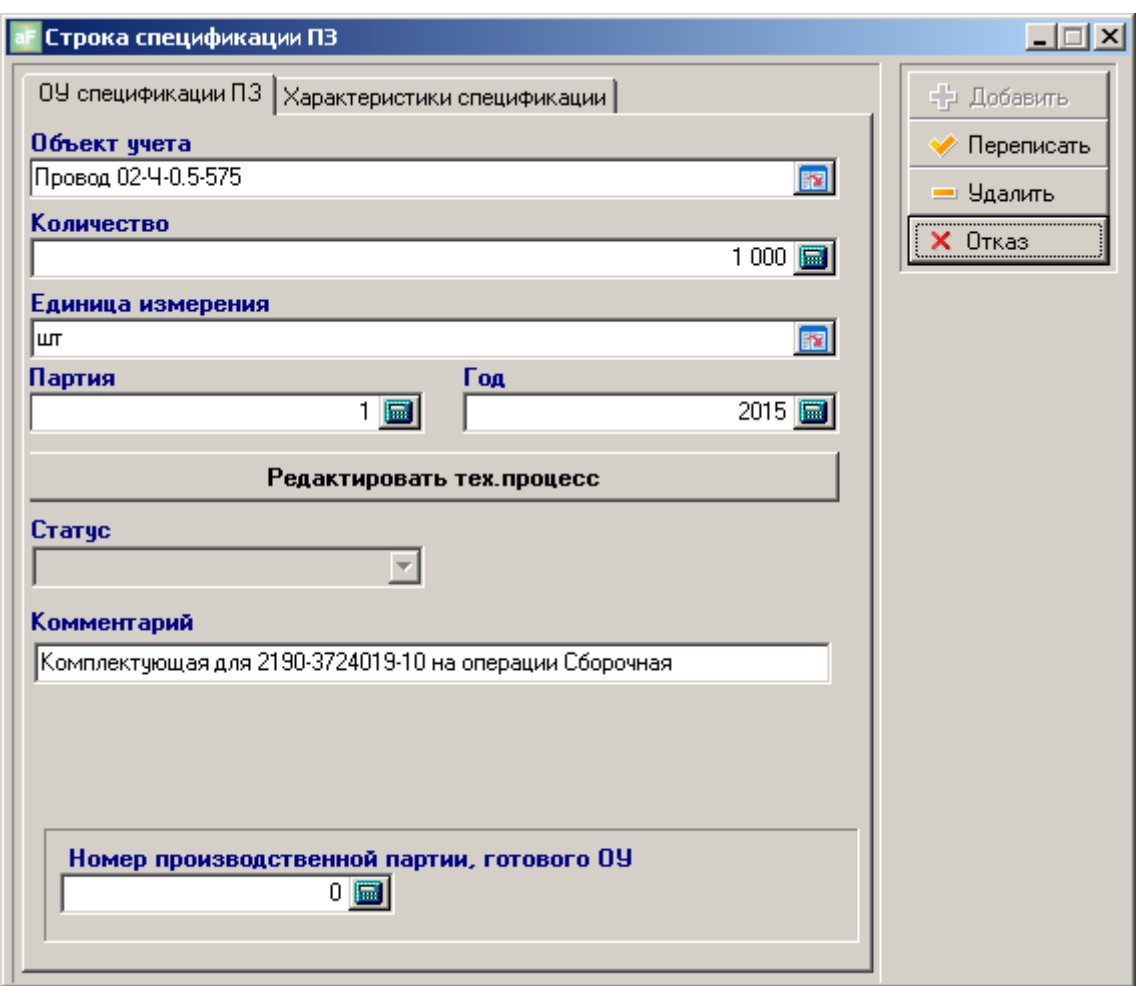

**Рис. 6-7 Карточка строки спецификации ПЗ**

- <span id="page-45-0"></span>«Партия» - номер партии – индивидуальный для каждой ПрП (см. «Общее описание системы. Руководство пользователя») по данному ОУ в текущем году
- «Год» текущий год запуска партии в производство
- «Статус» состояние данной партии ОУ, в зависимости от выполненных по ней действий.
- «Комментарий» пояснение по этой партии ОУ. Если спецификация заполнялась автоматически
- «Номер производственной партии, готового ОУ» номер партии изделия, присвоенный, например, при производственном планировании в верхней учѐтной системе (1С и пр.) – можно использовать для привязки партий ОУ из разных ПЗ к одной общей партии.

Если по партии ОУ не создавались транспортные партии (см. главу [Карточка Строка](#page-46-0)  [спецификации ПЗ. Транспортные партии \(ТрП\)\)](#page-46-0), то с помощью кнопки «Редактировать тех. процесс» можно выполнить редактирование маршрутного ТП для этой партии ОУ. Редактирование осуществляется на основе базового маршрутного ТП (см. главу [МАРШРУТНЫЕ ТЕХПРОЦЕССЫ.\)](#page-33-0), изменения будут сохранены только для ТП на эту партию ОУ.

#### **6.3.2 Карточка Строка спецификации ПЗ. Закладка Характеристики**

Если в справочнике характеристик (см. главу [Характеристики\)](#page-21-0) были назначены характеристики для системных объектов, присутствующих в этой спецификации производственного задания, то в карточке Строка спецификации на закладке Характеристики (см. [Рис. 6-8\)](#page-46-1) будет выполнено автопостроение списка характеристик по каждому заказчику

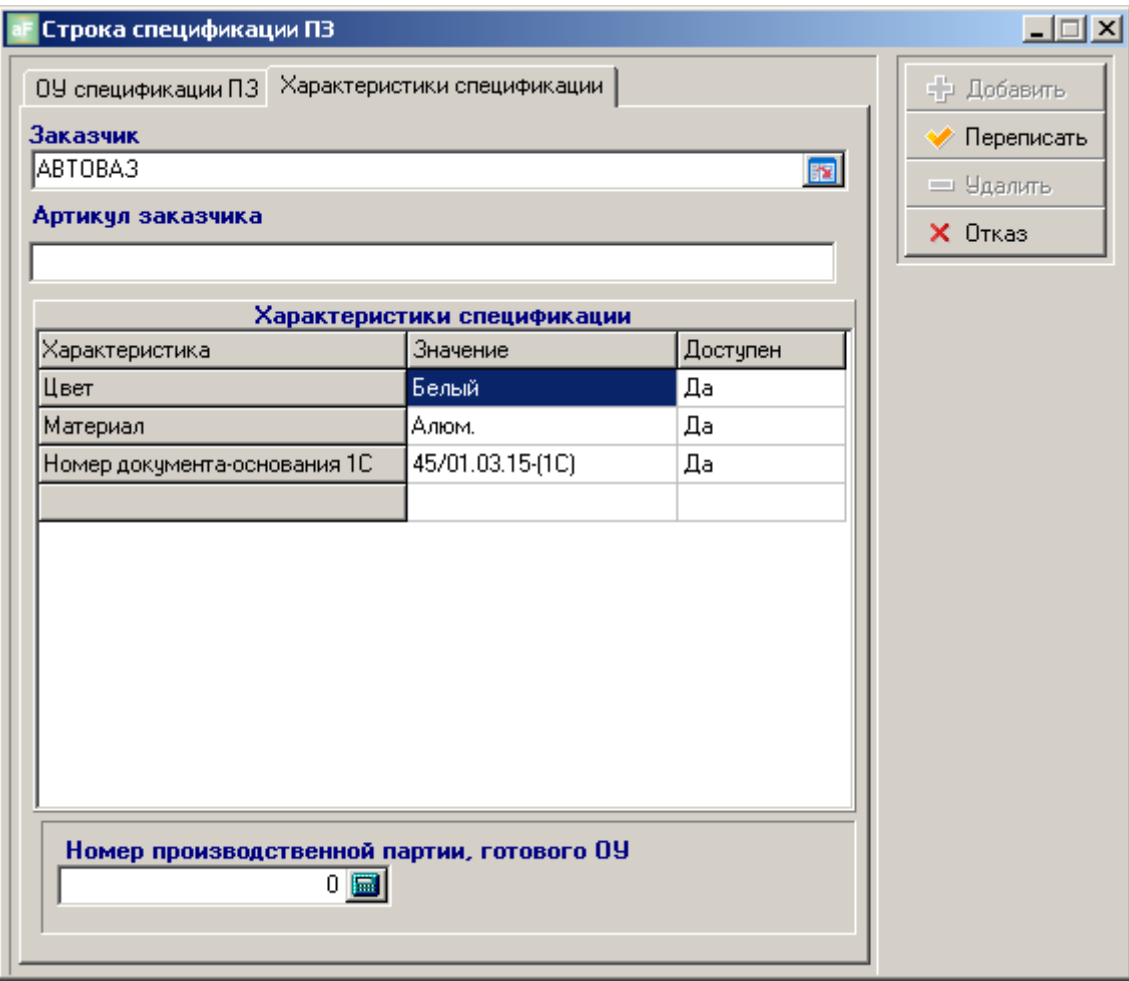

<span id="page-46-1"></span>**Рис. 6-8 Карточка строки спецификации ПЗ. Закладка Характеристики спецификации**

Можно поменять значения характеристик по каждой партии ОУ

### <span id="page-46-0"></span>**6.3.3 Карточка Строка спецификации ПЗ. Транспортные партии (ТрП)**

Для каждой ПрП спецификации ПЗ должны быть созданы транспортные партии (см. «Общее описание системы. Руководство пользователя»). Чтобы создать ТрП по активной строке с ПрП необходимо нажать кнопку «Создать транспортные партии» (см. [Рис. 6-6\)](#page-44-1), после чего автоматически сформируется список в нижнем окне формы.

Количество ТрП для каждой деталь-операции (см. Руководство) рассчитывается автоматически по формуле = Количество ОУ в ПрП / Количество деталь-операций ОУ в ТрП. Количество ОУ в последней ТрП может быть меньше назначенного, т.к. в результате деления не всегда получается целое число.

В АИ-ПРО регистрация операции всегда выполняется над ТрП, а не по каждому ОУ (кроме частного случая, когда размер ТрП = 1). Поэтому для каждой ТрП распечатывается ШК идентификатор – маршрутная карта или сопроводительный лист (может быть использована печать на обычном принтере – на лист бумаги, или на термо-трансферном принтере – для бирки или с/к этикетки в рулоне).

Для удобства размер ТрП рекомендуется назначать равным количеству деталей в технологической или товарно-транспортной таре, которые используются на предприятии. Для технологической тары в этом случае распечатывается маршрутная карта (например - для деталь-операций) или сопроводительный лист (например - для покупных комплектующих и материалов).

#### **6.3.4 Карточка Транспортная партия**

В карточке Транспортная партия (см. Рис. 6-9 [Карточка Транспортная партия\)](#page-47-0) можно изменить количество ОУ в ТрП, если по ней не выполнялось никаких действий. Изменение адреса местоположения ТрП в карточке Транспортная партия доступно при выполнении мониторинга, когда ТрП имеет статус «выполняется» или «выполнено» (см. главу [Изменение количества ОУ в транспортной партии.](#page-70-0) Перемещение ТрП на адрес.).

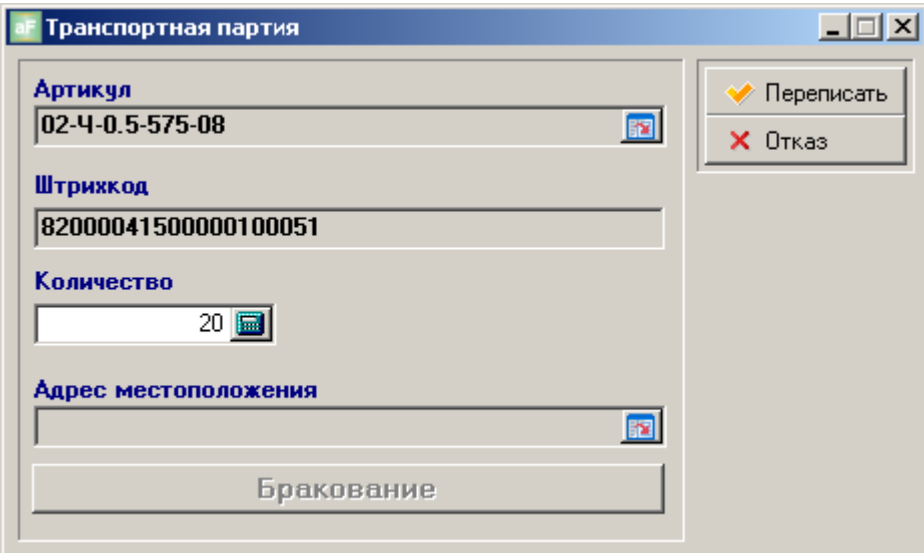

**Рис. 6-9 Карточка Транспортная партия**

#### <span id="page-47-0"></span>ВНИМАНИЕ!!!

При изменении количества ОУ в отдельной ТрП может возникнуть несоответствие с количеством ОУ в ПрП! Чтобы избежать этого можно изменить (компенсировать) количество ОУ в другой ТрП.

Например, при регистрации приѐмки в таре поставщика покупных комплектующих, когда по сопроводительному документу известно общее количество ОУ и количество мест с этим ОУ в партии, но нет точной информации по количеству ОУ в каждой упаковке. Эта информация появляется только при визуальном осмотре в момент приѐмки (разное количество в упаковках). После корректировки в АИ-ПРО количества ОУ по ТрП, можно выполнить печать ШК идентификаторов с указанием фактического количества ОУ в каждой упаковке (ТрП)

#### **6.3.5 Печать ШК идентификаторов на транспортную партию**

Печать ШК идентификатора выполняется из списка ТрП в нижнем окне карточки Строка спецификации (см. [Рис. 6-6\)](#page-44-1) – выборочно для указанной ТрП, или из спецификации ПЗ верхнего списка – задание на печать ШК идентификаторов для всех ТрП по выбранной ПрП. После нажатия кнопки с иконкой принтера в инструментальной панели соответствующего списка, ШК идентификатор будет распечатан в форме отчѐта, назначенного при формировании маршрутного ТП (см. главу [Карточка Операция ТП\)](#page-35-1). В качестве примера ШК идентификатора см. [Рис. 6-10](#page-48-0)

|                                     | Предварительный просмотр |                |      |          |         | $\Box$               |  |  |  |
|-------------------------------------|--------------------------|----------------|------|----------|---------|----------------------|--|--|--|
|                                     |                          |                |      |          | Закрыть |                      |  |  |  |
| Маршрутная карта                    |                          |                |      |          |         |                      |  |  |  |
| 02-Ч-0.5-575-70 Провод 02-Ч-0.5-575 |                          |                |      |          |         |                      |  |  |  |
| ≣                                   | Партия: 1                | № канбана: 051 |      |          |         |                      |  |  |  |
| 8200004150000100051                 | Количество: 30           |                |      |          |         |                      |  |  |  |
|                                     | Операция                 | Кол-во         | Брак | По факту |         |                      |  |  |  |
|                                     | 08 (Crim Center 65)      |                |      |          |         |                      |  |  |  |
|                                     | Оператор:                |                |      |          |         |                      |  |  |  |
|                                     | Операция                 | Кол-во         | Брак | По факту |         |                      |  |  |  |
|                                     | 27 (CC-1)                |                |      |          |         |                      |  |  |  |
|                                     | Оператор:                |                |      |          |         |                      |  |  |  |
|                                     | Операция                 | Кол-во         | Брак | По факту |         |                      |  |  |  |
|                                     | 35 (Tubomatic QP)        |                |      |          |         |                      |  |  |  |
|                                     | Оператор:                |                |      |          |         |                      |  |  |  |
| <u>WHEN</u>                         | Операция                 | Кол-во         | Брак | По факту |         |                      |  |  |  |
| ▀                                   | 37 (CBY-1)               |                |      |          |         |                      |  |  |  |
|                                     | Оператор:                |                |      |          |         |                      |  |  |  |
|                                     | Операция                 | Кол-во         | Брак | По факту |         |                      |  |  |  |
|                                     | 70 (CC-1)                |                |      |          |         |                      |  |  |  |
|                                     | Оператор:                |                |      |          |         | $\blacktriangledown$ |  |  |  |
|                                     |                          |                |      |          |         |                      |  |  |  |
| Страница 1 из 1                     |                          |                |      |          |         |                      |  |  |  |

**Рис. 6-10 Пример ШК идентификатора (маршрутной карты) на ТрП**

### <span id="page-48-0"></span>*6.4 Карточка Производственное задание. Закладка Характеристики.*

Если в справочнике характеристик (см. главу [Характеристики\)](#page-21-0) для системного объекта «Производственное задание» была назначена характеристика, то в карточке Производственное задание на закладке Характеристики, можно добавить актуальные для этого ПЗ характеристики и изменить значение, назначенное по умолчанию (см. [Рис. 6-11\)](#page-49-0)

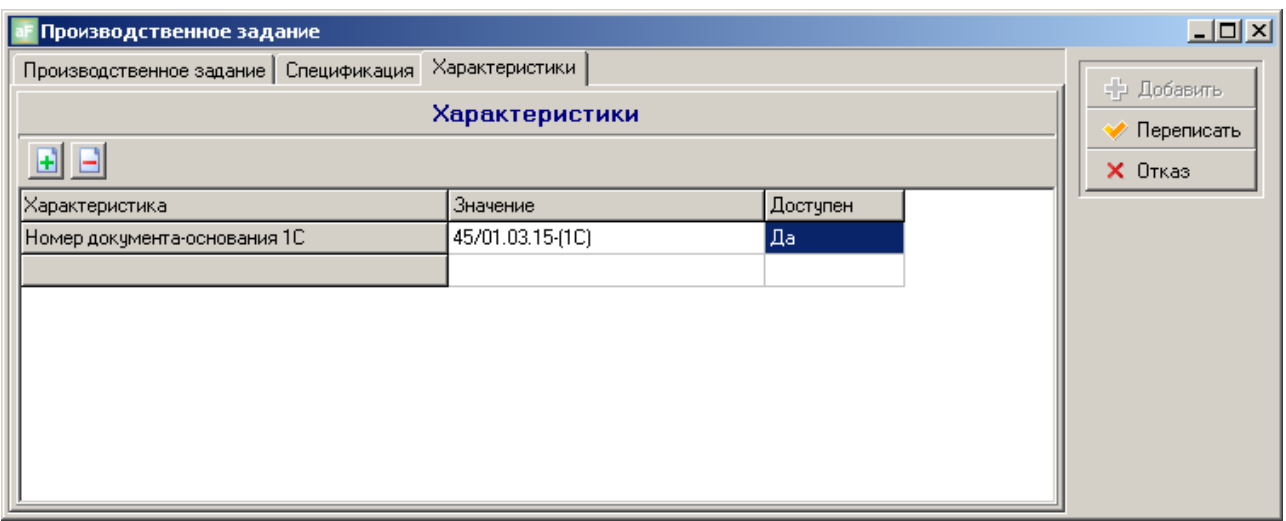

**Рис. 6-11 Карточка Производственное задание. Закладка Характеристики**

## <span id="page-49-0"></span>*6.5 Рекомендации по работе с документом Производственное задание.*

Для работы с ПЗ рекомендуется создать две пользовательских роли (см. Руководство администратора). 1-я - для создания ПЗ и спецификации ПЗ; 2-я – для создания транспортных партий и печати ШК идентификаторов по сформированному ПЗ.

Для создания 1-й роли можно использовать функционал главного меню «Документы. Производственные задания», а для 2-й роли - функционал главного меню Документы. Транспортные партии, где можно только создавать ТрП и печатать для них идентификаторы (см. [Рис. 6-12\)](#page-49-1)

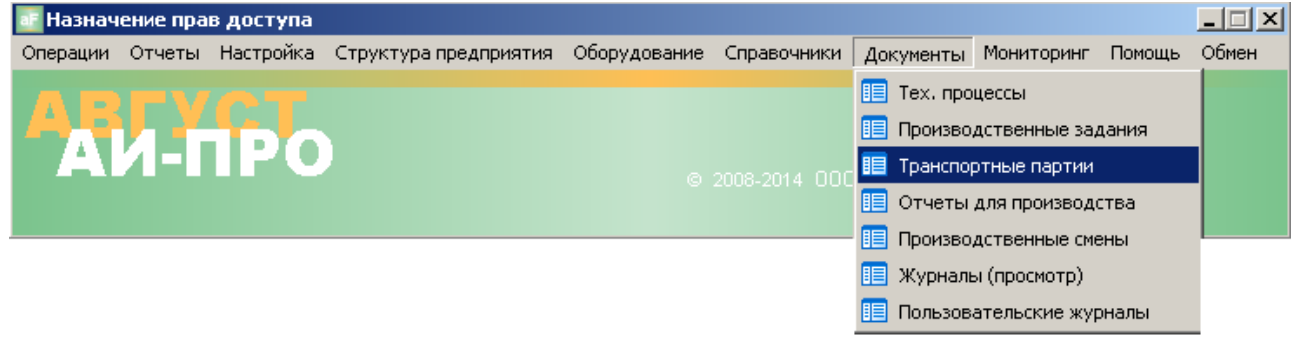

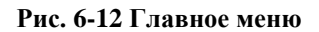

<span id="page-49-1"></span>**Пример А** (см. Рис. 6-13 [Пример документооборота между подразделениями](#page-51-0)  [предприятия\)](#page-51-0)

1. Менеджер снабжения на основании накладной от Поставщика или плановых документов из верхней учѐтной системы предприятия, формирует задание складу покупных комплектующих и материалов на приѐмку в таре поставщика (в соответствующей папке журнала ПЗ).

- 2. Работник склада, имеющий доступ к просмотру ПЗ и созданию ТрП, при приѐмке комплектующих от поставщика, находит соответствующее задание в папке для своего подразделения.
- 3. Осмотрев упаковки с комплектующими и зная количество мест по каждому наименованию ОУ, работник склада создаѐт в ПЗ ТрП для каждого наименования, с указанием количества ОУ в каждой упаковке и распечатывает сопроводительные листы (этикетки), которыми маркирует упаковки.
- 4. Другой работник склада (Исполнитель с бейджем) с помощью мобильного регистратора (см. Руководство по мобильному регистратору) выполняет регистрацию приѐмки на склад и перемещения в адресную ячейку каждой ТрП (упаковки).
- 5. Каждое действие, выполняемое по ПЗ с каждой ТрП отображается в соответствующем мониторинге (см. главу [МОНИТОРИНГ\)](#page-67-0). При наличии прав доступа можно с любого АРМ отслеживать выполнение любого ПЗ в режиме реального времени.

 **Пример Б.** (см. Рис. 6-13 [Пример документооборота между подразделениями](#page-51-0)  [предприятия\)](#page-51-0)

- 1. Старший мастер производственного участка, на основании плановых документов, формирует для склада покупных комплектующих в АИ-ПРО задание для склада на выполнение входного контроля и фасовки комплектующих из тары поставщика в технологическую тару (в соответствующей папке журнала ПЗ).
- 2. Работник склада, имеющий доступ к просмотру ПЗ и созданию ТрП, по этому заданию создаѐт ТрП и печатает для них ШК идентификаторы (сопроводительные листы), которые передаѐт исполнителям (работникам склада с бейджами).
- 3. Исполнитель с помощью стационарного регистратора (см. «Производственный регистратор. Руководство пользователя») регистрирует выполнение операции входного контроля и фасовки, прикрепляя к каждой ТрП соответствующий сопроводительный лист со ШК.
- 4. Старший мастер с помощью мониторинга (см. главу [Мониторинг](#page-67-1)  [производственных заданий\)](#page-67-1) в режиме реального времени отслеживает выполнение ПЗ и по мере готовности забирает целиком или частично готовые ТрП с комплектующими - регистрирует перемещение на адрес своего подразделения с помощью мобильного регистратора – действия помимо мониторинга, отображаются в соответствующем электронном журнале (см. главу [ЖУРНАЛЫ СТАТИСТИКИ\)](#page-56-0).

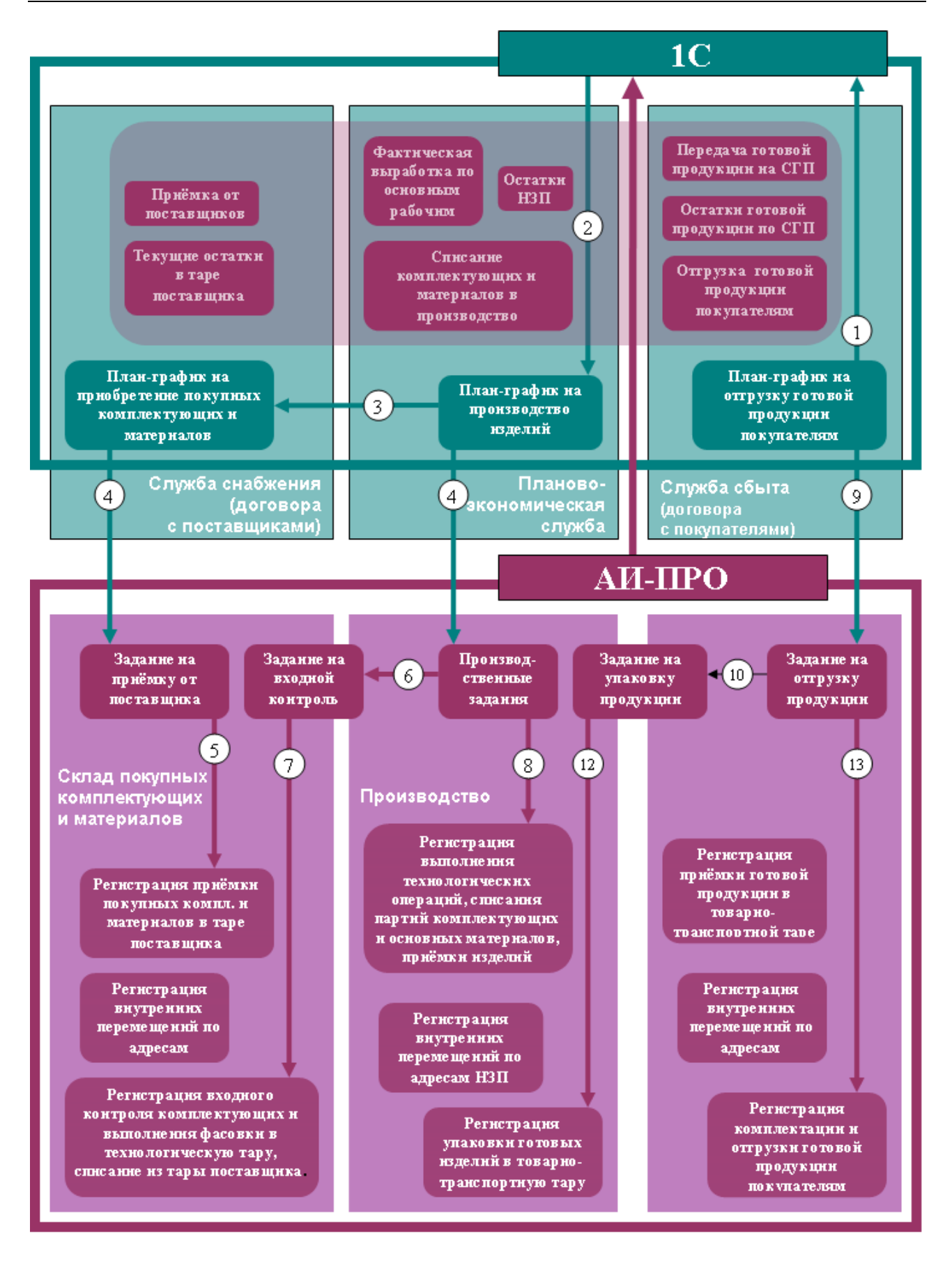

<span id="page-51-0"></span>**Рис. 6-13 Пример документооборота между подразделениями предприятия**

# **7 ПРОИЗВОДСТВЕННЫЕ СМЕНЫ**

Производственные смены являются одним из критериев, выборки записей из протокола регистрации выполнения операций (см. «Производственный регистратор. Руководство пользователя») и позволяют получить данные в разрезе производственных смен. Заполнение документов производственных смен требуется для корректной работы системы и является необходимым действием перед запуском системы.

## *7.1 Документы. Производственные смены*

Документ «Производственные смены» необходимо выбрать из главного меню «Документы. Производственные смены» (см. [Рис. 7-1\)](#page-52-0).

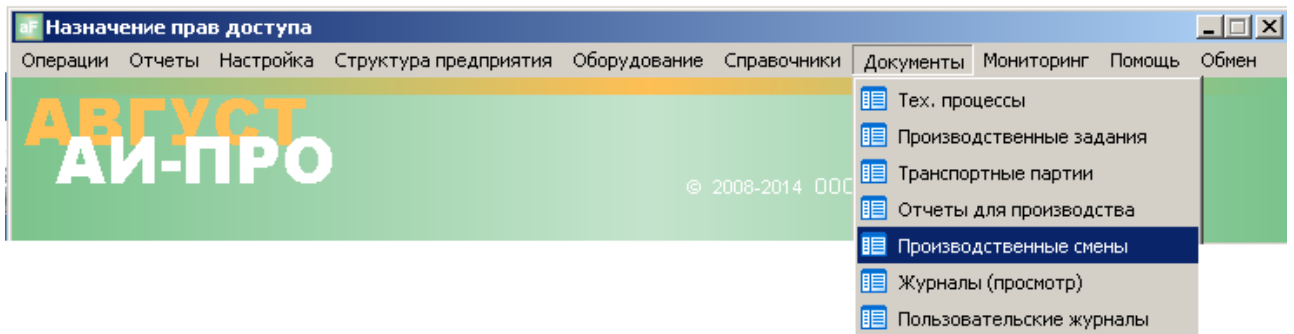

**Рис. 7-1 Главное меню Документы. Производственные смены**

<span id="page-52-0"></span>Экранная форма «Производственные смены» имеет два списка – в верхнем перечень основных производственных подразделений, в нижнем – список документов по выбранному подразделению (см. [Рис. 7-2\)](#page-53-0).

Каждый документ может иметь один из трех статусов:

«Не действует». Статус документа указывает на то, что в данный момент документ, задающий производственные смены, не действителен и хранится в системе для обеспечения целостности данных, а так же корректного отображения статистики по производственным сменам в период действия данного документа.

«Действует / действует до окончания дня». Статус документа указывает на то, что документ действителен и используется.

«Действует со следующего дня». Статус документа указывает на то, что документ автоматически станет действительным при наступлении следующих суток.

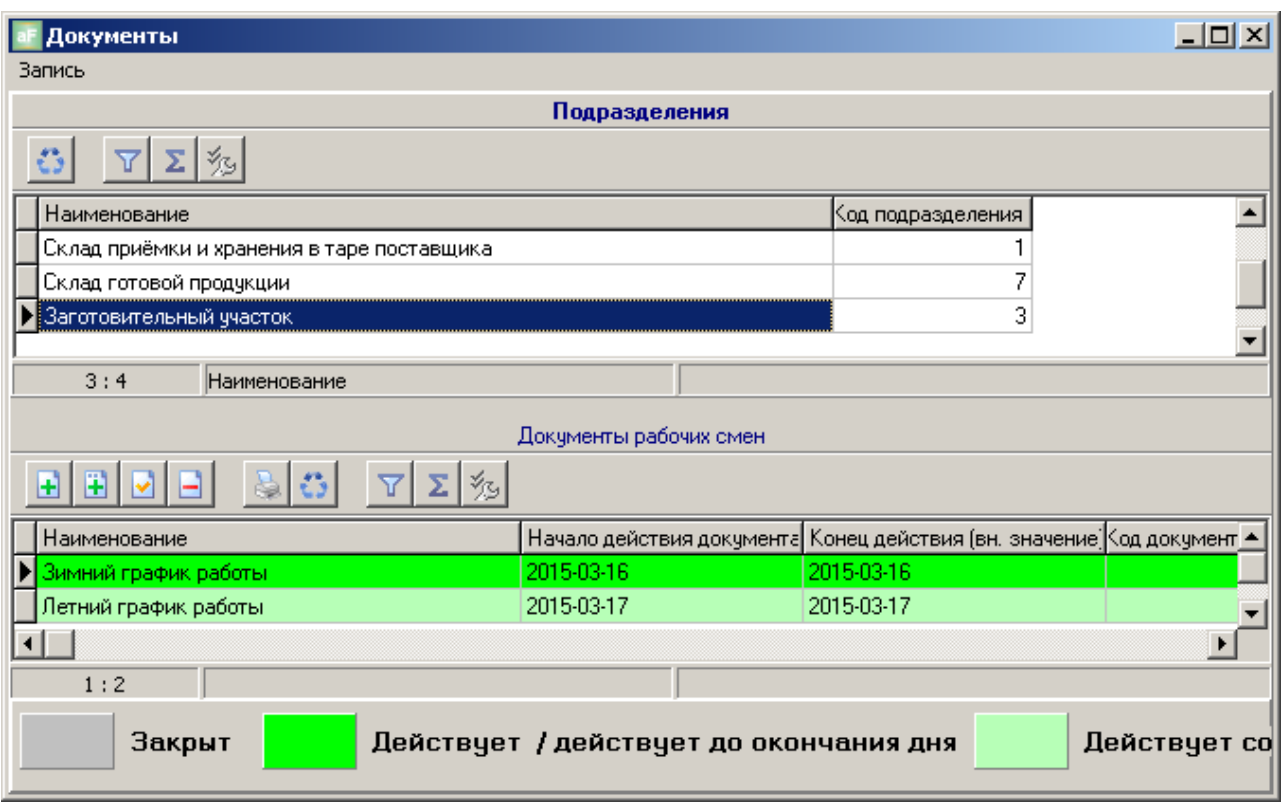

**Рис. 7-2 Документы рабочих смен**

<span id="page-53-0"></span>При создании нового документа, если для подразделения нет документа со статусом «Действует», новый документ получает статус «Действует» и вступает в силу немедленно. Если для подразделения существует документ со статусом «Действует», новый документ получает статус «Действует со следующего дня», период его действия устанавливается с начала следующих суток. Если существует документ «Действует со следующего дня», то новый документ перезаписывает текущий.

В этом случае, в начале следующих суток, документы со статусом «Действует со следующего дня» получают статус «Действует», документы же со статусом «Действует» получают статус «Не действует».

Учет данных по сменам для подразделения всегда ведется по документу, имеющему статус «Действует».

При удалении документа, имеющего статус «Действует со следующего дня» изменений статусов других документов не происходит. При удалении документа со статусом «Действует», предыдущий документ получает статус «Действует».

#### **7.1.1 Карточка Рабочие смены**

Карточка Рабочие смены (см. [Рис. 7-3\)](#page-54-0) содержит следующие поля:

- «Наименование документа» вводится обозначение документа для нового документа
- «Период действия с:» заполняются автоматически текущей датой для нового документа

 $\bullet$ «Подразделение» - основное подразделение, для которого предназначен документ.

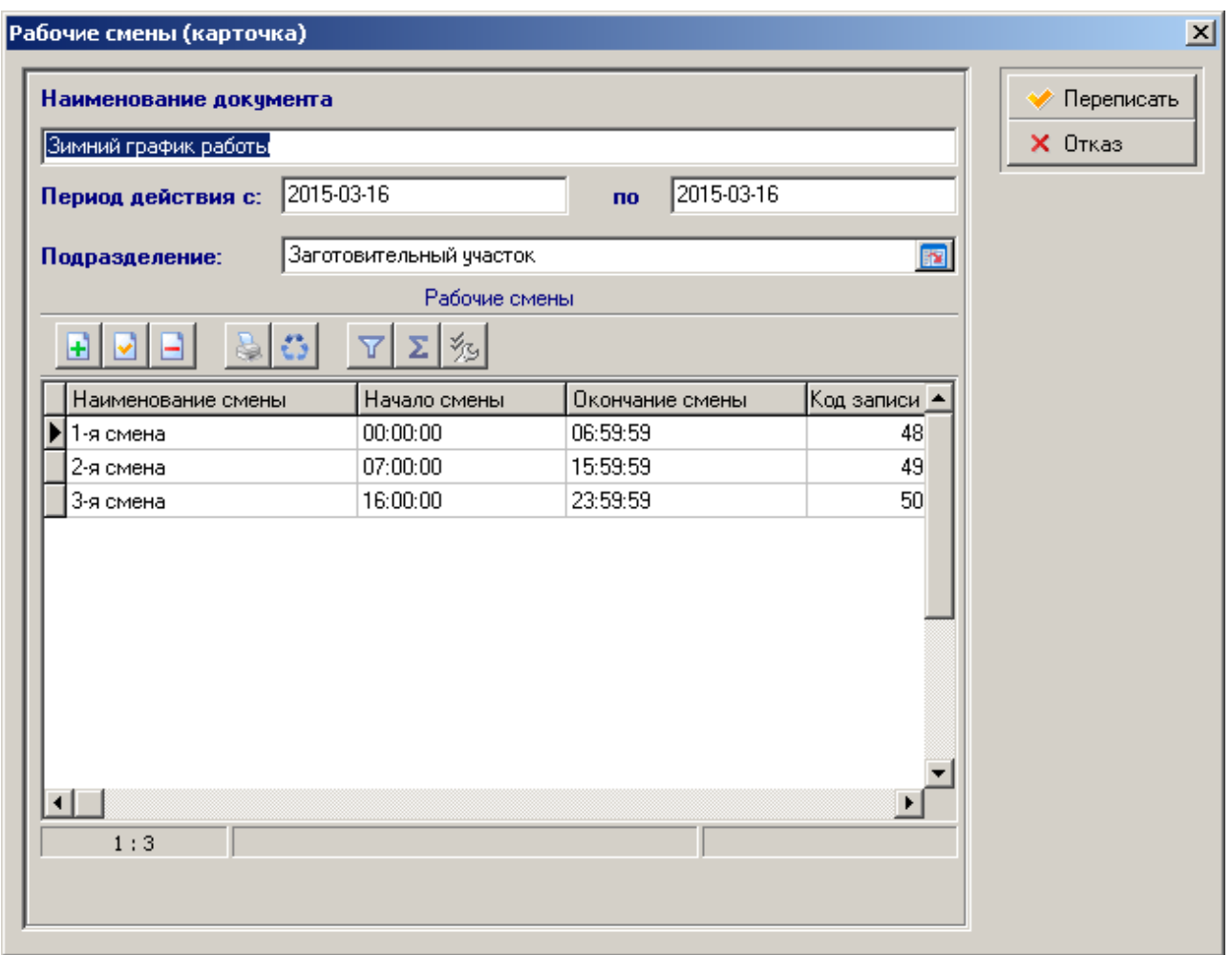

**Рис. 7-3 Карточка Рабочие смены**

<span id="page-54-0"></span>В нижней части формы содержится список смен. В карточке смена (см. [Рис. 7-4\)](#page-54-1) вводится наименование, начало и окончание смены.

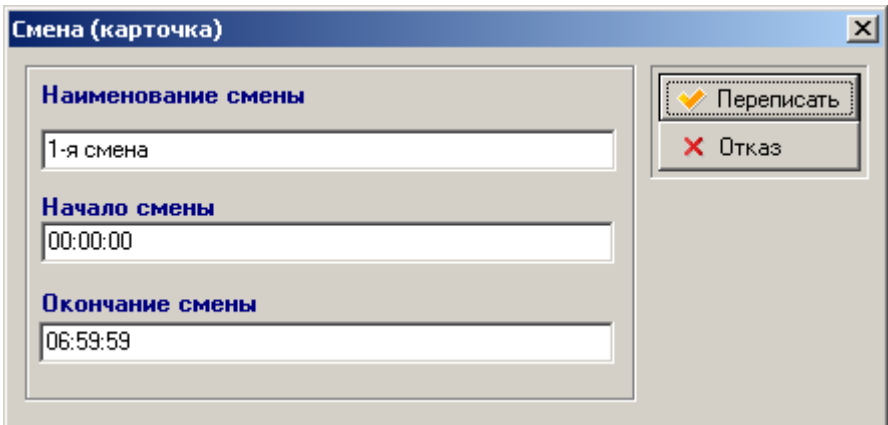

<span id="page-54-1"></span>**Рис. 7-4 Карточка Смена**

ВНИМАНИЕ!!! Документ считается корректным только при соблюдении следующих условий:

- 
- Производственные смены идут одна за другой с интервалом в одну секунду;
- Производственные смены в сумме покрывают 24 часа.

Пример корректно заполненных производственных смен приведен на Рис. 7-3 [Карточка](#page-54-0) [Рабочие смены.](#page-54-0)

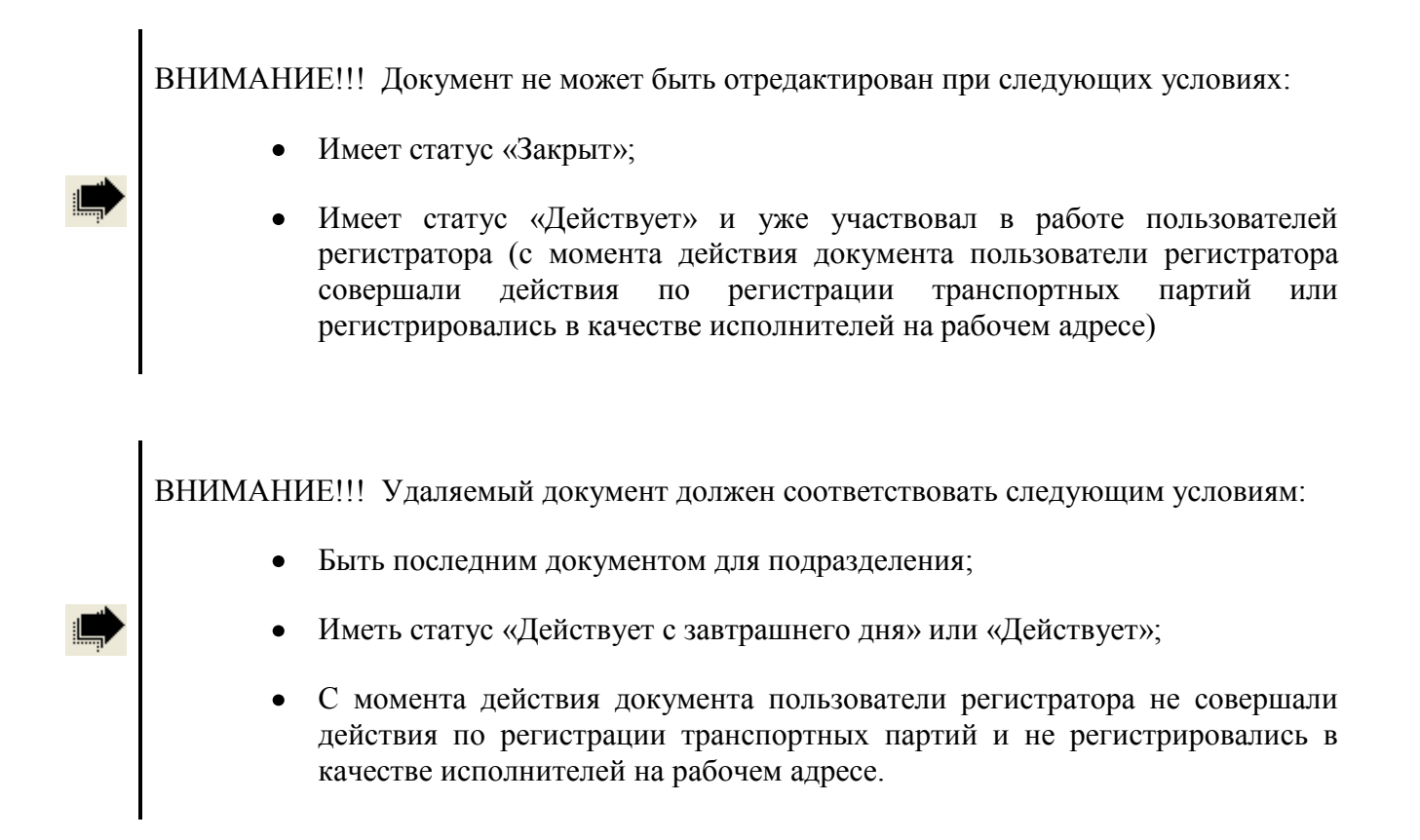

# <span id="page-56-0"></span>**8 ЖУРНАЛЫ СТАТИСТИКИ**

Целями использования журналов статистики является получение оперативной и статистической информации в следующих разрезах:

- Оборотов объектов учета  $\bullet$
- Корректировок размеров транспортных партий  $\bullet$
- $\bullet$ Выпуска брака
- Регистрации операций

Взаимодействие с монитором исполнения производственных заданий позволяет решить следующие задачи:

- Быстро получить достоверную информацию о текущем состоянии производства
- Получать информацию о работниках, совершавших действия с той или иной транспортной партией

Для просмотра данных с использованием журналов статистики необходимо выбрать пункт главного меню «Документы. Журналы (просмотр)» (см. [Рис. 8-1\)](#page-56-1).

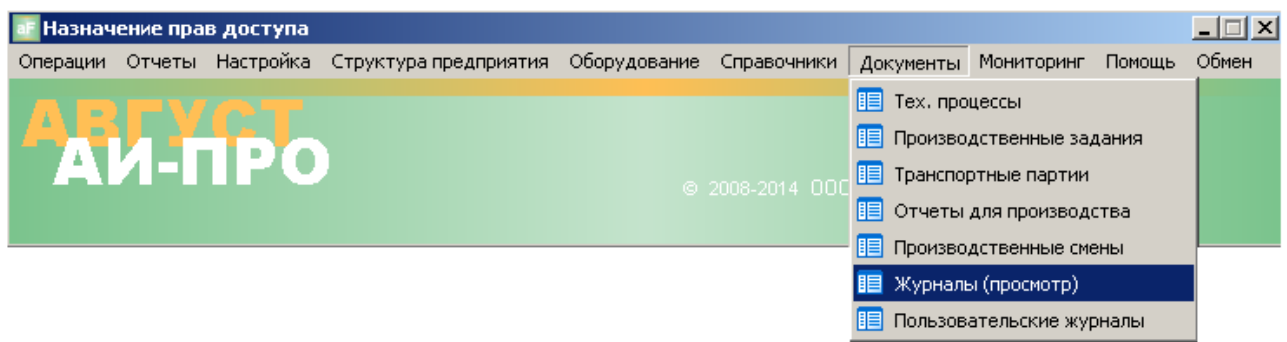

**Рис. 8-1 Главное меню. Журналы**

<span id="page-56-1"></span>Экранная форма «Документы. Журналы статистики» (см. [Рис. 8-2\)](#page-57-0) имеет два окна. В верхнем окне представлены системные журналы статистики, а в нижнем – пользовательские.

Системные Журналы статистики - невозможно удалить или добавить. Документы и записи в документах в данных журналах формируются автоматически и отображают системные действия, а именно: обороты по объектам учета, корректировки размеров транспортных партий, выпуск брака.

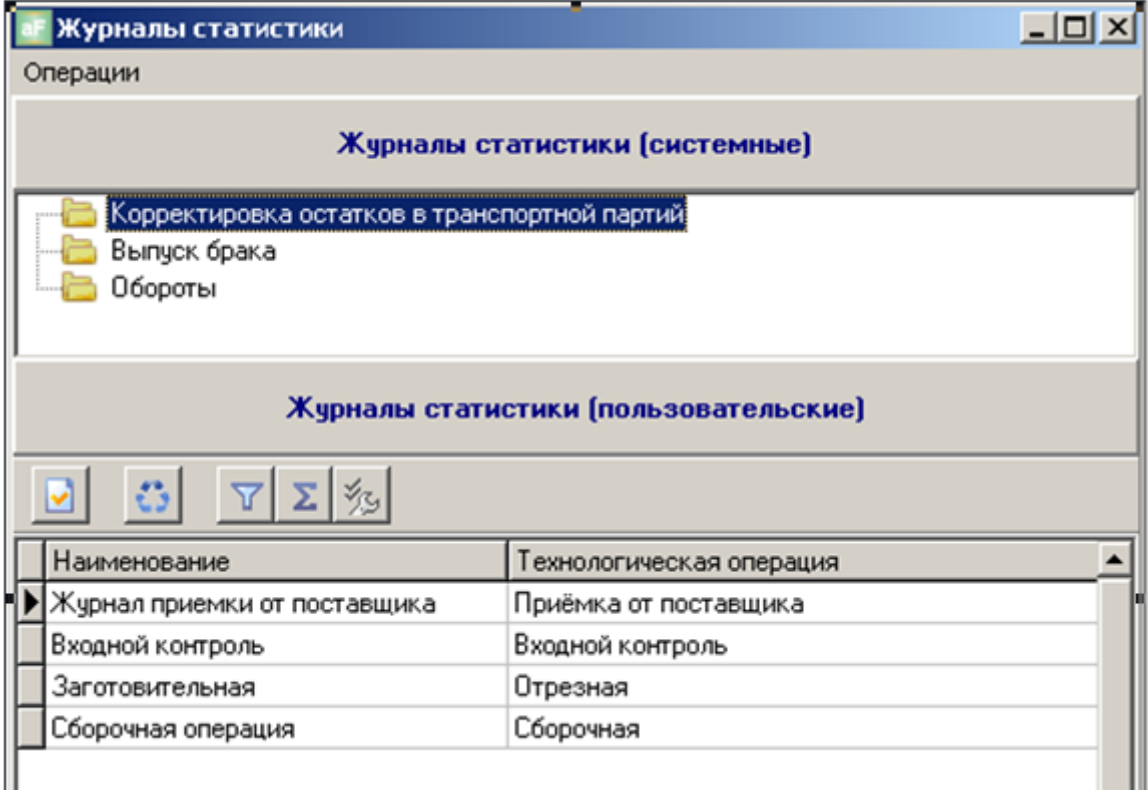

#### **Рис. 8-2 Журналы статистики**

<span id="page-57-0"></span>Пользовательские Журналы статистики - составляются на основе шаблонов, добавленных в справочник «Пользовательские журналы» и отображают информацию по регистрации технологических операций, указанных в справочнике «Производственные операции». При удалении пользовательского журнала из справочника или установки статуса «Неактивен», он становится недоступен для просмотра. В тоже время, пользовательский журнал является лишь шаблоном сбора данных и добавление или удаление его никаким образом не влияет на сохранность данных в системе.

## <span id="page-57-1"></span>*8.1 Системный журнал статистики Корректировка остатков*

Журнал статистики «Корректировка остатков» (см. [Рис. 8-3\)](#page-58-0) содержит запись обо всех корректировках размеров транспортных партий, совершаемых с помощью терминала сбора данных (см. Производственный регистратор. Руководство пользователя) или модуля инвентаризации АИ-ПРО (см. главу [Мониторинг транспортных партий\)](#page-77-0). Постоянные корректировки остатков в транспортных партиях могут говорить об ошибках, совершаемых пользователями системы или же неизвестных потерях.

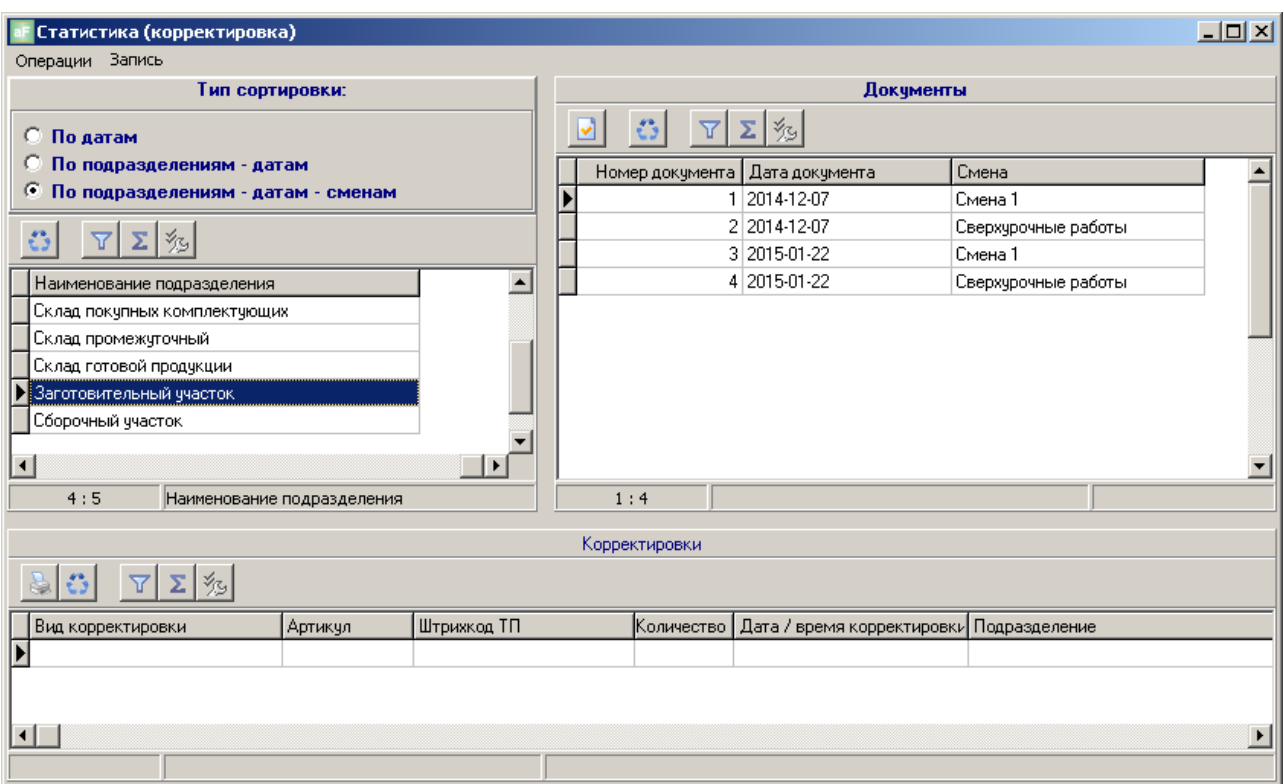

#### **Рис. 8-3 Журнал Корректировка остатков**

<span id="page-58-0"></span>Форма журнала состоит из трех основных разделов:

- 1. Раздел сортировки / группировки данных по журналу;
- 2. Список документов журнала;
- 3. Данные документа.

Раздел сортировки / группировки данных используется для получения данных в требуемом разрезе, а именно:

По датам: выбираются все корректировки, совершенные в указанную дату;

По подразделениям – датам: выбираются те корректировки, которые были совершены для транспортных партий, находящихся на адресах выбранного подразделения в указанную дату;

По подразделениям – датам – сменам: выбираются те корректировки, которые были совершены для транспортных партий, находящихся на адресах выбранного подразделения в указанную дату, во время указанной смены.

Раздел списка документов журнала используется для получения данных за указанное число / смену.

Раздел данных документа содержит данные о корректировках за указанную дату / смену по подразделению или по всему производству.

В случае, если данные по указанному документу неудобны для восприятия, можно получить их в отдельной форме. Для этого необходимо совершить двойное нажатие мыши на документе. В результате данные будут выведены в отдельную форму (см. [Рис. 8-4\)](#page-59-0).

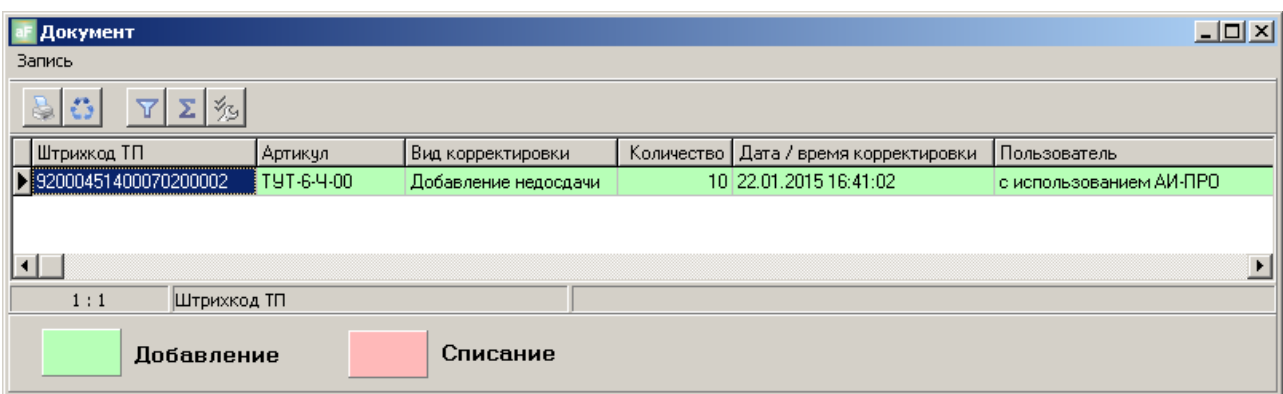

**Рис. 8-4 Содержание документа журнала корректировка остатков**

### <span id="page-59-2"></span><span id="page-59-0"></span>*8.2 Системный журнал статистики Выпуск брака.*

Системный журнал статистики «Выпуск брака» содержит информацию обо всех дефектных изделий, помеченных, как имеющих неустранимое несоответствие. Дефектные изделия попадают в журнал за то число, в которое они были признаны имеющими неустранимое несоответствие. Форма журнала «Выпуск брака» (см. [Рис. 8-5\)](#page-59-1)

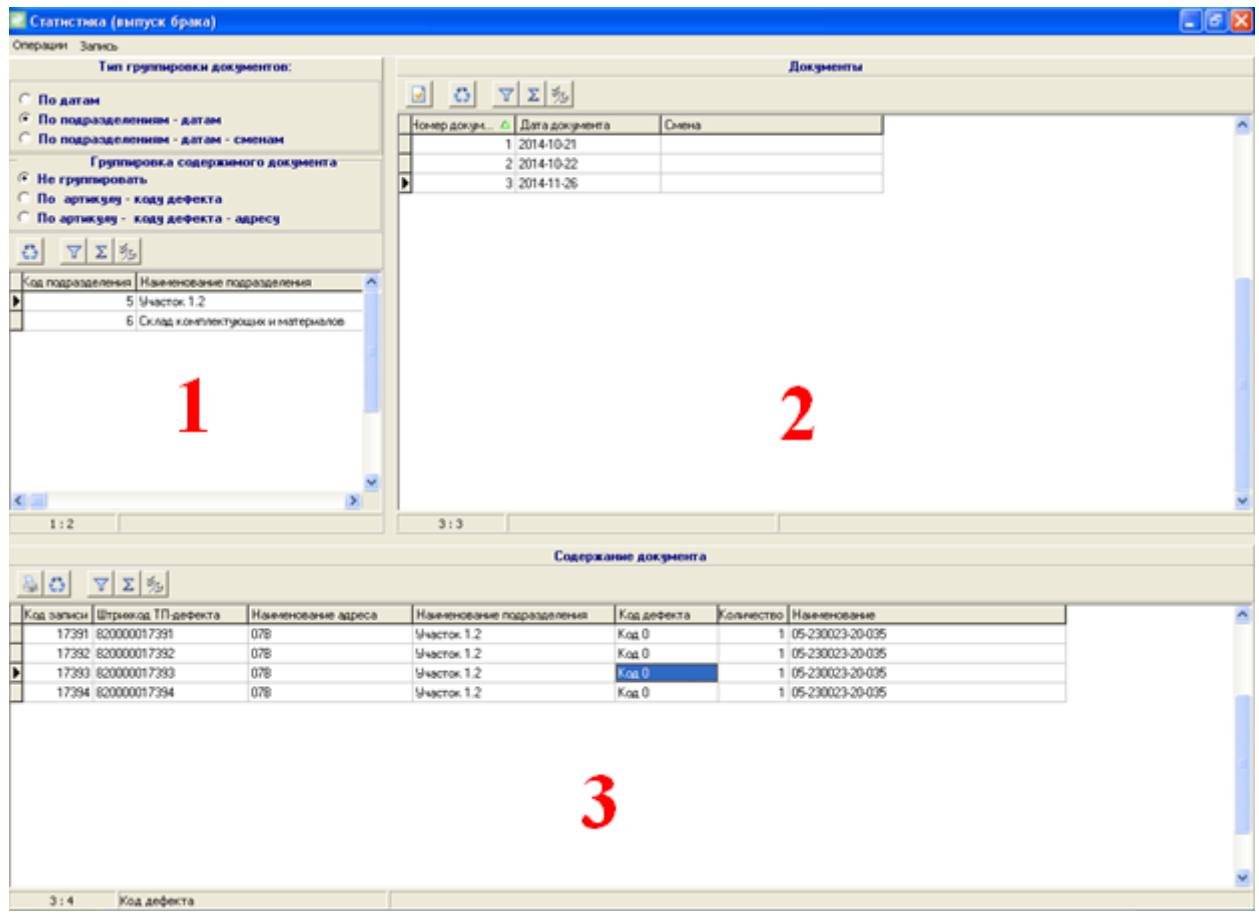

**Рис. 8-5 Журнал Выпуск брака**

<span id="page-59-1"></span>Форма журнала состоит из трех основных разделов:

1. Раздел сортировки / группировки данных по журналу;

- 2. Список документов журнала;
- 3. Данные документа.

Раздел сортировки / группировки данных используется для получения данных в требуемом разрезе, а именно:

- По датам: выбираются все дефектные изделия, помеченные в указанное число как имеющие неустранимый дефект;
- По подразделениям датам: выбираются дефектные изделия, помеченные в указанное число как имеющие неустранимый дефект, зарегистрированные в указанном подразделении;
- По подразделениям датам сменам: выбираются дефектные изделия, помеченные в указанное число как имеющие неустранимый дефект, зарегистрированные в указанном подразделении во время указанной смены.

Содержимое документа можно так же группировать одним из трех способов:

- Не группировать. Группировка не используется;
- По артикулу коду дефекта. В указанном документе будут сгруппированы  $\bullet$ дефектные изделия с одинаковым артикулом и кодом дефекта.
- По артикулу коду дефекта адресу. В указанном документе будут сгруппированы дефектные изделия с одинаковым артикулом, кодом дефекта и адресом, на котором был зафиксирован дефект.

Раздел списка документов журнала используется для получения данных за указанное число / смену.

Раздел данных документа содержит данные о признании изделий, имеющими неустранимый дефект, за указанную дату / смену по подразделению или по всему производству.

В случае, если данные по указанному документу неудобны для восприятия, можно получить их в отдельной форме. Для этого необходимо совершить двойное нажатие мыши на документе. В результате данные будут выведены в отдельную форму (см. [Рис. 8-6\)](#page-60-0).

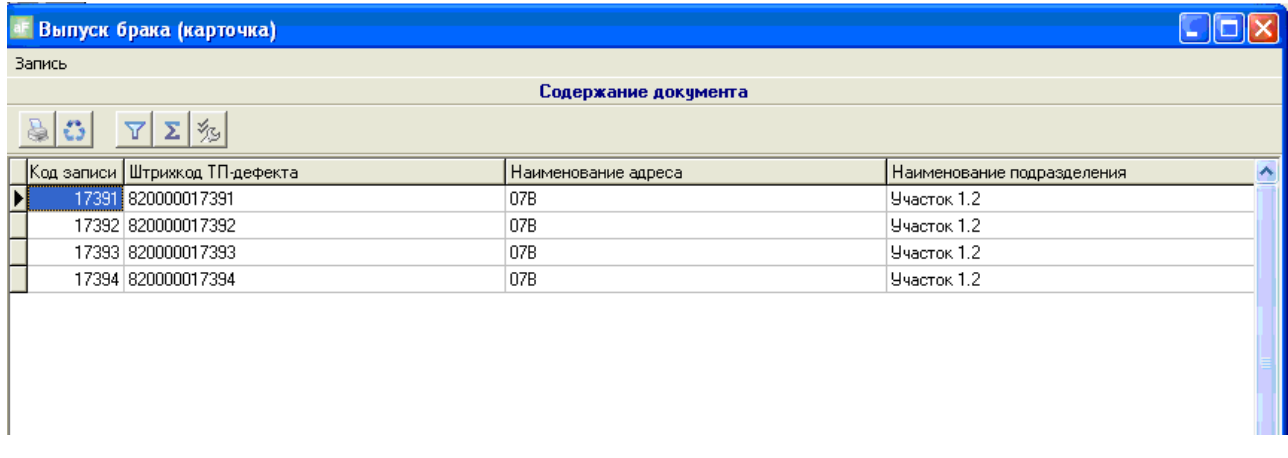

<span id="page-60-0"></span>**Рис. 8-6 Содержание документа журнала Выпуск брака**

### <span id="page-61-1"></span>*8.3 Системный журнал статистики Обороты*

Системный журнал оборотов (см. [Рис. 8-7\)](#page-61-0) содержит информацию обо всех движения объектов учета за указанную дату / смену по всему производству или отдельному подразделению, остатках на начало периода, обороте и остатках на конец периода.

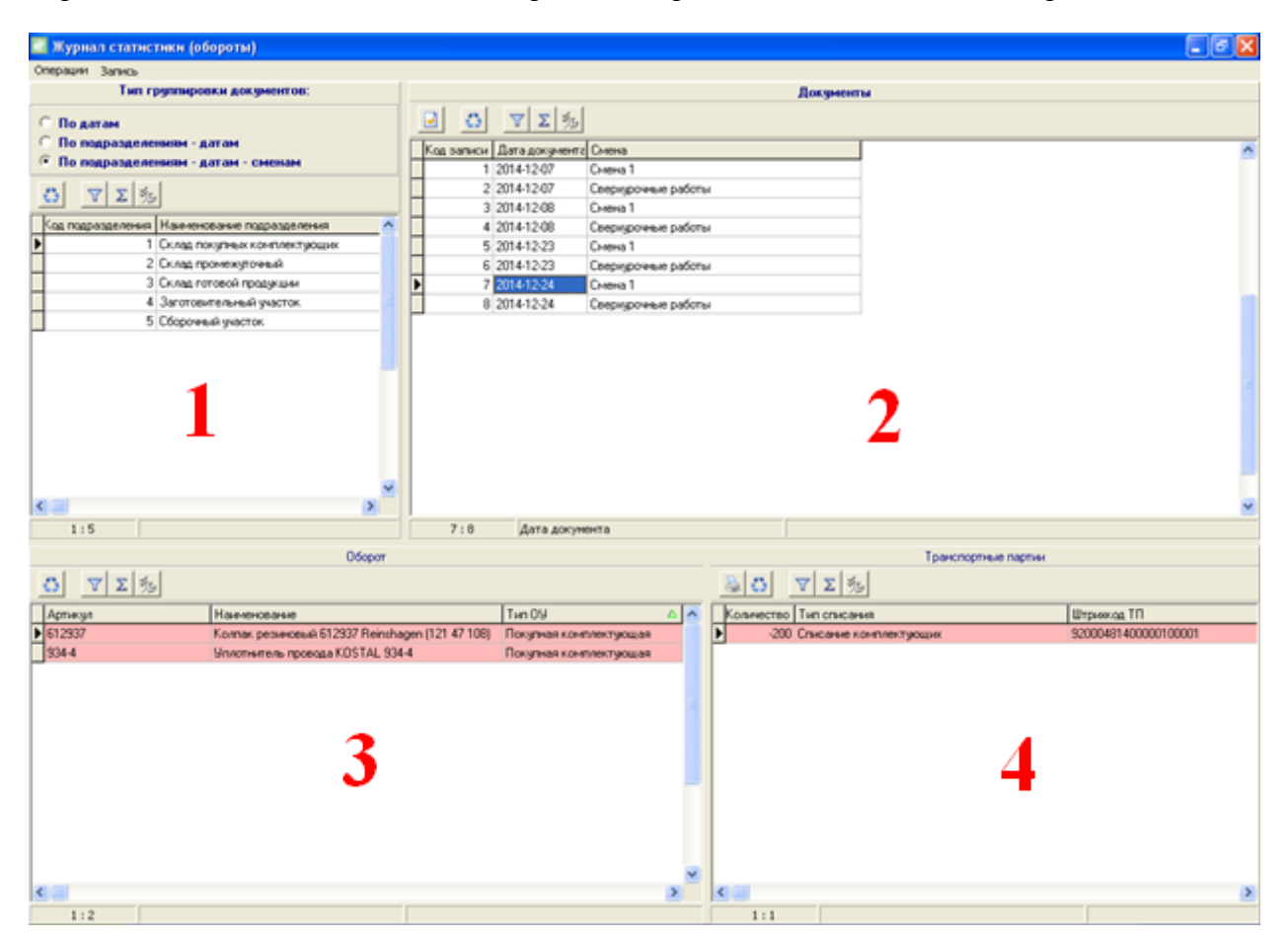

**Рис. 8-7 Журнал Обороты**

<span id="page-61-0"></span>Форма журнала состоит из 4-х основных разделов:

- 1. Раздел сортировки / группировки данных по журналу;
- 2. Список документов журнала;
- 3. Данные документа;
- 4. Уточненные данные документа.

Раздел сортировки / группировки данных используется для получения данных в требуемом разрезе, а именно:

По датам: выбираются все движения, совершенные в указанное число. Так же выбираются остатки на начало указанного числа;

По подразделениям – датам: выбираются все движения, совершенные в указанное число в указанном подразделении. Так же выбираются остатки по подразделению на начало указанного числа;

По подразделениям – датам – сменам: выбираются все движения, совершенные в указанное число и смену в указанном подразделении. Так же выбираются остатки по подразделению на начало смены указанного числа;

Раздел списка документов журнала используется для получения данных за указанное число / смену.

Раздел данных документа содержит данные об оборотах за указанное число / смену в указанном подразделении в разрезе объектов учета. Так же раздел данных документа содержит информацию об остатках по объекту учета на начало и окончание даты / смены.

Уточненные данные документа содержат информацию о транспортных партиях участвующих в движении для выбранного объекта учета с данными об адресе, на котором было зафиксировано движение, исполнителях и типе движения.

Красным цветом отображаются движения с отрицательным количеством (списание комплектующих при изготовлении изделий, списание с адреса, списание излишков). Зеленым цветом отображаются движения с положительным количеством (создание нового объекта учета, прием на адрес, добавление недостачи).

В случае, если данные по указанному документу неудобны для восприятия, можно получить их в отдельной форме. Для этого необходимо совершить двойное нажатие мыши на документе. В результате данные будут выведены в отдельную форму (см. [Рис. 8-8\)](#page-62-0).

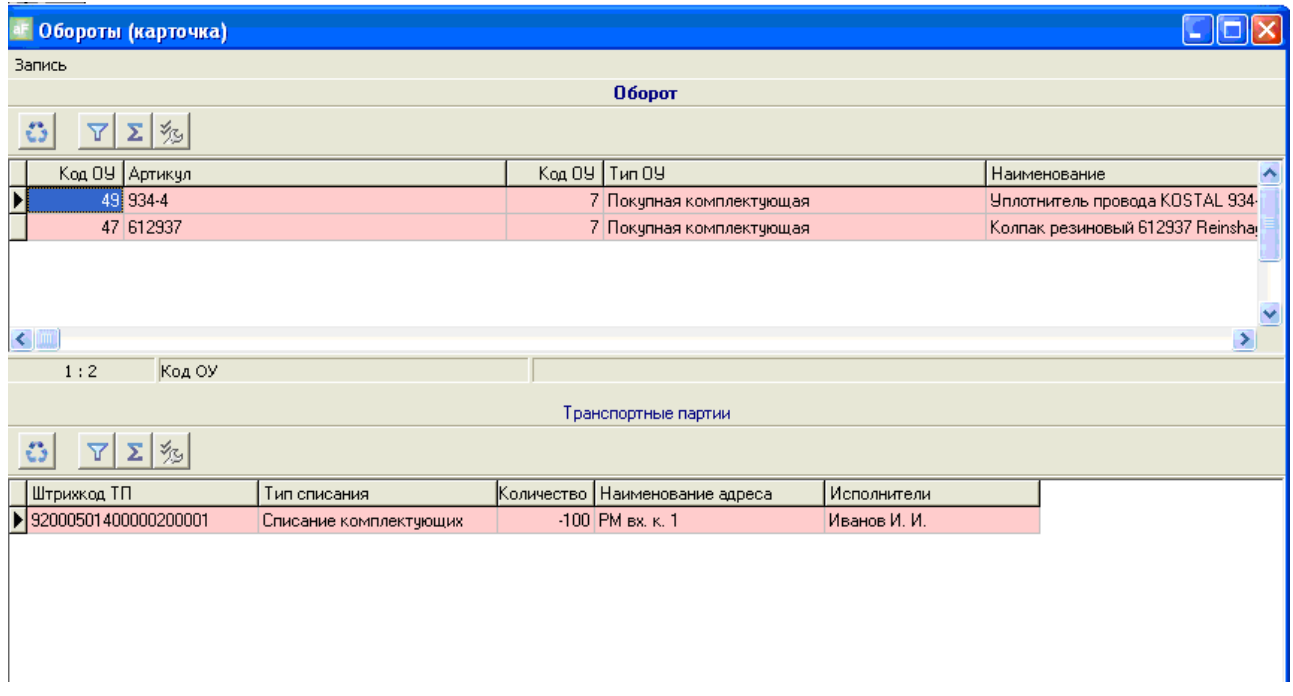

**Рис. 8-8 Содержимое документа журнала Обороты**

### <span id="page-62-0"></span>*8.4 Пользовательский журнал статистики*

Пользовательский журнал статистики позволяет получить информацию о регистрации технологических операций с помощью программы-регистратора или терминала сбора данных (см. Производственный регистратор. Руководство пользователя), для указанных для

данного журнала объектов учета. Так же пользовательский журнал предоставляет подробные данные о времени регистрации, адресе и исполнителях, завершивших регистрацию. Следует отменить, что в журнал попадают только завершенные операции. Операции, имеющие статус «выполняется», «пауза» или «выполнение отложено (простой)» не участвуют в формировании журнала.

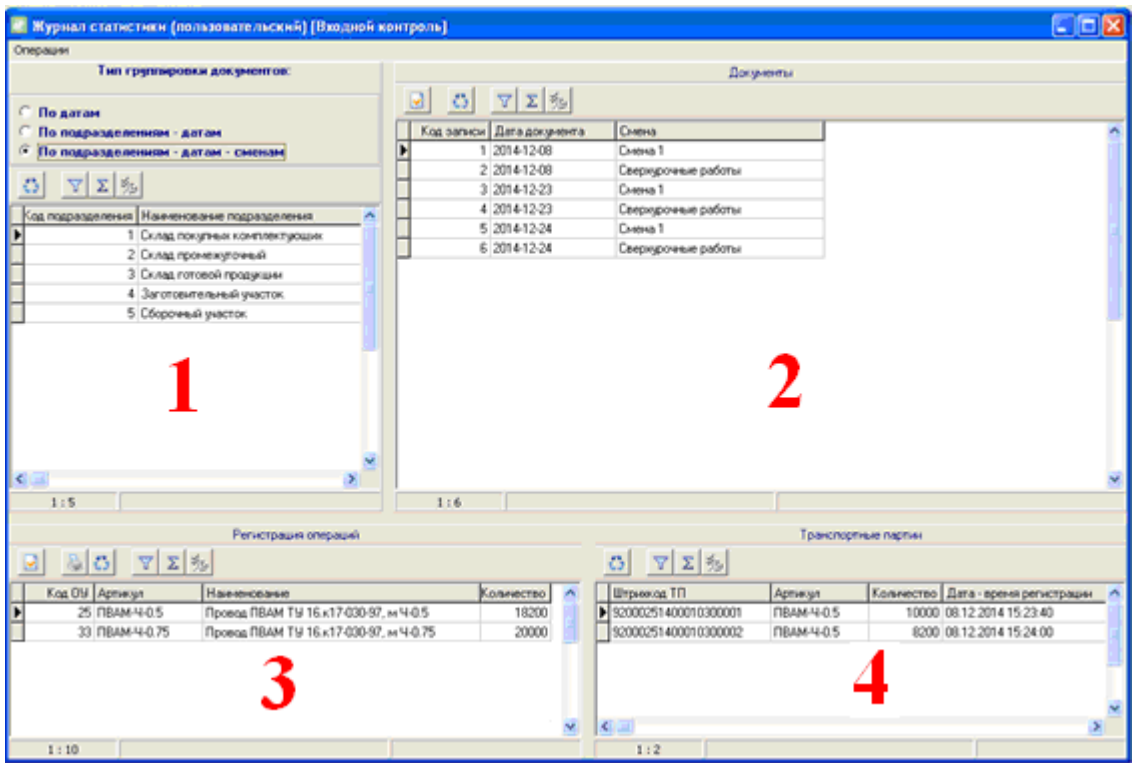

Пример формы пользовательского журнала см. [Рис. 8-9.](#page-63-0)

#### **Рис. 8-9 Пример пользовательского журнала статистики по операции Входной контроль**

<span id="page-63-0"></span>Форма журнала состоит из четырех разделов:

- 1. Раздел сортировки / группировки данных по журналу;
- 2. Список документов журнала;
- 3. Данные документа;
- 4. Уточненные данные документа.

Раздел сортировки / группировки данных используется для получения данных в требуемом разрезе, а именно:

По датам: выбираются все операции, зарегистрированные в указанное число;

По подразделениям – датам: выбираются все операции, зарегистрированные в указанное число в указанном подразделении.

По подразделениям – датам – сменам: выбираются все операции, зарегистрированные в указанное число и смену в указанном подразделении.

Раздел списка документов журнала используется для получения данных за указанное число / смену.

Раздел данных документа содержит данные о количестве объектов учета, прошедших технологическую операцию за указанное число / смену в выбранном подразделении.

Уточненные данные документа содержат информацию о транспортных партиях прошедших данную технологическую операцию, с указанием точного времени регистрации, исполнителей и адреса на котором была произведена регистрация.

В случае, если данные по указанному документу неудобны для восприятия, можно получить их в отдельной форме. Для этого необходимо совершить двойное нажатие мыши на документе. В результате данные будут выведены в отдельную форму (см. [Рис. 8-10\)](#page-64-0).

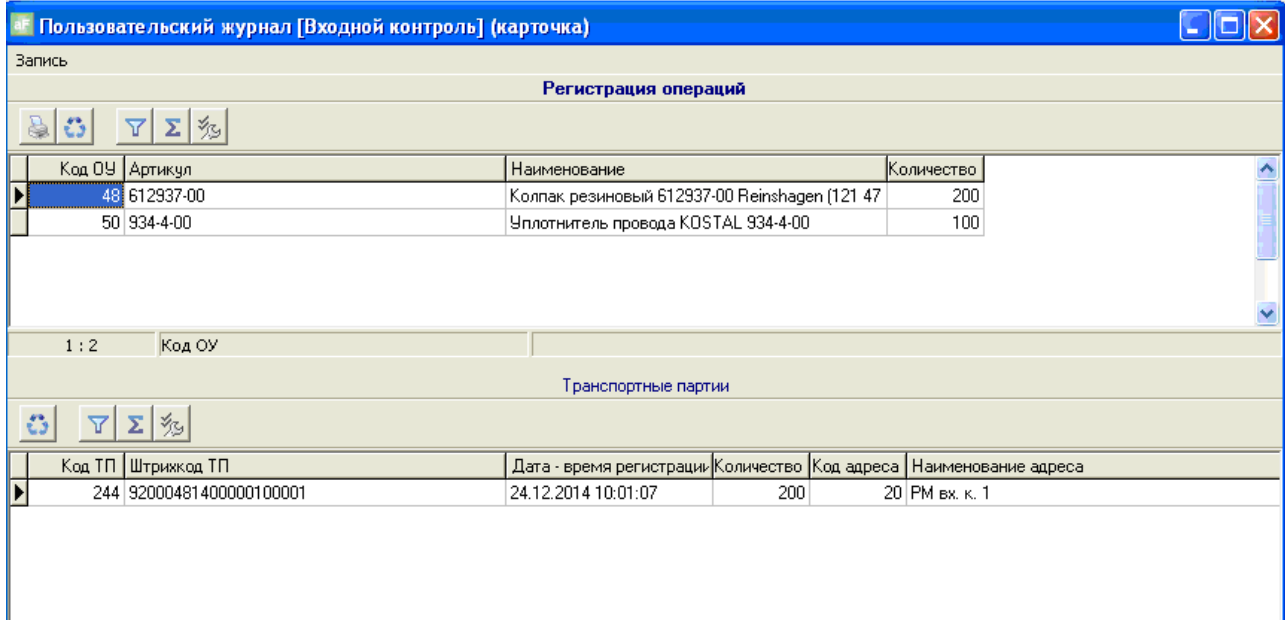

<span id="page-64-0"></span>**Рис. 8-10 Содержимое документа пользовательского журнала по операции Входной контроль**

### *8.5 Создание пользовательских журналов статистики.*

Чтобы создать новый журнал статистики, активируйте пункт главного меню «Документы. Пользовательские журналы» (см. [Рис. 8-11\)](#page-64-1)

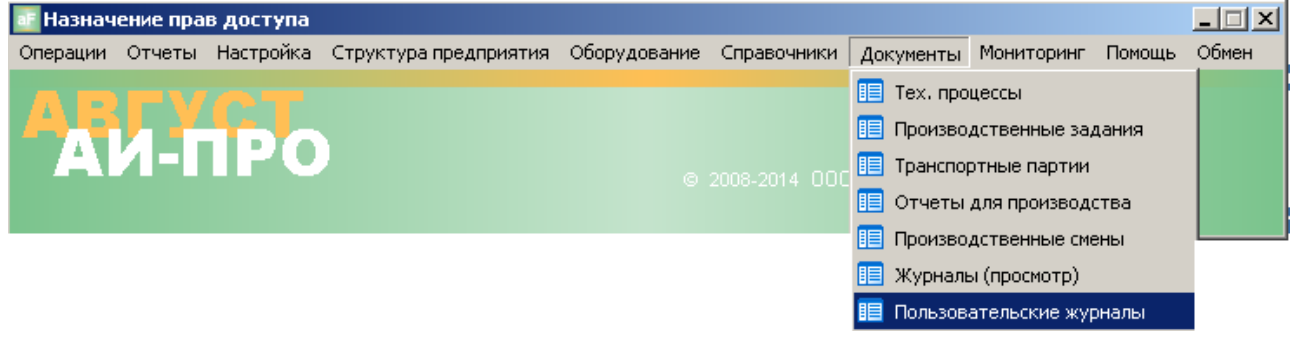

#### <span id="page-64-1"></span>**Рис. 8-11 Главное меню Документы. Пользовательские журналы**

Появится список пользовательских журналов (см. [Рис. 8-12\)](#page-65-0)

|             | Пользовательские журналы       |                          |         |                   |
|-------------|--------------------------------|--------------------------|---------|-------------------|
| Запись      |                                |                          |         |                   |
|             | ⅗                              |                          |         |                   |
| Код журнала | <b>Наименование</b>            | Технологическая операция | Активен | Тип использования |
|             | 1 Журнал приемки от поставщика | Приёмка от поставщика    | Да      | Для всех ОУ       |
|             | 2 Входной контроль             | Входной контроль         | Да      | Для всех ОУ       |
|             | 3 Заготовительная              | Отрезная                 | Да      | Для всех ОУ       |
|             | 4 Сборочная операция           | Сборочная                | Да      | Для всех ОУ       |
|             |                                |                          |         |                   |
| 1:4         | Код журнала                    |                          |         |                   |

**Рис. 8-12 Список пользовательских журналов**

<span id="page-65-0"></span>Карточка Пользовательский журнал (см. [Рис. 8-13\)](#page-65-1) содержит следующие поля:

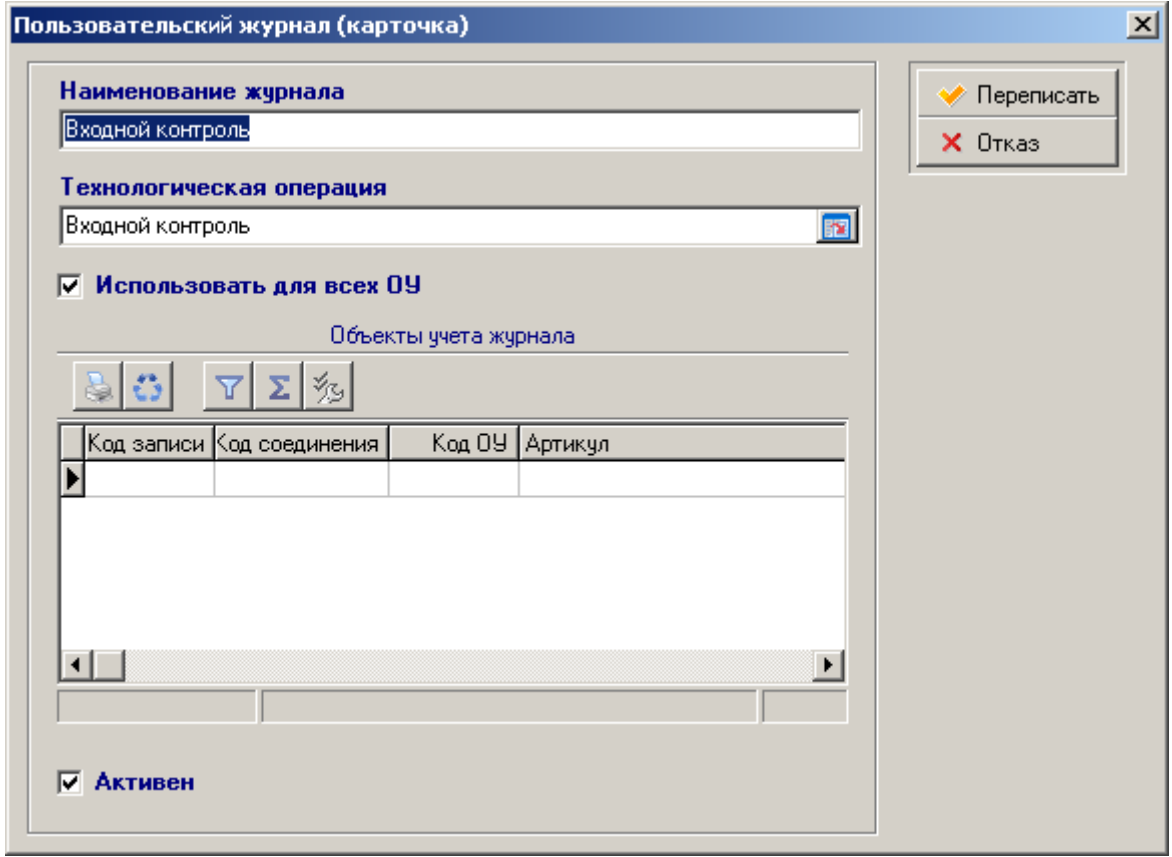

**Рис. 8-13 Карточка пользовательского журнала**

- <span id="page-65-1"></span>«Наименование журнала» - название журнала – вводится пользователем с клавиатуры, как правило – по наименованию операции
- «Технологическая операция» выбирается из справочника операций (см. главу [Операции\)](#page-16-0)

Если снять отметку в поле «Использовать для всех ОУ», то в список «Объекты учѐта» можно выбрать ОУ из справочника ОУ (см. главу [Объекты учѐта\)](#page-9-0) – тогда в журнал по выбранной операции войдут только определѐнные ОУ.

После сохранения, новый пользовательский журнал станет доступен для просмотра в меню «Документы. Журналы (просмотр)» - см. [ЖУРНАЛЫ СТАТИСТИКИ.](#page-56-0)

# <span id="page-67-0"></span>**9 МОНИТОРИНГ**

Мониторинг в АИ-ПРО позволяет в режиме реального времени отслеживать выполнение операций с ОУ и текущее состояние системных объектов (Адреса, транспортные партии ОУ, производственные задания и пр.).

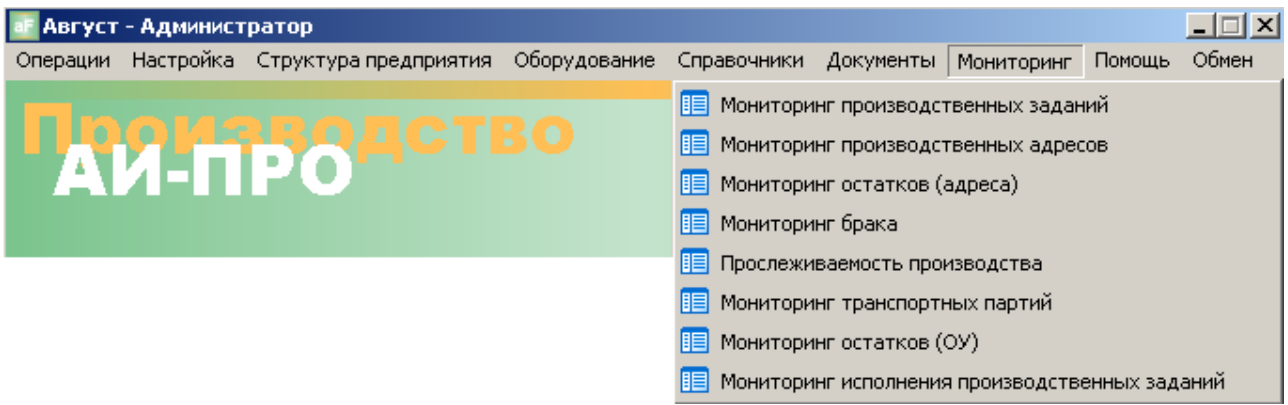

**Рис. 9-1 Главное меню. Мониторинг**

<span id="page-67-2"></span>Список мониторов (см. Рис. 9-1 [Главное меню. Мониторинг\)](#page-67-2) не может быть изменѐн пользователем, но может быть ограничен правами доступа, который назначает администратор АИ-ПРО для каждой роли (см. Руководство администратора).

### <span id="page-67-1"></span>*9.1 Мониторинг производственных заданий*

Мониторинг производственных заданий (ПЗ) предназначен для отслеживания состояния их выполнения. Главная экранная форма (см. [Рис. 9-2\)](#page-68-0) состоит из следующих основных элементов:

- В верхней части формы панель «Фильтр за период…» с возможностью указать  $\bullet$ период и ограничить список ПЗ условием «содержит артикул», который выбирается из справочника ОУ (см. [Объекты учѐта\)](#page-9-0). Фильтр упрощает поиск ПЗ, необходимых для мониторинга. После ввода условий ограничения, необходимо в поле «Фильтр за период…» поставить отметку и нажать кнопку «Обновить», только после этого, в списке «Производственные задания» отобразятся документы по активной папке (слева от верхнего списка) и удовлетворяющие условию фильтра.
- В средней части формы содержится список «Спецификация производственного  $\bullet$ задания» - перечень производственных партий (ПрП) по активному ПЗ из верхнего списка. Зелѐным цветом выделены ПрП у которых статус «Выполняется» - т.е. выполнена регистрация операций с некоторыми транспортными партиями (ТрП).
- В нижней части формы содержится список операций маршрутного ТП по выбранной ПрП ОУ из среднего списка. В этом списке видно - какие операции выполнены и в каком количестве.

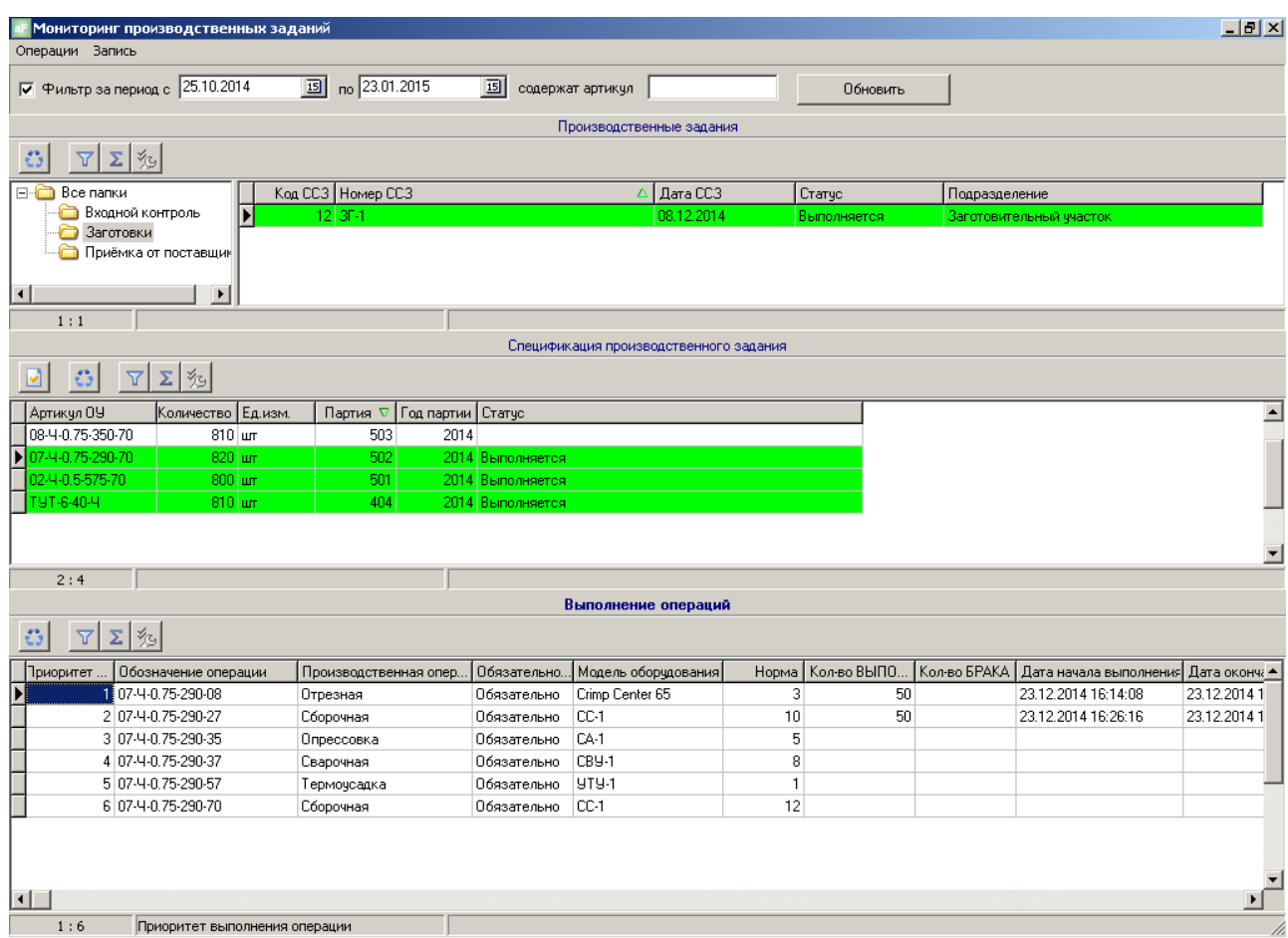

**Рис. 9-2 Мониторинг производственных заданий.**

<span id="page-68-0"></span>Более детально – в разрезе транспортных партий (ТрП), адресов и исполнителей, выполнение ПЗ по каждой ПрП можно посмотреть в экранной форме «Мониторинг транспортных партий» (см. [Рис. 9-3\)](#page-68-1) – для этого дважды щѐлкнуть левой клавишей «мышки» по выбранной ПрП из списка «Спецификация производственного задания».

| $\Box$<br>Мониторинг транспортных партиий                   |                 |                |                         |                      |                    |                       |          |               |                                  |               |              |
|-------------------------------------------------------------|-----------------|----------------|-------------------------|----------------------|--------------------|-----------------------|----------|---------------|----------------------------------|---------------|--------------|
| Транспортные партии.                                        |                 |                |                         |                      |                    |                       |          |               |                                  |               |              |
| ∑│%                                                         |                 |                |                         |                      |                    |                       |          |               |                                  |               |              |
| Деталь-операция                                             | Количество ШК   |                |                         |                      | $\triangle$ Craryc |                       |          |               | Брак   Гранспортная партия (код) |               | $\triangleq$ |
| 07-4-0.75-290-08                                            |                 |                | 25 82000131400050200034 |                      | Выполняется        |                       |          |               | 202                              |               |              |
| 07-4-0.75-290-08                                            |                 |                | 25 82000131400050200035 |                      | Выполняется        |                       |          |               | 203                              |               |              |
| 07-4-0.75-290-08                                            |                 |                | 25 82000131400050200036 |                      | Формирование       |                       | 0        |               |                                  | 204           |              |
|                                                             |                 |                |                         |                      |                    |                       |          |               |                                  |               |              |
| 1:33                                                        | Деталь-операция |                |                         |                      |                    |                       |          |               |                                  |               |              |
|                                                             |                 |                |                         | Операции             |                    |                       |          |               |                                  |               |              |
| $\Sigma$ %                                                  |                 |                |                         |                      |                    |                       |          |               |                                  |               |              |
| Обозначение опера                                           | Адрес           | Производственн | Модель оборудов         | Исполнители в группе |                    | Время вып Время прост |          | Причина паузы |                                  | Брак   Статус |              |
| 107-4-0.75-290-08                                           | OTP-3           | Отрезная       | Crimp Center 65         | Петров Пётр Петрович |                    | 16                    | n        |               |                                  | 0 Выполнено   |              |
| 2 07-4-0.75-290-27                                          | <b>PTM-2</b>    | Сборочная      | CC-1                    | Иванов Иван Иванович |                    | 18                    | 0        |               |                                  | 0 Выполнено   |              |
| 3 07-4-0.75-290-35                                          |                 | Опрессовка     | CA-1                    |                      |                    | $\Omega$              | $\Omega$ |               |                                  | 0 Не выполнен |              |
| 4 07-4-0.75-290-37                                          |                 | Сварочная      | CBY-1                   |                      |                    | $\overline{0}$        | $\Omega$ |               |                                  | 0 Не выполнен |              |
|                                                             |                 |                |                         |                      |                    |                       |          |               |                                  |               |              |
|                                                             |                 |                |                         |                      |                    |                       |          |               |                                  |               |              |
| 1:6                                                         |                 |                |                         |                      |                    |                       |          |               |                                  |               |              |
| Выполняется<br>Простой / пауза<br>Выполнено<br>Не выполнено |                 |                |                         |                      |                    |                       |          |               |                                  |               |              |

<span id="page-68-1"></span>**Рис. 9-3 Мониторинг транспортных партий**

Верхний список «Транспортные парии» содержит все ТрП по выбранной ПрП. В этом списке видно статус по каждой ТрП и количество.

Нижний список показывает, какие операции выполняются по выбранной ТрП. Если строка с операцией имеет статус «выполнено», то в них появляется детальная информация – на каком адресе и каким исполнителем производилась регистрация выполнения, фактическое время выполнения, время и причины простоя, количество брака. Каждый статус имеет свой цвет – в соответствии с подсказкой в нижней части формы.

## *9.2 Мониторинг производственных адресов*

Мониторинг производственных адресов позволяет отслеживать текущее состояние производственного адреса (см. [Рис. 9-4\)](#page-69-0).

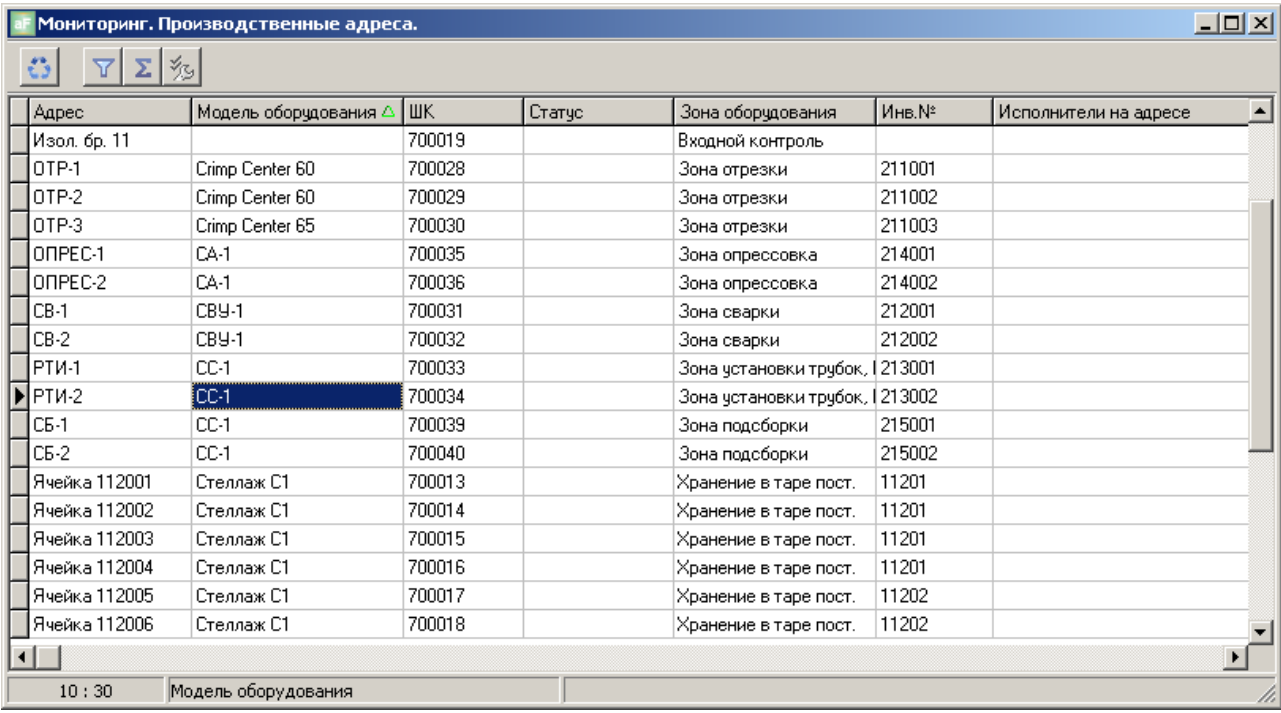

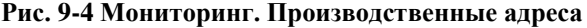

### <span id="page-69-0"></span>*9.3 Мониторинг остатков по адресам*

Мониторинг остатков по адресам показывает текущие остатки ОУ по артикулу в целом и по транспортным партиям по выбранному адресу (см. [Рис. 9-5\)](#page-70-1).

Сначала выбирается основное подразделение в верхнем левом окне, затем выбирается адрес в этом подразделении. В среднем и нижнем списках отображаются остатки по ОУ артикулам (или деталь-операциям) и транспортным партиям (ТрП) по выбранному артикулу (или деталь-операции) соответственно.

#### **ООО «Дата-ПРО», 2015 г.**

| Мониторинг остатков в разрезе адресов               |                                                                                     |                                                           |                                 |                                                           |                     |                                          |        | $   x$ $-$ |  |
|-----------------------------------------------------|-------------------------------------------------------------------------------------|-----------------------------------------------------------|---------------------------------|-----------------------------------------------------------|---------------------|------------------------------------------|--------|------------|--|
| Операции Запись                                     |                                                                                     |                                                           |                                 |                                                           |                     |                                          |        |            |  |
| Список подразделений<br>Адреса                      |                                                                                     |                                                           |                                 |                                                           |                     |                                          |        |            |  |
| $\mathfrak{S}$<br>多<br>$\Sigma$<br>多<br>Σ<br>Y<br>Δ |                                                                                     |                                                           |                                 |                                                           |                     |                                          |        |            |  |
| Наименование подразделения                          | Наимено.                                                                            | IШК                                                       |                                 |                                                           | Модель оборудования | Инв. номер                               | $30 -$ |            |  |
| Склад комплектующих и материалов.                   | 010                                                                                 | 700014<br>Рабочее место клеевой сборки                    |                                 |                                                           |                     | CKC1                                     | 2001   | 010        |  |
| Участок 1.2                                         | 011                                                                                 | 700015                                                    | Рабочее место сборщика          |                                                           |                     | Tubomatic QP, CB(Y.K.K.) 2002            |        | 011        |  |
| Участок 1.4                                         | 012                                                                                 | 700038                                                    | Рабочее место обжима и сборки   |                                                           |                     | Tubomatic QP, CE(Y.K.K.) 2224            |        | $012 -$    |  |
|                                                     | $\overline{\phantom{a}}$<br>$\blacksquare$                                          |                                                           |                                 |                                                           |                     |                                          |        |            |  |
| 2:3                                                 | 1:27                                                                                |                                                           |                                 |                                                           |                     |                                          |        |            |  |
|                                                     |                                                                                     |                                                           | Остатки по артикулам            |                                                           |                     |                                          |        |            |  |
| ō<br>$\Sigma$ $ \% $<br>∇                           |                                                                                     |                                                           |                                 |                                                           |                     |                                          |        |            |  |
| Артикул                                             | Наименование ОУ                                                                     | Тип <sub>OУ</sub>                                         | $\overline{\nabla}$             | Остаток Ед.изм.                                           |                     | Дата последнего изменения Эбъект учета ▲ |        |            |  |
| 05-230023-20-041                                    | Трчбка 15,88х1,75                                                                   | Сборка собственного изготовления                          |                                 | 4 யா                                                      | 24.02.2015 15:50:10 |                                          |        |            |  |
| 2123-8120770-21-060                                 | 2123-8120770-21-060                                                                 | Деталь-операция                                           | $120 \text{ hr}$                |                                                           | 24.02.2015 15:50:10 |                                          |        |            |  |
| 2123-8120790-31-060                                 | 2123-8120790-31-060                                                                 | Деталь-операция                                           | $100 \vert \text{ur}$           |                                                           | 24.02.2015 15:50:10 |                                          |        |            |  |
| 2123-8120770-21-060                                 | 2123-8120770-21-060                                                                 | Деталь-операции                                           | $120 \text{ hr}$                |                                                           | 24.02.2015 15:50:10 |                                          |        |            |  |
| 2123-8120790-31-060                                 | 2123-8120790-31-060                                                                 | Деталь-операции                                           | $100 \text{ hr}$                |                                                           | 24.02.2015 15:50:10 |                                          |        |            |  |
|                                                     |                                                                                     |                                                           |                                 |                                                           |                     |                                          |        |            |  |
|                                                     |                                                                                     |                                                           |                                 |                                                           |                     |                                          |        |            |  |
| ⊣∣∴                                                 |                                                                                     |                                                           |                                 |                                                           |                     |                                          |        |            |  |
| 2:5<br>Артикул                                      |                                                                                     |                                                           |                                 |                                                           |                     |                                          |        |            |  |
|                                                     |                                                                                     |                                                           | Остатки по транспортным партиям |                                                           |                     |                                          |        |            |  |
| 6<br>Σ∣多<br>∀                                       |                                                                                     |                                                           |                                 |                                                           |                     |                                          |        |            |  |
| ШК транспортной партии 4                            | Эстаток транспортной.                                                               | Дата последнего перемещения на адрес                      | Сопроводительный документ       |                                                           |                     |                                          |        |            |  |
| ▶ 82001301500001000037                              | 20 20 02 2015 14:46:44                                                              | Маршрутные карты для спецификации производственного задан |                                 |                                                           |                     |                                          |        |            |  |
| 82001301500001000038                                | 20 20 02 2015 15:01:46                                                              | Маршрутные карты для спецификации производственного задан |                                 |                                                           |                     |                                          |        |            |  |
| 82001301500001000039                                |                                                                                     | 20 20.02.2015 15:12:34                                    |                                 | Маршрутные карты для спецификации производственного задан |                     |                                          |        |            |  |
| 82001301500001000041                                |                                                                                     | 20 20 02 2015 15:45:08                                    |                                 | Маршрутные карты для спецификации производственного задан |                     |                                          |        |            |  |
| 82001301500001000043                                | 20 20:02:2015 16:18:35<br>Маршрутные карты для спецификации производственного задан |                                                           |                                 |                                                           |                     |                                          |        |            |  |
| 1:6                                                 |                                                                                     |                                                           |                                 |                                                           |                     |                                          |        |            |  |

**Рис. 9-5 Мониторинг остатков по адресам**

### <span id="page-70-1"></span><span id="page-70-0"></span>**9.3.1 Изменение количества ОУ в транспортной партии. Перемещение ТрП на адрес.**

 Используя мониторинг остатков по адресам, можно изменить фактическое количество ОУ в ТрП и переместить ТрП на другой адрес (см. [Рис. 9-6\)](#page-71-0).

Запись о выполнении этих действия появятся в системных журналах статистики (см. Системный журнал статистики [Корректировка остатков,](#page-57-1) [Системный журнал статистики](#page-61-1)  [Обороты\)](#page-61-1)

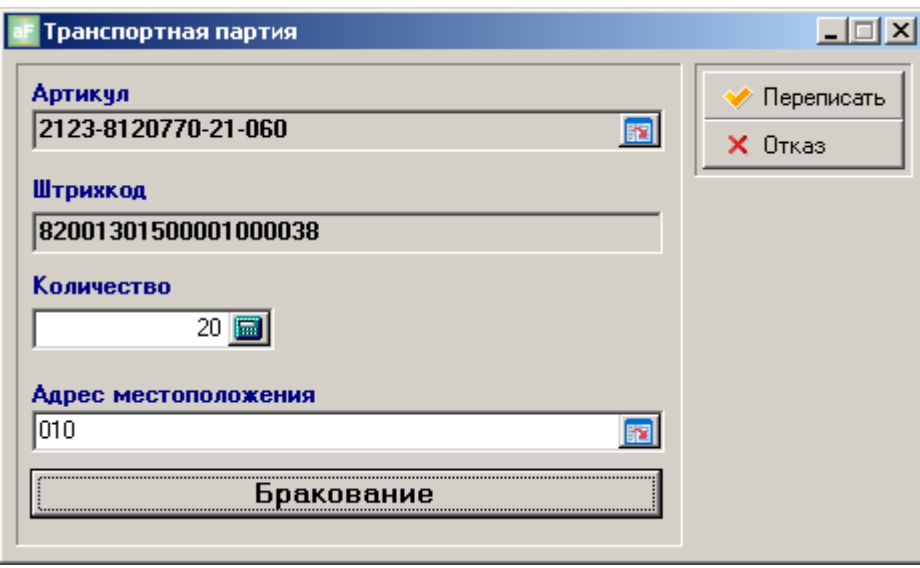

**Рис. 9-6 Карточка Транспортная партия**

### <span id="page-71-0"></span>**9.3.2 Отбраковка ОУ из транспортной партии**

При нажатии кнопки «Бракование» (см. [Рис. 9-6\)](#page-71-0), можно выполнить отбраковку определѐнного количества ОУ из ТрП с указанием причины брака из кодификатора (см. [Кодификаторы брака\)](#page-19-0) и внести дополнительную текстовую информацию (см. [Рис. 9-7\)](#page-71-1).

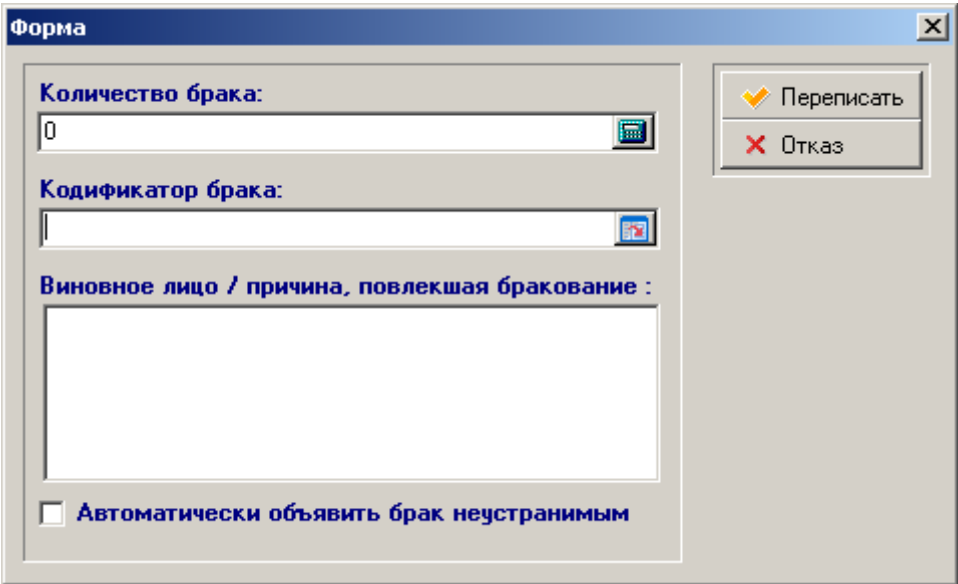

**Рис. 9-7 Отбраковка ОУ из транспортной партии**

<span id="page-71-1"></span>Отбракованное количество ОУ по ТрП автоматически перемещается на адрес с отметкой «изолятор брака». Запись о выполнении отбраковки появится в системном журнале статистики (см. [Системный журнал статистики Выпуск брака.\)](#page-59-2).

Если в поле «Автоматически объявить брак неустранимым» поставить отметку, отбракованные ОУ попадут в журнал брака со статусом брака «неустранимый дефект», и статусом ТрП «Выполнено» минуя стадии «Ожидает классификации» и «Ожидает решения» (см. главу [Мониторинг брака. Отбраковка.\)](#page-72-0)
# *9.4 Мониторинг брака. Отбраковка.*

Мониторинг брака выполняется для каждого производственного задания (см. [Рис. 9-8\)](#page-72-0). Верхняя часть формы идентична мониторингу производственных заданий – Ограничение списка ПЗ по фильтру см. [Мониторинг производственных заданий.](#page-67-0)

| Монитор брака                                                                                     |                                                                          |                                    |                               |                          |     |               |                               |                                                | $ P$ $x$              |
|---------------------------------------------------------------------------------------------------|--------------------------------------------------------------------------|------------------------------------|-------------------------------|--------------------------|-----|---------------|-------------------------------|------------------------------------------------|-----------------------|
| Операции                                                                                          |                                                                          |                                    |                               |                          |     |               |                               |                                                |                       |
| □ Фильтр за период с 10.09.2014                                                                   | no 15.10.2014<br>15                                                      | 15                                 | содержат артикул              |                          |     | Обновить      |                               |                                                |                       |
|                                                                                                   |                                                                          |                                    |                               | Производственные задания |     |               |                               |                                                |                       |
| $\mathfrak{S}$<br>$\Delta$                                                                        | $ \Sigma $ %                                                             |                                    |                               |                          |     |               |                               |                                                |                       |
| ⊟- <b>□</b> Все папки                                                                             |                                                                          | Номер ПЗ                           | Дата ПЗ                       | Подразделение            |     |               |                               | Код ПЗ ⊽ Пользователь (последнее изменение за. | Папка <mark>КА</mark> |
| ■ Июнь 2014                                                                                       |                                                                          | 10(770-20чпак-обж)                 | 18.02.2015                    | Склад комплектчющих и к  |     |               | 337 TexHonor1                 |                                                | 6                     |
| <b>⊟ В Октябрь 2014</b>                                                                           |                                                                          | 103(790-40)                        | 29.01.2015                    | Участок 1.2              |     |               | 310 TexHonor1                 |                                                | 6                     |
| Е Производство<br>$\bullet$ 2015                                                                  |                                                                          | 103(790-30)                        | 28.01.2015                    | Участок 1.2              |     |               | 309 Технолог1                 |                                                | 6                     |
| $\Box$ $r$ ect $77$                                                                               |                                                                          | $\blacktriangleright$ 12(333-10)   | 27.01.2015                    | <b>Ччасток 1.2</b>       |     |               | 302 Технолог1                 |                                                | 6                     |
| ⊟- <b>⊡</b> Склад                                                                                 |                                                                          | 113(333-20)                        | 26.01.2015                    | Участок 1.2              |     |               | 300 Технолог1                 |                                                | 6                     |
| $\bigcirc$ 2015                                                                                   |                                                                          | 112(333-20)                        | 26.01.2015                    | Участок 1.2              |     |               | 298 Технолог1                 |                                                | 6                     |
| Приёмка комплектующих                                                                             |                                                                          | 111(333-20)                        | 26.01.2015                    | Участок 1.2              |     |               | 296 Технолог1                 |                                                | 6                     |
| $\Box$ $r$ ecr $77$                                                                               |                                                                          | 102(790-30)                        | 23.01.2015                    | Склад комплектующих и к  |     |               | 294 Технолог1                 |                                                | 6                     |
|                                                                                                   |                                                                          | 102 (770-20)                       | 22.01.2015                    | Ччасток 1.2              |     |               | 293 Texeonor1                 |                                                | 6                     |
|                                                                                                   |                                                                          | 8/770-20 Сборка-упаков: 22.01.2015 |                               | Склад комплектующих и к  |     |               | 291 Технолог1                 |                                                | 6                     |
|                                                                                                   | $\blacksquare$                                                           |                                    |                               |                          |     |               |                               |                                                |                       |
|                                                                                                   |                                                                          |                                    |                               |                          |     |               |                               |                                                | $\blacktriangleright$ |
| 4:48                                                                                              |                                                                          |                                    |                               |                          |     |               |                               |                                                |                       |
|                                                                                                   | Список ТП с несоответствиями<br>Комплектующие, входящие в состав изделия |                                    |                               |                          |     |               |                               |                                                |                       |
| 凸<br>$\triangledown$<br>ЕI<br>M                                                                   | ∑ 多<br>る<br>$\Sigma$ %<br>$\Delta$<br>⋓                                  |                                    |                               |                          |     |               |                               |                                                |                       |
| Штрихкод ТП<br>Код дефекта                                                                        | Статчо дефекта                                                           | △ Craryc TIT                       | Артикчл ОУ                    | Наименование             |     | Адрес-источн. | $\Box$ Bpems $\blacktriangle$ | Штрихкод                                       | Артикчл               |
| 820000052489<br>Koa 14                                                                            | Нечстранимый дефект                                                      | Выполнено                          | 05-230333-10-025              | 05-230333-10-025         | 07B |               | 05.03.2                       | ▶ 92000351400001100001                         | 10-230318-00          |
| 820000044825 Код не указан                                                                        | Ожидает классификации                                                    |                                    | формирование 05-230333-10-035 | 05-230333-10-035         | 07B |               | 02.02.2                       | 82001131400001200001                           | 05-230333-10-025      |
| 820000044826 Код не указан                                                                        | Ожидает классификации                                                    |                                    | формирование 05-230333-10-035 | 05-230333-10-035         | 07B |               | 02.02.2                       | 92000351400001200001                           | 10-230318-00          |
| 820000044824 Kog 14                                                                               | Ожидает решения                                                          |                                    | формирование 05-230333-10-035 | 05-230333-10-035         | 07B |               | 02.02.3                       |                                                |                       |
|                                                                                                   |                                                                          |                                    |                               |                          |     |               |                               |                                                |                       |
|                                                                                                   |                                                                          |                                    |                               |                          |     |               |                               |                                                |                       |
|                                                                                                   |                                                                          |                                    |                               |                          |     |               |                               |                                                |                       |
|                                                                                                   |                                                                          |                                    |                               |                          |     |               |                               | ⊣                                              |                       |
| $\overline{\mathbf{H}}$                                                                           |                                                                          |                                    |                               |                          |     |               | $\blacktriangleright$         | 1:3                                            |                       |
|                                                                                                   |                                                                          |                                    |                               |                          |     |               |                               |                                                |                       |
| ести использованные комплектую<br><b>Штрихкод ТП</b><br>4:4                                       |                                                                          |                                    |                               |                          |     |               |                               |                                                |                       |
|                                                                                                   |                                                                          |                                    |                               |                          |     |               |                               |                                                |                       |
|                                                                                                   |                                                                          |                                    |                               |                          |     |               |                               |                                                |                       |
| Неустранимый<br>Дефект устранен<br>Возвращен в работу<br>Ожидает классификации<br>Ожидает решения |                                                                          |                                    |                               |                          |     |               |                               |                                                |                       |
|                                                                                                   |                                                                          |                                    |                               |                          |     |               |                               |                                                |                       |

**Рис. 9-8 Мониторинг брака**

<span id="page-72-0"></span>В нижнем левом списке содержаться отбракованные ОУ по выбранному ПЗ. Этот список формируется автоматически при выполнении отбраковки при регистрации выполнения операций на стационарном или мобильном регистраторе (см. «Производственный регистратор. Руководство пользователя»), а также из мониторинга остатков по адресам (см. [Отбраковка ОУ из транспортной партии\)](#page-71-0).

В правом нижнем окне отображается для просмотра список ТрП комплектующих для ОУ из нижнего левого списка.

Все отбракованные ОУ автоматически перемещаются на адрес с отметкой «изолятор брака», который в обязательном порядке заводится при формировании реестра адресов (см. [Структура предприятия. Адреса\)](#page-27-0).

Дальше работа с браком выполняется в следующей последовательности:

1. Вновь попавший в список ОУ имеет статус по транспортной партии «Ожидает классификации» (за исключением см. [Отбраковка ОУ из транспортной партии\)](#page-71-0). Поэтому сначала надо его классифицировать – определить код по кодификатору

брака. Для этого необходимо дважды щѐлкнуть правой клавишей «мышки» по выбранной строке со статусом «Ожидает классификации» и в карточке Классификация брака (см. [Рис. 9-9\)](#page-73-0) в окне «Кодификатор брака (несоответствие)» выбрать код причины брака из справочника кодификаторов (см. [Кодификаторы брака\)](#page-19-0) и можно указать дополнительную информацию в текстовом окне «Виновное лицо / причина, повлекшая бракование». После сохранения внесѐнной информации, статус по транспортной партии в списке отбракованных ОУ сменится на «ожидает решение».

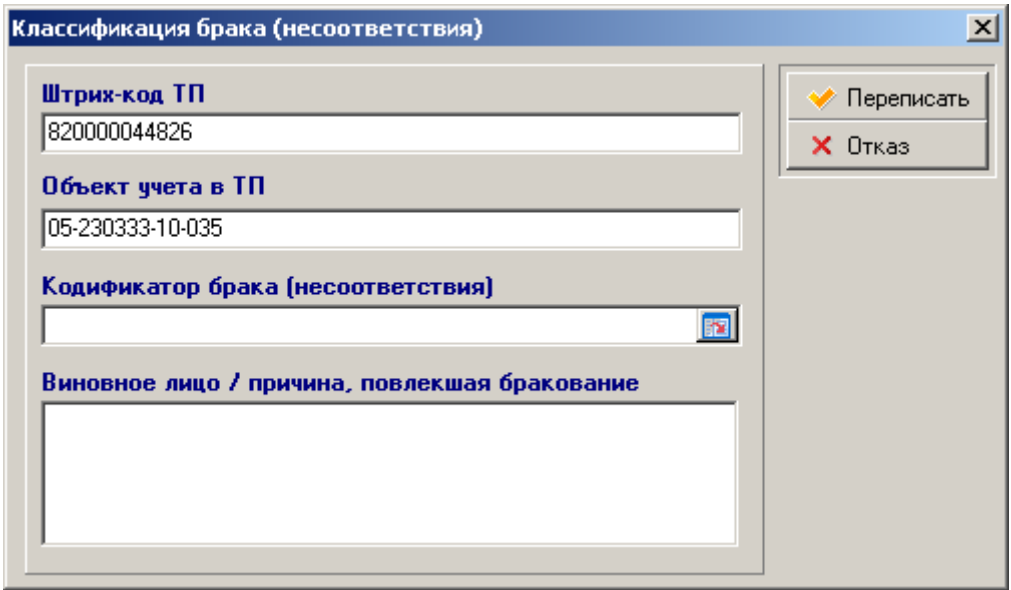

**Рис. 9-9 Карточка Классификация брака**

<span id="page-73-0"></span>2. Чтобы принять решение по отбракованному ОУ, необходимо промаркировать его ШК идентификатором (этикеткой или сопроводительным документом). Печать ШК идентификатора выполняется из списка отбракованных ОУ (нижний

левый – см. [Рис. 9-8\)](#page-72-0) с помощью кнопки «отчёты» **В инструментальной** панели списка. После печати ШК идентификатора (см. [Рис 9-10\)](#page-73-1) статус транспортной партии должен поменяться на «выполнить».

<span id="page-73-1"></span>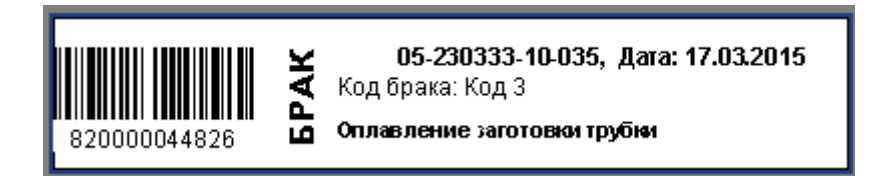

**Рис 9-10 Пример ШК этикетки на отбракованный ОУ**

ВНИМАНИЕ!!! После печати ШК идентификатора в форме (см. [Рис. 9-11\)](#page-74-0) необходимо:

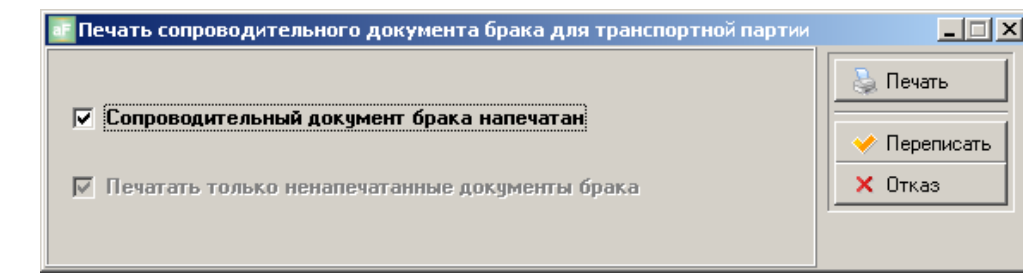

Рис. 9-11 Печать сопроводительного документа брака…

<span id="page-74-0"></span>Поставить отметку в поле «Сопроводительный документ брака напечатан»

Нажать кнопку «Переписать»

В противном случае статус транспортной партии в строке не изменится и нельзя будет выполнить действие «принять решение»!

3. Чтобы принять решение по отбракованным ОУ со статусом транспортной партии «выполнить», необходимо дважды щѐлкнуть левой клавишей «мышки» по отмеченному ПЗ (правый верхний список – см. [Рис. 9-8\)](#page-72-0). Появится форма обработки брака (см. [Рис. 9-12\)](#page-74-1).

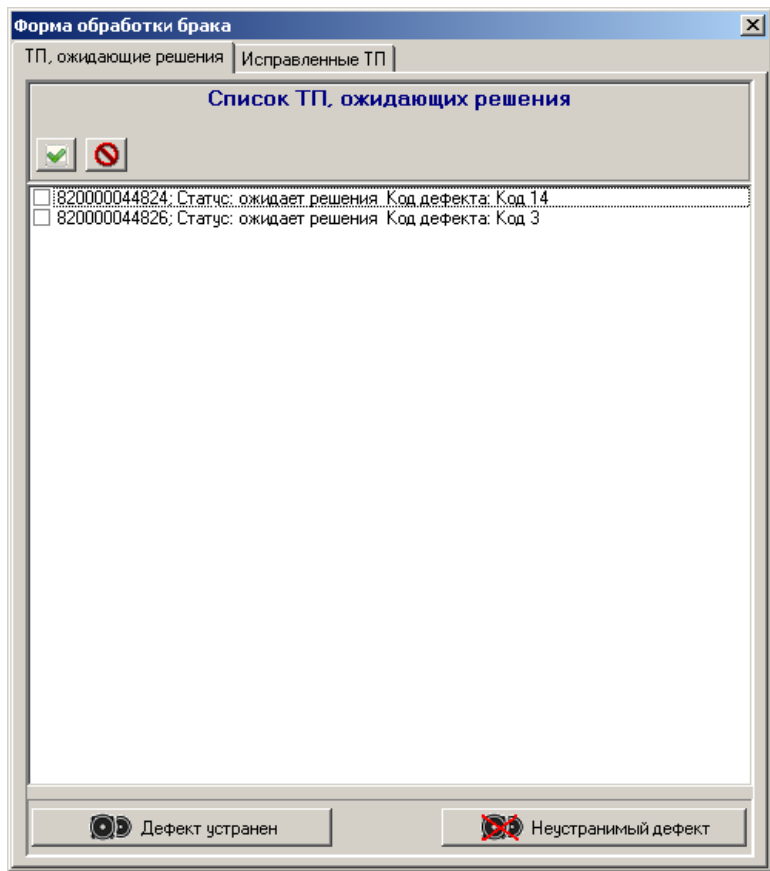

**Рис. 9-12 Обработка брака. Закладка ТрП ожидающие решения**

<span id="page-74-1"></span>4. На закладке ТрП, ожидающие решения появится список с отбракованными ОУ, имеющими статус «выполнить». Если дефект неустранимый – надо нажать кнопку «Неустранимый дефект», если дефект можно устранить, надо нажать клавишу «Дефект устранѐн», после его устранения. Эти записи автоматически будут удалены с закладки «ожидающие решения». Записи с отметкой «дефект устранѐн» появятся на закладке «Исправленные ТрП» в списке исправленных ТрП (см. [Рис. 9-13\)](#page-75-0)

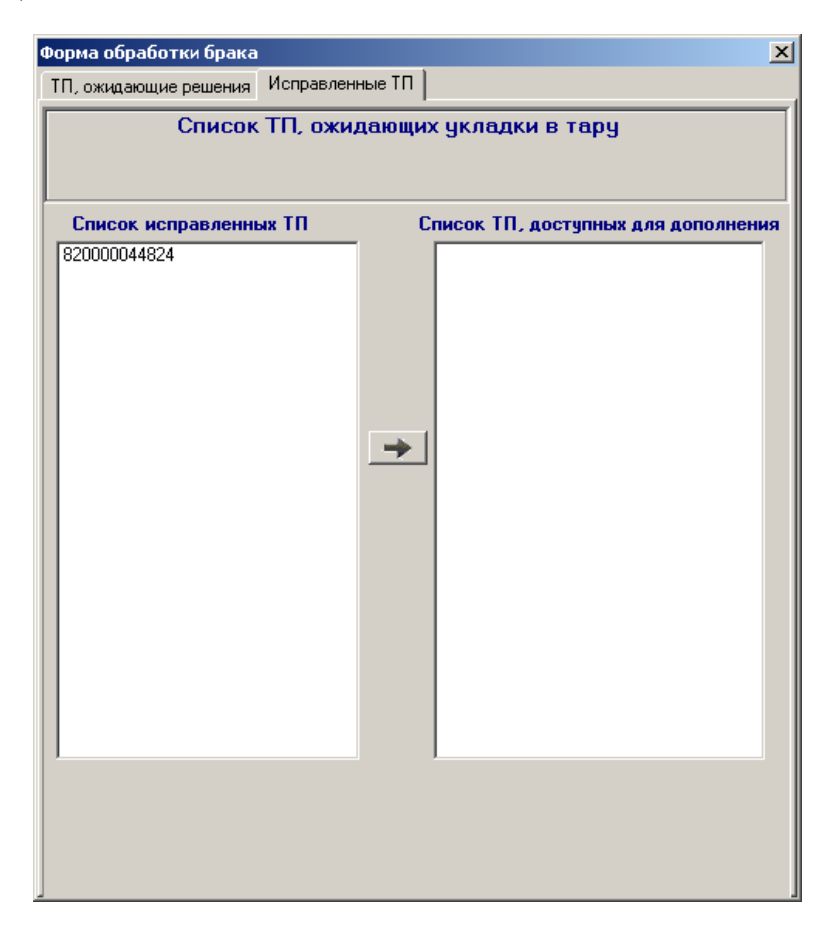

**Рис. 9-13 Обработка брака. Закладка Исправленные ТрП**

- <span id="page-75-0"></span>5. После устранения дефекта, необходимо выполнить физический возврат ОУ в соответствующую транспортную партию, которая выбирается из списка ТрП доступных для дополнения.
- 6. Для регистрации этого действия в АИ-ПРО надо выбрать ОУ в списке ожидающих решения, указать ТрП, в которую был возвращѐн исправленный ОУ, и нажать кнопку с изображением стрелки. Обработка брака выполнена и зарегистрирована в АИ-ПРО. Статус транспортной партии для ОУ с исправленным дефектом в списке мониторинга брака изменится на «возвращѐн в работу».

Более подробно работу с браком см. в методическом материале АИ-ПРО «Руководство пользователя по работе с модулем обработки брака»

## *9.5 Прослеживаемость производства*

Мониторинг Прослеживание производства (см. [Рис. 9-14\)](#page-76-0) позволяет отследить всю историю изготовления ОУ, начиная с материала (сырья). Причѐм прослеживание может быть выполнено на любой стадии изготовления ОУ и по каждой его комплектующей.

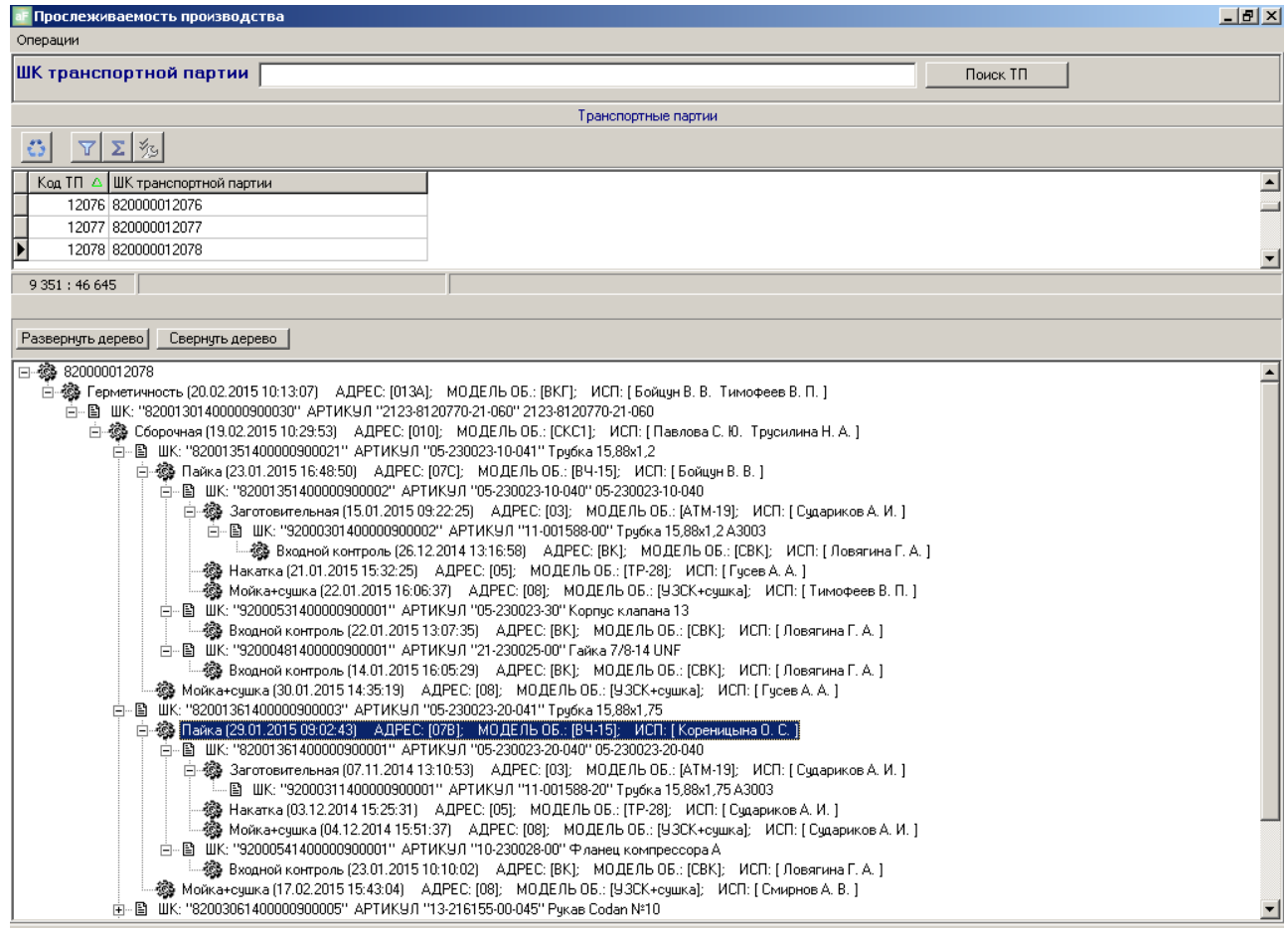

**Рис. 9-14 Прослеживаемость производства**

<span id="page-76-0"></span>Данный монитор может быть использован при возврате дефектной продукции от покупателя или при выявлении брака на любой стадии изготовлении для определения виновника и причины брака.

Для построения дерева прослеживаемости, необходимо с помощью ручного сканера считать ШК идентификатора изделия (или ШК сопроводительной документации на ТрП) в поле «ШК транспортной партии» и нажать кнопку «Поиск». При отсутствии сканера, можно с клавиатуры ввести цифровую интерпретацию ШК или выбрать его из списка в верхней части формы.

Построенное дерево отображает полную информацию по истории изготовления ОУ и позволяет определить когда, кто и где выполнял производственные операции как самим ОУ, так и с его комплектующими.

Например, на операции «контроль на герметичность» выявлен брак – некачественная пайка трубки 15х88х1.75. Из построенного дерева (см. [Рис. 9-14\)](#page-76-0) видно, что операцию выполняла Кореницина О.С. 29.01.15 в 09-02 на рабочем месте 07B (модель об. - ВЧ-15),

использовала покупную комплектующую «фланец компрессора А», входной контроль которой выполняла Ловягина В.А. 23.01.15.

## *9.6 Мониторинг транспортных партий*

Монитор транспортных партий (ТрП) предназначен:

- Для получения оперативной информации о статусе запрашиваемой ТрП,  $\bullet$ пройденных операциях, остатках в ТрП и еѐ адресе.
- Для исправление ряда ошибок, допущенных по вине оператора, а именно: неправильный ввод количества дефектных изделий; неправильный ввод количества изделий в транспортной партии; регистрация операции для транспортной партии, не проходившей фактически данную операцию; неправильные остатки в транспортной партии, не соответствующие реальному количеству изделий или комплектующих.

Для просмотра информации поТрП необходимо ввести ШК по ТрП в поле «Штрихкод транспортной партии» и нажать кнопку «Поиск», или выбрать ТрП из списка Транспортные партии в верхней части формы (см. [Рис. 9-15\)](#page-78-0)

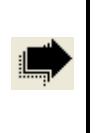

ВНИМАНИЕ!!! Если ШК был введен с помощью сканера, система автоматически найдет транспортную партию в списке

#### **ООО «Дата-ПРО», 2015 г.**

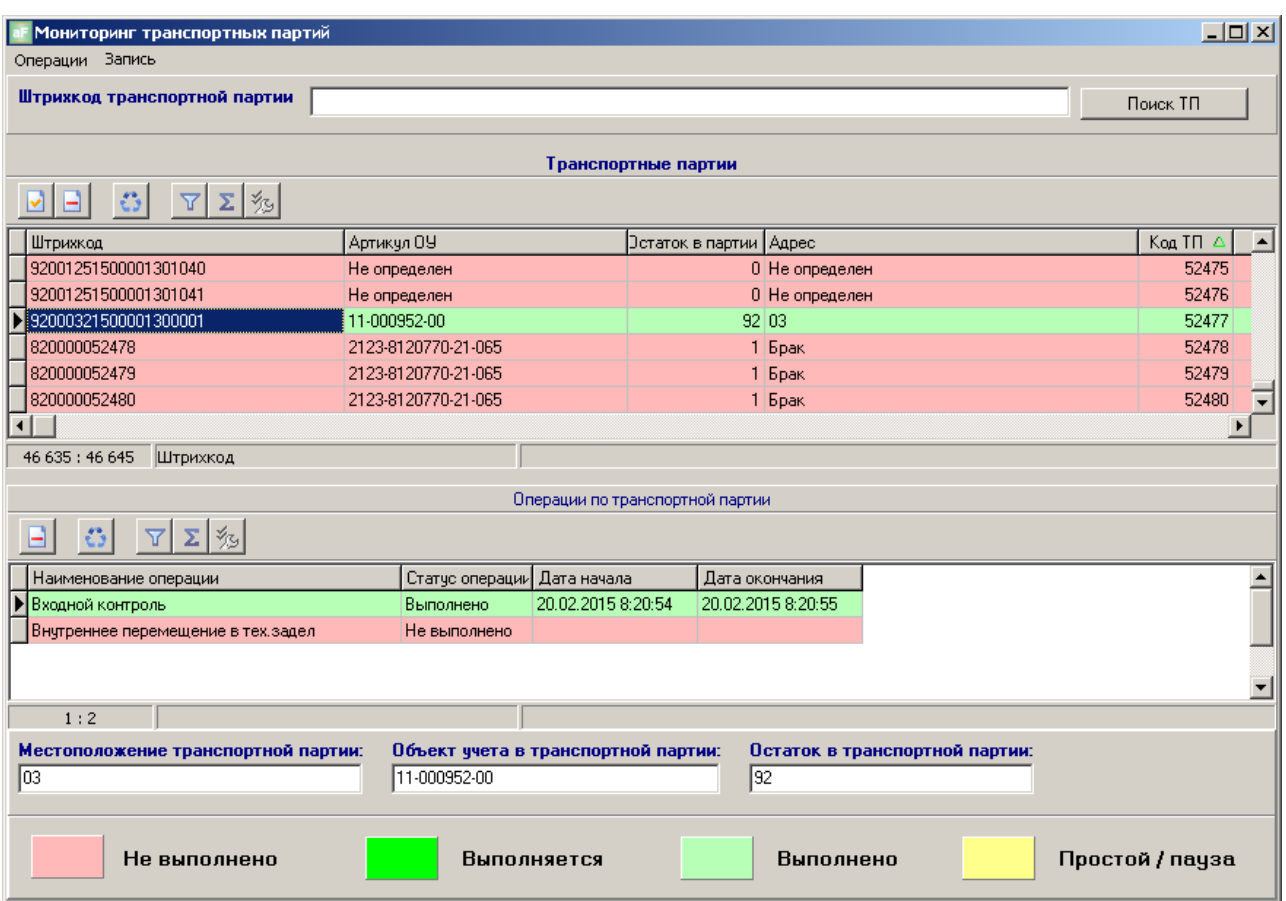

**Рис. 9-15 Мониторинг транспортных партий**

<span id="page-78-0"></span>В списке Операции по транспортной партии отобразится информация о выполнении операций согласно маршрутного ТП. Для каждого значения статуса операции используется свой цвет в соответствии с подсказкой в нижней части формы.

Информация по ТрП, отображается также в следующих полях:

- «Местоположение транспортной партии» обозначение адреса
- «Объект учѐта в транспортной партии» обозначение ОУ
- «Остаток в транспортной партии» количество ОУ в ТрП

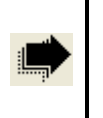

ВНИМАНИЕ!!! Транспортные партии, которые были списаны или не поступили в подразделение – не отображаются!

## <span id="page-78-1"></span>**9.6.1 Списание транспортной партии**

Для того, чтобы списать транспортную партию, необходимо:

- Выбрать транспортную партию из списка транспортных партий;
- Нажать на клавишу со знаком «-», как это показано на **[Рис.](#page-79-0) 9-16**

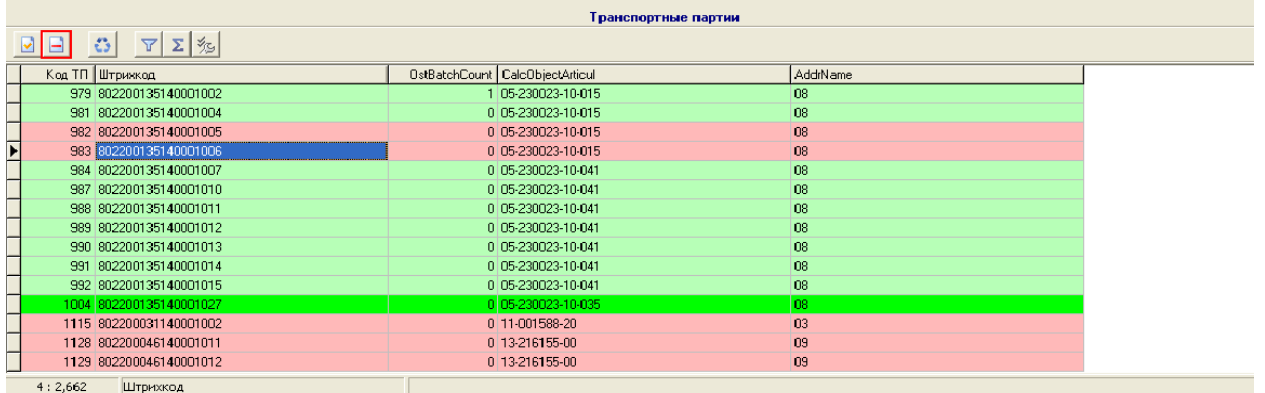

#### **Рис. 9-16 Списание транспортной партии**

<span id="page-79-0"></span>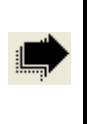

ВНИМАНИЕ!!! Перед списанием убедитесь в необходимости данного действия, так как оно является необратимым!

#### **9.6.2 Откат операции по транспортной партии**

Для того, чтобы откатить операцию по транспортной партии, необходимо совершить следующие действия:

- Выбрать транспортную партию из списка транспортных партий  $\bullet$
- Выбрать операцию из списка операций
- Нажать на клавишу со знаком «-», как это показано на [Рис. 9-17](#page-79-1)  $\bullet$

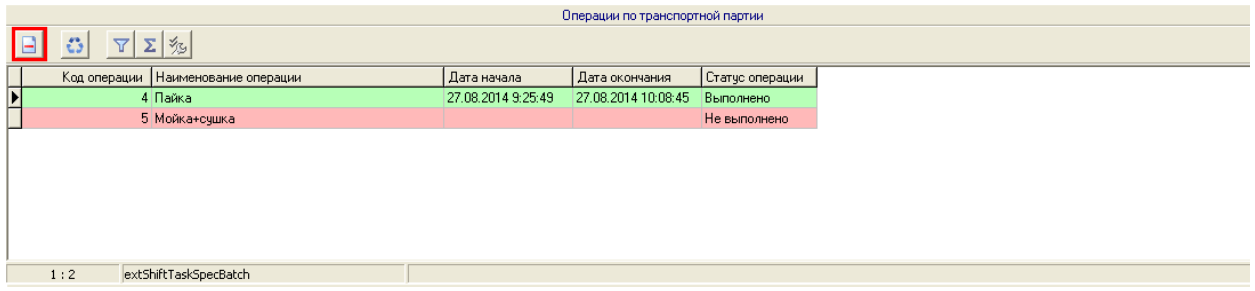

**Рис. 9-17 Откат операции по транспортной партии**

<span id="page-79-1"></span>ВНИМАНИЕ!!! Откатить можно операцию, соответствующую следующим условиям:

- Операция является последней выполненной операцией по транспортной партии.
- Дефектные изделия, полученные в ходе выполнения операции не были классифицированы / списаны / исправлены.
- Транспортная партия, для которой производится отмена операции, не

использовалась как комплектующая для другой транспортной партии.

- В транспортную партию, для которой производится отмена операции, не  $\bullet$ докладывались исправленные дефектные изделия.
- Транспортная партия, для которой производится отмена операции, не была списана.

### <span id="page-80-2"></span>**9.6.3 Изменение остатков и адреса местоположения транспортной партии**

В мониторинге транспортных партий (см. [Рис. 9-15\)](#page-78-0) можно выполнить изменения остатков и адреса местоположения для выбранной ТрП. Для этого надо двойным щелчком левой клавишей «мышки» по выбранной партии (или воспользоваться кнопкой с галочкой в инструментальной панели как показано на [Рис. 9-18\)](#page-80-0) открыть карточку Транспортная партия (см. [Рис. 9-19\)](#page-80-1)

| Транспортные партии                    |                         |  |                                   |          |  |  |
|----------------------------------------|-------------------------|--|-----------------------------------|----------|--|--|
| $ \nabla  \Sigma $ %<br>$\mathbb{C}^*$ |                         |  |                                   |          |  |  |
|                                        | Код ТП Штрижкод         |  | OstBatchCount   CalcObjectArticul | AddrName |  |  |
|                                        | 979 802200135140001002  |  | 105-230023-10-015                 | l ns     |  |  |
|                                        | 981 802200135140001004  |  | 0 05-230023-10-015                | 08       |  |  |
|                                        | 982 802200135140001005  |  | 0 05-230023-10-015                | 03       |  |  |
|                                        | 983 802200135140001006  |  | 0 05-230023-10-015                | 08       |  |  |
|                                        | 984 802200135140001007  |  | 0 05-230023-10-041                | 08       |  |  |
|                                        | 987 802200135140001010  |  | 0 05-230023-10-041                | 08       |  |  |
|                                        | 988 802200135140001011  |  | 0 05-230023-10-041                | 08       |  |  |
|                                        | 989 802200135140001012  |  | 0 05-230023-10-041                | 08       |  |  |
|                                        | 990 802200135140001013  |  | 0 05-230023-10-041                | 08       |  |  |
|                                        | 991 802200135140001014  |  | 0 05-230023-10-041                | 08       |  |  |
|                                        | 992 802200135140001015  |  | 0 05-230023-10-041                | 03       |  |  |
|                                        | 1004 802200135140001027 |  | 0 05-230023-10-035                | 08       |  |  |
|                                        | 1115 802200031140001002 |  | 0 11-001588-20                    | 03       |  |  |
|                                        | 1128 802200046140001011 |  | 0 13-216155-00                    | 09       |  |  |
|                                        | 1129 802200046140001012 |  | 0 13-216155-00                    | 09       |  |  |
| 4:2,662                                | Штрихкод                |  |                                   |          |  |  |

**Рис. 9-18 Список транспортных партий**

<span id="page-80-0"></span>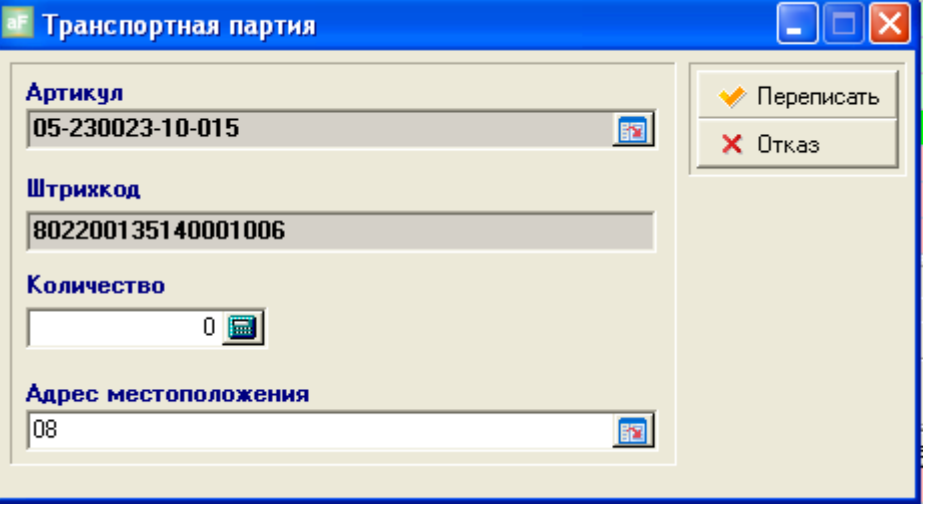

**Рис. 9-19 Карточка Транспотная партия**

<span id="page-80-1"></span>Для того, что бы изменить остатки и адрес местоположения транспортной партии, необходимо выполнить следующие действия:

Ввести новое количество изделий в поле «Количество».

- Ввести новый адрес местоположения в поле «Адрес местоположения». Для этого необходимо нажать на кнопку поля «Адрес местоположения».
- Нажать на кнопку «Переписать».

Более подробно работу с изменением параметров по ТрП и примеры см. в методическом материале АИ-ПРО «Монитор транспортных партий».

# *9.7 Мониторинг остатков (ОУ)*

Данный вид мониторинга (см. Рис. 9-20 [Мониторинг остатков \(ОУ\)\)](#page-81-0) показывает текущие остатки по адресам и подразделениям в разрезе ОУ и ТрП. Для просмотра предусмотрено несколько режимов, которые определяет пользователь с помощью настроечной панели в верхней части формы.

| Мониторинг остатков в разрезе объектов учета<br>Операции Запись                                                                                                    |                                         |                     |                      | $-10x$              |  |  |  |  |  |
|----------------------------------------------------------------------------------------------------|-----------------------------------------|---------------------|----------------------|---------------------|--|--|--|--|--|
| Показывать артикулы с нулевым остатком:<br>Показывать детали собственного изготовле<br>Показывать партии:<br>Œ<br>Ла<br>G<br>G<br>Да<br>Подразделение - артикул - адрес<br>O.<br>$C$ Her<br>Нет<br>Подразделение - артикул |                                         |                     |                      |                     |  |  |  |  |  |
| Подразделения<br>Артикулы                                                                                                    |                                         |                     |                      |                     |  |  |  |  |  |
| Σ<br>Ys.                                                                                                    | $\Sigma$ $ \% $<br>Υ                    |                     |                      |                     |  |  |  |  |  |
| $\blacktriangle$<br>Наименование подразделения                                                                                                    | Артикул<br>Наименование                 |                     | Краткое наименование | Ед.изм<br>Остаток   |  |  |  |  |  |
| Участок 1.4                                                                                                    | 11-001588-20<br>Трубка 15,88х1,75 А3003 |                     | Трубка 15,88.х1,75   | 0 <sub>Kr</sub>     |  |  |  |  |  |
| Участок 1.2                                                                                                    | 11-000952-00<br>Трубка 9,52х1,2 А3003   |                     | Трубка 9,52.х1,2     | 96,848 Kr           |  |  |  |  |  |
| Склад комплектующих и материалов                                                                                                    | 13-219115-00<br>Рчкав Godan №8          |                     | Рчкав Godan №8       | 567 kr              |  |  |  |  |  |
|                                                                                                    | 13-216155-00<br>Рчкав Godan №10         |                     | Рчкав Godan №10      | $162.5 \, \text{m}$ |  |  |  |  |  |
|                                                                                                    |                                         |                     |                      |                     |  |  |  |  |  |
| 2:3<br>5:93                                                                                                    |                                         |                     |                      |                     |  |  |  |  |  |
| Адреса                                                                                                    |                                         | Транспортные партии |                      |                     |  |  |  |  |  |
| 殄<br>多<br>∀                                                                                                    |                                         |                     |                      |                     |  |  |  |  |  |
| Наименование<br>Остаток по артикулу                                                                                                    | Штрихкод<br>ΛI                          | Наименование        | Артикул              | Эстаток в партии    |  |  |  |  |  |
| $\mathbf{p}_{103}$<br>96,848                                                                                                    | 92000321400000700002                    | Трубка 9,52.х1,2    | 11-000952-00         | 0                   |  |  |  |  |  |
|                                                                                                    | 92000321400000800003                    | Трубка 9,52.х1,2    | 11-000952-00         | 0                   |  |  |  |  |  |
|                                                                                                    | 92000321400000900002                    | Трубка 9,52.х1,2    | 11-000952-00         | 0                   |  |  |  |  |  |
|                                                                                                    | 92000321400001000001                    | Трубка 9,52.х1,2    | 11-000952-00         | 0                   |  |  |  |  |  |
|                                                                                                    | 92000321400001100001                    | Трубка 9,52.х1,2    | 11-000952-00         | 0                   |  |  |  |  |  |
|                                                                                                    | 92000321500001200002                    | Трубка 9,52.х1,2    | 11-000952-00         | 4,848               |  |  |  |  |  |
|                                                                                                    | 92000321500001300001                    | Трубка 9,52.х1,2    | 92<br>11-000952-00   |                     |  |  |  |  |  |
| 1:1<br><b>Наименование</b>                                                                                                    | 12:12                                   |                     |                      |                     |  |  |  |  |  |

**Рис. 9-20 Мониторинг остатков (ОУ)**

<span id="page-81-0"></span>Используя этот мониторинг можно выполнить списание (см. [Списание транспортной](#page-78-1)  [партии\)](#page-78-1) и изменение остатков и адреса (см. [Изменение остатков и адреса местоположения](#page-80-2)  [транспортной партии\)](#page-80-2) выбранной ТрП.

## *9.8 Мониторинг исполнения производственных заданий.*

Мониторинг исполнения производственных заданий показывает текущее состояние выполнения производственных заданий по выбранной папке в % относительно норм времени в маршрутных ТП (см. [Рис. 9-21\)](#page-82-0).

| F Монитор исполнения производственных заданий  |                           |            | $   \times$ |  |  |  |  |  |
|------------------------------------------------|---------------------------|------------|-------------|--|--|--|--|--|
| Операции                                       |                           |            |             |  |  |  |  |  |
| Монитор исполнения производственных заданий    |                           |            |             |  |  |  |  |  |
| Группы производственных заданий                | роизводственное задание   | Исполнение | Проце_      |  |  |  |  |  |
| ∑ 多<br>Υ                                       | or 14.08.2014             |            | 95%         |  |  |  |  |  |
|                                                | or 18.08.2014             |            | 100%        |  |  |  |  |  |
| Все папки<br>e-c                               | or 18.08.2014             |            | 100%        |  |  |  |  |  |
| Июнь 2014<br>Октябрь 2014                      | or 19.08.2014             |            | 88%         |  |  |  |  |  |
| Производство                                   | от 22.08.2014             |            | 0%          |  |  |  |  |  |
| 2015                                           | or 22.08.2014             |            | $0\%$       |  |  |  |  |  |
| тест77                                         | or 25.08.2014             |            | 82%         |  |  |  |  |  |
| Склад                                          | or 26.08.2014             |            | 100%        |  |  |  |  |  |
| 2015                                           | or 29.08.2014             |            | 100%        |  |  |  |  |  |
| Приёмка комплектующих<br>$\overline{a}$ тест77 | or 01.09.2014             |            | 100%        |  |  |  |  |  |
|                                                | 023-10-041) or 08.09.2014 |            | $100% =$    |  |  |  |  |  |
| 1:122                                          | $\left  \cdot \right $    |            |             |  |  |  |  |  |
|                                                |                           |            |             |  |  |  |  |  |

**Рис. 9-21 Мониторинг исполнения ПЗ в %**

<span id="page-82-0"></span>Дважды щѐлкнув левой клавишей «мышки» по выбранному ПЗ, можно получить информацию о выполнении операций (см. [Рис. 9-22\)](#page-82-1)

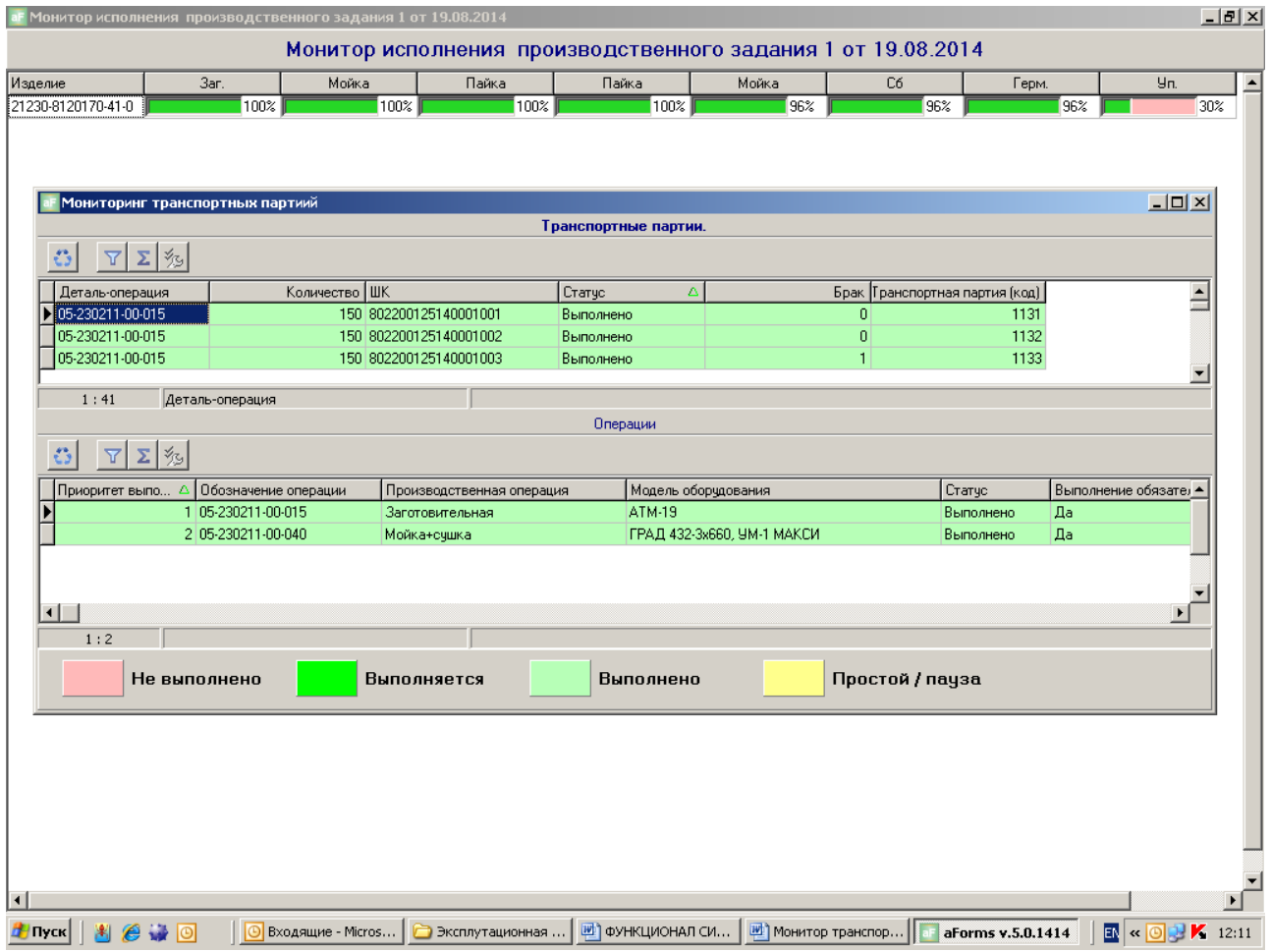

**Рис. 9-22 Монитор исполнения ПЗ по операциям с детализацией по ТрП**

<span id="page-82-1"></span>Чтобы детализировать выполнение операции по ТрП, надо дважды щѐлкнуть левой клавишей «мышки» по ячейке с выбранным ОУ в колонке «Изделие».

# **10 ОТЧЁТЫ ДЛЯ ПРОИЗВОДСТВА**

Для вывода списка возможных отчѐтов, надо выбрать пункт главного меню Документы. Отчѐты для производства (см. [Рис. 10-1\)](#page-83-0)

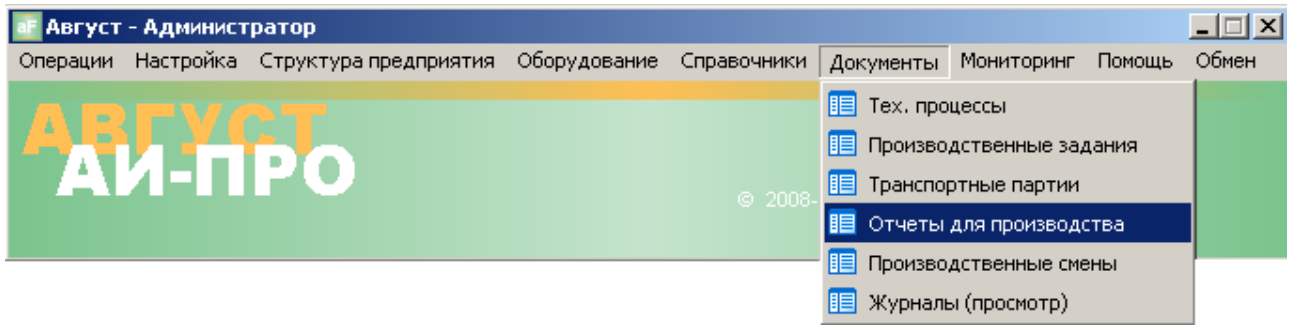

**Рис. 10-1 Главное меню Документы. Отчѐты для производства**

<span id="page-83-0"></span>Появится список отчѐтов (см. [Рис. 10-2\)](#page-83-1)

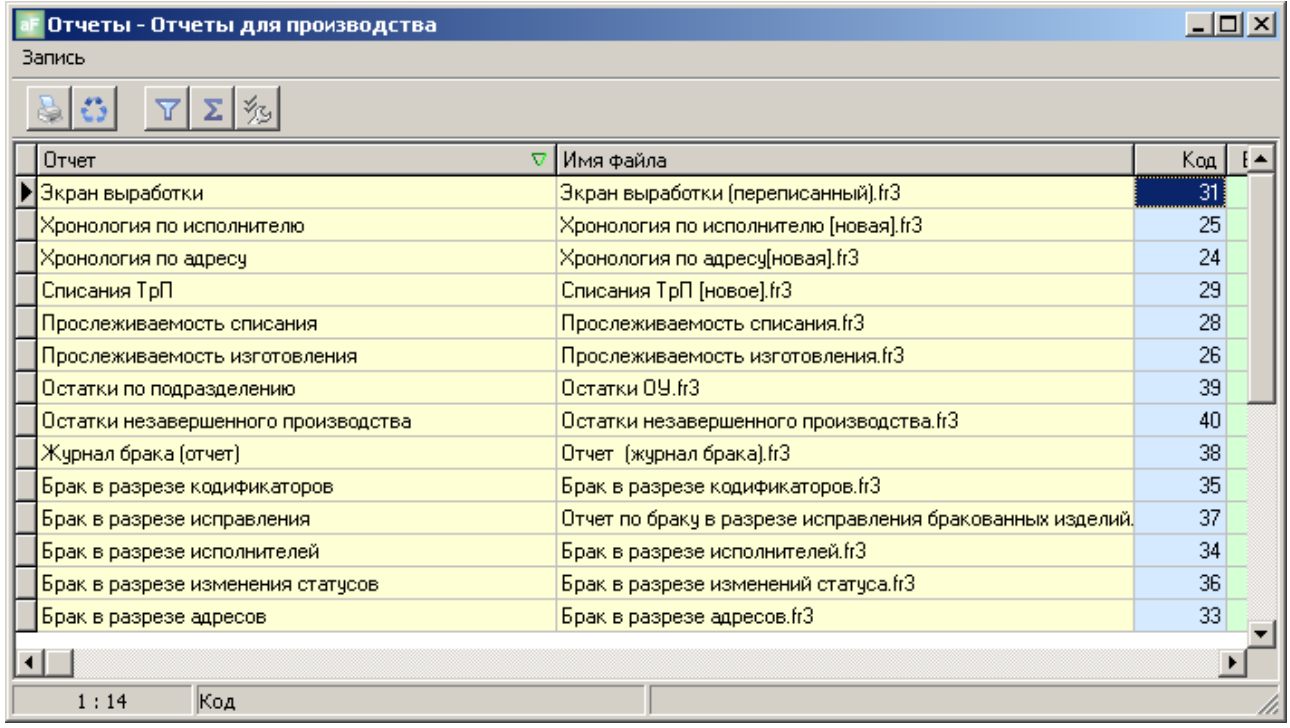

#### **Рис. 10-2 Список Отчѐты для производства**

<span id="page-83-1"></span>Более подробно по формам, содержанию, запрашиваемым параметрам и назначению каждого отчѐта см. «Отчѐтные и печатные формы. Руководство пользователя»